# FNWO

# MONITOR COM RECEPTOR DVD **KVT-827DVD MANUAL DE INSTRUÇÕES**

Kenwood Corporation

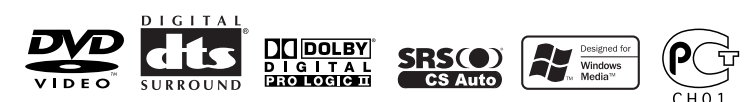

© B64-3180-00/00 (EV)

# **Índice**

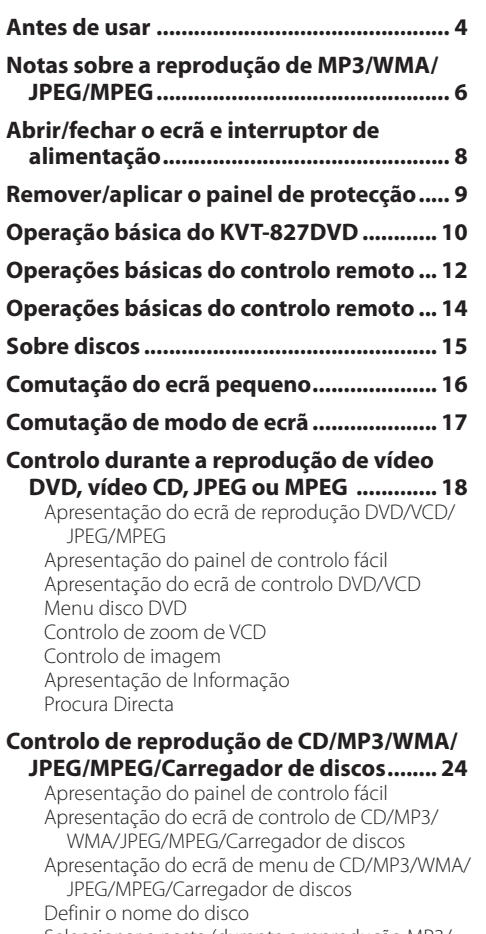

Seleccionar a pasta (durante a reprodução MP3/ WMA/JPEG/MPEG)

Apresentação da Etiqueta ID3/WMA (durante a reprodução MP3/WMA)

Seleccione o disco (durante a reprodução pelo carregador de discos) Procura Directa

**Controlo do sintonizador .......................... 32** Apresentação do painel de controlo fácil Apresentação do ecrã de controlo sintonizador Apresentação do ecrã de menu sintonizador Modo busca

Memória auto Memória manual Seleccionar predefinido Procura Directa Informações de trânsito Procura do tipo de programa Rádio texto

### **Controlo de TV/VIDEO ............................... 38**

Apresentação do ecrã de imagem TV Apresentação do painel de controlo fácil Apresentação do ecrã de controlo TV Apresentação do ecrã de menu TV Modo busca Memória auto Memória manual Seleccionar predefinido Definir nome da estação

### **Controlo de sintonizador DAB .................. 44**

Apresentação do painel de controlo fácil Apresentação do ecrã de controlo sintonizador DAB Apresentação do ecrã do menu sintonizador DAB Modo busca Memória ensemble auto Memória de pré-selecção de serviço Selecção de serviço Filtro de idioma Procura do tipo de programa Informações DAB Anúncios DAB

### **Introdução de caracteres .......................... 50**

Como usar o ecrã de introdução de caracteres

# **Selecção de Fonte ...................................... 51**

Apresentação do ecrã de controlo Apresentação do ecrã de selecção de fonte

### **Ajustar a posição e qualidade de**

**apresentação no ecrã ............................ 52** Apresentação do ecrã de controlo do ecrã Apresentação do ecrã de controlo de ângulo

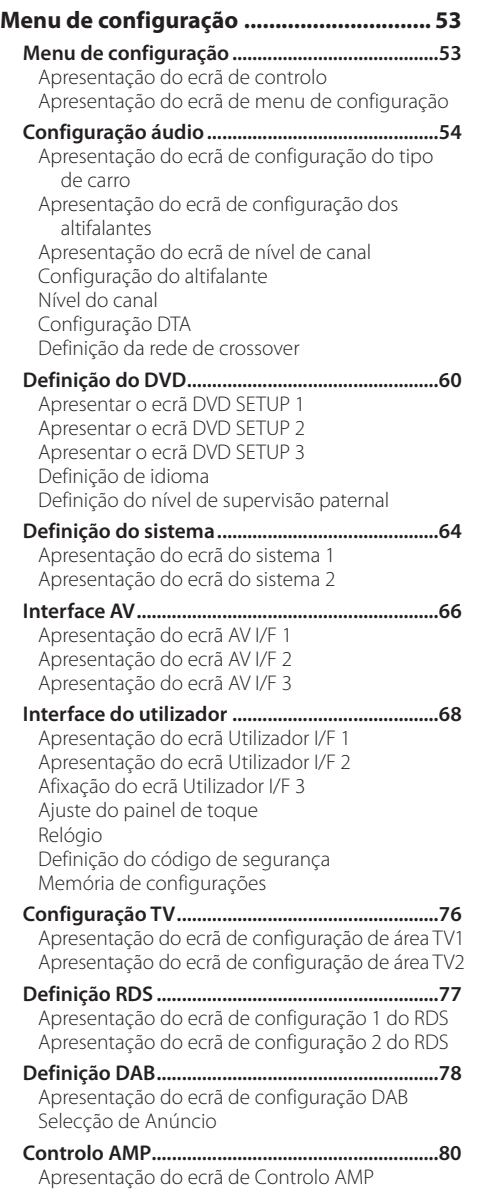

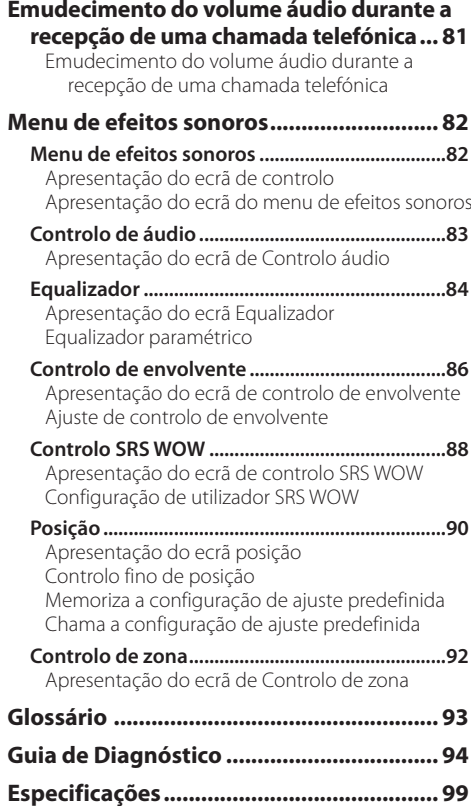

# 2**ADVERTÊNCIA**

### **Devem ser tomadas as seguintes precauções para evitar ferimentos ou incêndio:**

- Para prevenir curto-circuitos, nunca se deve colocar ou deixar objectos metálicos (p.ex., moedas ou ferramentas de metal) dentro do aparelho.
- Não toque no fluido de cristal líquido se o LCD estiver danificado ou quebrado devido a um choque. O fluido de cristal líquido pode causar danos à sua saúde, chegando mesmo a ser fatal.

 Se o fluido de cristal líquido do LCD entrar em contacto com seu corpo ou roupa, lave imediatamente a parte afectada com água e sabão.

# 2**CUIDADO**

### **Para prevenir danos ao equipamento, devem ser tomadas as seguintes precauções:**

- Assegure-se de ligar a massa do aparelho ao negativo de uma fonte de alimentação de 12V CC.
- Não instalar o aparelho num local exposto à luz solar directa ou calor e humidade excessivos. Evitar também locais com poeira em demasia ou a possibilidade de pingos de água.
- Não colocar o painel frontal quando removido ou o estojo do painel em áreas expostas à luz solar directa, calor ou humidade excessivos. Evitar também locais com poeira em demasia ou a possibilidade de pingos de água.
- Para prevenir deterioração, não se deve tocar nos terminais do aparelho ou painel frontal com os dedos.
- Não submeter o painel frontal a choques excessivos, pois trata-se de uma peça de equipamento de precisão.
- Ao trocar um fusível, deve-se utilizar somente um novo com a potência nominal prescrita. Usar um fusível com potência nominal errada pode causar mau funcionamento do aparelho.
- Não use os seus próprios parafusos. Use apenas os parafusos fornecidos. O uso de parafusos não apropriados pode resultar em danos ao aparelho principal.
- Não poderá ver imagens de vídeo enquanto o veículo estiver em movimento. Para desfrutar de imagens de TV/ vídeo, procure um local seguro para estacionar e accione o travão de estacionamento.

# **NOTA**

- Se aparecerem problemas durante a instalação, consulte o seu concessionário Kenwood.
- Se o aparelho não funcionar correctamente, pressione o botão de reiniciar para restaurar as definições de fábrica.

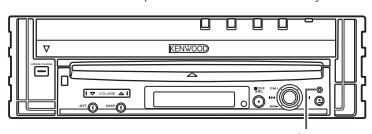

Botão de reajuste

### **Brilho do ecrã a baixas temperaturas**

Quando a temperatura ambiente em redor da unidade baixar, tal como no inverno, o ecrã do painel de cristal líquido tornarse-á mais escuro do que é normal. O brilho normal voltará após utilizar o écran durante algum tempo.

### **Unidades áudio que podem ser controladas a partir do Receptor KVT-827DVD (A partir de Junho de 2005):**

KTC-V500E, KTC-9090DAB, KHD-C710, KDC-CPS89, KDC-CPS87, KDC-CPS85, KDC-CPS82, KDC-C719, KDC-C717, KDC-C715, KDC-C712, KDC-C669, KDC-C667, KDC-C665, KDC-C662, KDC-C469, KDC-C467, KDC-C465, KDC-C462, KDV-C820, KDC-C719MP, KDC-D301, KDC-D300, KMC-D400, KMD-D401 (Coloque o interruptor "O-N" na posição "N" se existir.).

# **Unidades de navegação que podem ser controladas a partir do Receptor KVT-827DVD (A partir de Junho de 2005):**

KNA-DV3200, KNA-DV2200

# **Instalar e substituir as pilhas**

- 1. Use duas pilhas tamanho "R03"/"AAA". Faça deslizar a tampa pressionando-a para baixo para a remover, como se mostra na figura.
- 2. Coloque as pilhas com os pólos  $\overline{+}$  $e \ominus$  correctamente alinhados, de acordo com a ilustração dentro da caixa.

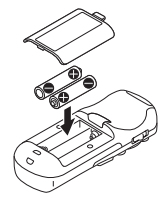

### 2**ADVERTÊNCIA**

Guarde as pilhas novas longe do alcance das crianças. Contacte imediatamente um médico caso uma pilha seja engolida.

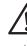

• Não coloque o controlo remoto em locais quentes tais como sobre o tablier.

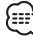

- As pilhas fornecidas destinam-se apenas para uso na verificação de funcionamento, e o seu tempo de vida útil pode ser curto.
- Quando a distância de alcance do comando remoto diminui, substitua ambas as pilhas por novas.

# **Limpeza do painel e do ecrã**

Quando o painel de operação e o ecrã estão sujos, passe e limpe com um pano macio (como os panos com silicone à venda no mercado). Se estiverem muito sujos, limpe-os primeiro com um pano macio embebido em detergente neutro, depois remova o detergente com um pano seco. Não use panos ásperos ou químicos voláteis (tais como álcool). Se forem usados, o painel pode ficar riscado e as letras impressas apagadas.

# **Limpando a abertura do disco**

À medida que a poeira se acumula na abertura do disco, limpe-a de vez em quando. Seus discos podem ficar arranhados se forem colocados numa abertura suja.

### **Embaciamento da Lente**

Ao ligar o aquecimento do carro no Inverno, podem-se formar vapores ou condensação nas lentes do leitor óptico. Se as lentes ficarem embaciadas os discos podem não ser reproduzidos. Numa situação destas, retire o disco e espere algum tempo para que a condensação se evapore. Se ainda assim o aparelho não funcionar normalmente, consulte o seu concessionário Kenwood.

### **Códigos de região no mundo**

É atribuído um código de região aos leitores de DVD de acordo com o país ou área onde são comercializados, conforme indicado no mapa seguinte.

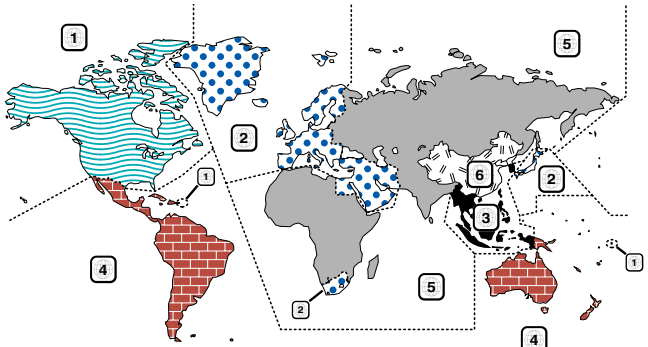

### **Ícones nos discos DVD**

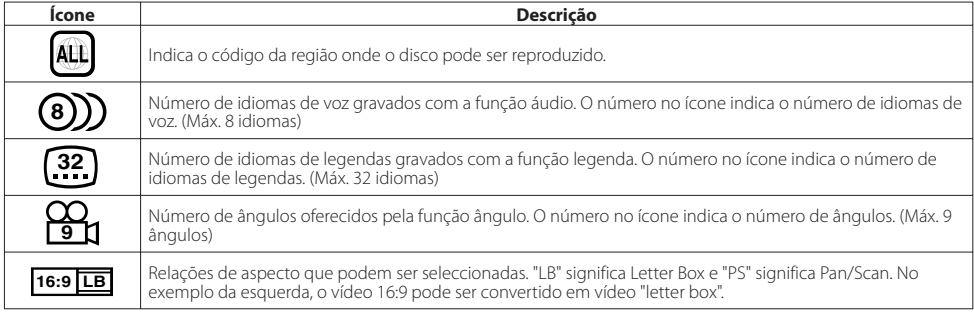

### **Discos que não podem ser reproduzidos**

Este leitor não pode reproduzir nenhum dos discos seguintes.

- Discos DVD-ROM/DVD-RAM Discos HQ-VCD/SVCD
- -

• Discos Photo CD

- 
- Discos CDV (apenas a parte áudio pode ser reproduzida) Discos CD-G/CD-EG/CD-EXTRA (apenas a parte áudio pode ser reproduzida)

Além disso não poderá reproduzir os discos DVD-R/RW e DVD+R/RW se não forem gravados em formato DVD-Video.

### **Restrições devido à diferença entre discos**

Alguns discos DVD e VCD podem ser

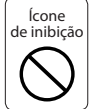

reproduzidos apenas em determinados modos de reprodução de acordo com as intenções dos produtores do software. Como este leitor reproduz discos de acordo com as intenções deles, algumas funções poderão não funcionar de acordo com os seus desejos. Certifique-se que lê as instruções fornecidas com cada disco. Quando é apresentado um ícone de inibição no écran, isto significa que o disco a ser reproduzido está sujeito à restrição descrita acima.

As ilustrações do écran e do painel apresentados neste manual são exemplos usados para explicar mais claramente como são usados os controlos. Portanto, o que aparece nas ilustrações poderá diferir do que aparece no equipamento real, e algumas ilustrações poderão representar algo impossível na operação real.

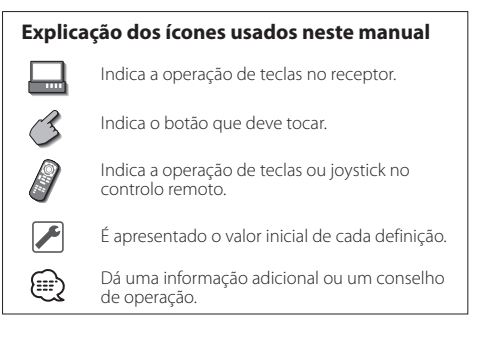

# **Notas sobre a reprodução de MP3/WMA/JPEG/MPEG**

Esta unidade pode reproduzir MP3 (MPEG1 Audio Layer 3)/WMA/JPEG/MPEG (MPEG 1/MPEG 2). Note, contudo, que os média e formatos de gravação de MP3/WMA/JPEG/MPEG são limitados. Ao gravar MP3/WMA/JPEG/MPEG, preste atenção às seguintes restrições.

### **Suportes aceitáveis**

Os suportes de gravação MP3/WMA/JPEG/MPEG aceites por esta unidade são CD-ROM, CD-R, CD-RW,DVD-R/RW e DVD+R/RW.

Quando utilizar CD-RW efectue uma formatação completa, não a rápida, para evitar mau funcionamento.

### **Formatos de suporte aceitáveis**

Os formatos seguintes estão disponíveis para os suportes utilizados nesta unidade. O número máximo de caracteres usados para o nome do ficheiro incluindo o limitador (".") e a extensão de três caracteres é indicado entre parênteses.

- ISO 9660 Nível 1 (12 caracteres)
- ISO 9660 Nível 2 (31 caracteres)
- Joliet (64 caracteres) • Romeo (128 caracteres)
- Até 200 caracteres podem ser apresentados no formato

de nome de ficheiro longo. Para uma lista de caracteres disponíveis, consulte o manual de instruções do software de gravação e a secção Introdução de nomes de ficheiro e pasta a seguir.

Os suportes reproduzíveis nesta unidade têm as seguintes limitações:

- Número máximo de níveis de directório: 8
- Número máximo de ficheiros por pasta: 255

• Número máximo de caracteres por nome de pasta: 200 • Número máximo de pastas: 254

MP3/WMA/JPEG/MPEG escritos em formatos diferentes dos mencionados poderão não ser correctamente reproduzidos e os seus nomes de ficheiros ou nomes de pastas não são correctamente apresentados.

### **Definições para o codificador MP3/WMA/JPEG/ MPEG e gravador CD/DVD**

Faça a regulação seguinte quando comprimir dados áudio para dados MP3/WMA com o codificador MP3/WMA. MP3/WMA

• Taxa de transferência de bits: MP3: 32 —320 kbps WMA: 48 —192 kbps

• Frequência de amostragem: MP3: 32, 44,1, 48 kHz WMA: 32, 44,1, 48 kHz

Faça a regulação seguinte quando comprimir dados vídeo/ áudio para dados JPEG/MPEG com o codificador JPEG/MPEG. JPEG

Tamanho da imagem Formato de referência: 5120 (L) x 3840 (A) pixels (tamanho máximo)\*1 Formato progressivo: 2048 (L) x 1536 (A) pixels (tamanho máximo)\*2

### M<sub>DEC</sub>

- Formato de vídeo: MPEG1, MPEG2
- Tamanho da imagem: MPEG1: 320x240, 352x240 (NTSC), 352x288 (PAL)

MPEG2: 640x480, 704x480 (NTSC), 704x576 (PAL)

- Formato de áudio: MPEG1 Audio Layer2
- Taxa de transferência de bits: 32—384 kbps CBR
- Frequência de amostragem: 32, 44,1, 48 kHz

Quando usar o seu gravador de CD/DVD para gravar MP3/WMA/JPEG/MPEG até à capacidade máxima do disco, desactive a gravação adicional. Para gravar num disco vazio até à capacidade máxima de uma só vez, escolha Disco de Uma Vez.

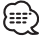

- O modo reprodução poderá não ser possível quando partes das funções de Windows Media Player 9 ou superior são usadas.
- \*1 Uma parte da imagem não será apresentada no caso de o tamanho da imagem exceder o máximo.
- \*2 Uma imagem não será apresentada no caso de o tamanho da imagem exceder o máximo.
- Quando gravar dados MPEG 2, assegure-se de que usa suporte DVD.
- Quando escrever dados em suporte DVD, assegure-se de que define o gravador DVD em "Disc at once".

### **Introdução da tarjeta ID3**

A etiqueta ID3 visualizável é a ID3 versão 1.x. Para mais informações sobre o código do carácter, consulte a lista de códigos.

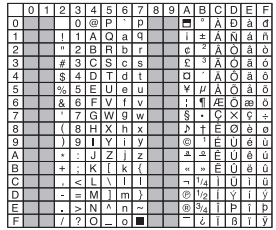

### **Introdução de nomes de ficheiro e pasta**

Apenas poderá usar os caracteres apresentados na tabela de códigos para nomes de ficheiros e nomes de pastas. Se usar qualquer outro caractere, os nomes dos ficheiros e das pastas não serão apresentados correctamente. Poderão nem ser apresentados correctamente, dependendo do gravador de CD/DVD utilizado.

O ficheiro MP3/WMA/JPEG/MPEG deve ter a extensão MP3/ WMA/JPEG/MPEG (.mp3/.wma/.jpg/.mpg).

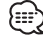

• Um ficheiro introduzido com caracteres que não estejam na lista de códigos poderá não ser correctamente reproduzido.

### **Gravar ficheiros num suporte**

Quando é carregado um suporte contendo dados MP3/WMA/ JPEG/MPEG, a unidade verifica todos os dados no suporte. Se o suporte contiver muitas pastas ou ficheiros não MP3/ WMA/JPEG/MPEG, demorará muito tempo até que a unidade comece a reproduzir os ficheiros MP3/WMA/JPEG/MPEG. Além disso, poderá demorar muito tempo para a unidade passar para o ficheiro MP3/WMA/JPEG/MPEG seguinte ou poderá acontecer que uma Busca de ficheiro ou de Busca de pasta não seja efectuada facilmente.

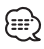

Carregar tal suporte poderá provocar ruído forte que danifique os altifalantes.

- Não tente reproduzir um suporte que contenha um ficheiro não MP3/WMA/JPEG/MPEG com a extensão MP3/WMA/JPEG/MPEG. A unidade considera erradamente os ficheiros não MP3/WMA/ JPEG/MPEG como dados MP3/WMA/JPEG/MPEG desde que estes tenham a extensão MP3/WMA/JPEG/MPEG.
- Não tente reproduzir um suporte que contenha ficheiros não MP3/WMA/JPEG/MPEG.

### **Ordem de reprodução de MP3/WMA/JPEG/MPEG**

Quando seleccionada para reproduzir, Busca de Pasta, Busca de Ficheiro, ou para Seleccionar Pasta, os ficheiros e pastas são acedidos pela ordem segundo a qual foram gravados pelo gravador de CD/DVDs.

Por esta razão, a ordem pela qual se espera que eles sejam reproduzidos poderá não corresponder à ordem pela qual eles são de facto reproduzidos. Pode ser possível definir a ordem pela qual os MP3/WMA/JPEG/MPEG são reproduzidos gravando-os num suporte tal como um CD-R com os seus nomes de ficheiros começando pelos números de sequência da reprodução pretendida, tais como "01" a "99", dependendo do seu gravador de CD/DVD.

### **JPEG**

JPEG é um mecanismo de compressão de imagem normalizado. JPEG representa Joint Photographic Experts Group, o nome original do comité que definiu a norma. JPEG foi concebido para comprimir imagens tanto em cor como em escala de cinza.

\_\_\_\_\_\_\_\_\_\_\_\_\_\_\_\_\_\_\_\_\_\_\_\_\_\_\_\_

### **MPEG 1**

As implementações mais comuns da norma MPEG 1 definem um resolução vídeo de 352-por-240 a 30 quadros por segundo (qps). Assim é produzida qualidade vídeo ligeiramente inferior à qualidade de vídeos VCR convencionais.

### **MPEG 2**

MPEG 2 oferece resoluções de 720x480 e 1280x720 a 60 qps (NTSC), com perfeita qualidade áudio CD. Tal é suficiente para todas as mais importantes normas de TV, incluindo NTSC, e mesmo PAL. MPEG 2 é usado por DVD-ROMs. MPEG-2 pode comprimir um vídeo de 2 horas em alguns gigabytes.

---------------------

# **Abrir/fechar o ecrã e interruptor de alimentação**

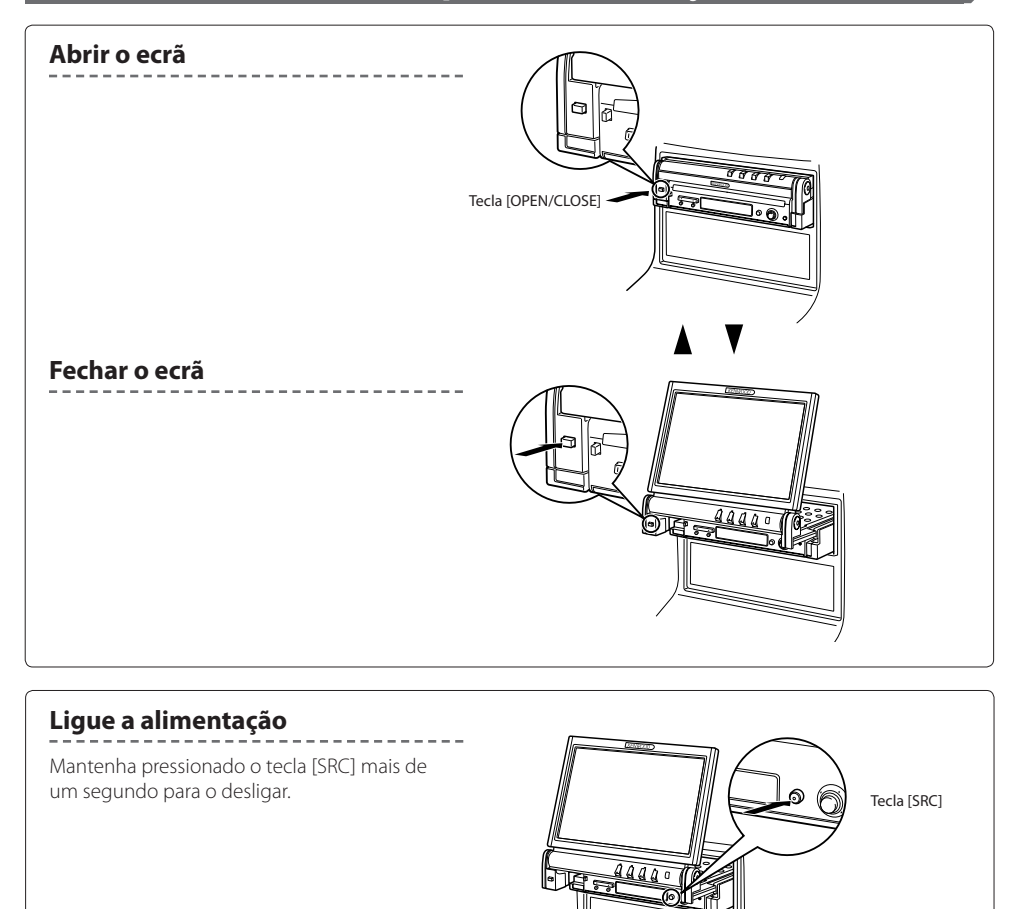

- Não toque nos componentes móveis ao fechar ou abrir o écran. Se tocar nos componentes em movimento, poderá ferir-se ou poderá danificar o equipamento.
- Não tente abrir ou fechar o ecrã com as mãos.

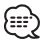

- Pode abrir ou fechar automaticamente o ecrã quando liga ou desliga a chave de ignição (página 52).
- Se o movimento do ecrã for travado pela alavanca das mudanças ou outro obstáculo quando o ecrã é aberto, este movimento é cancelado pela função de segurança. Se um obstáculo for entalado pelo ecrã ao fechar, o movimento do ecrã também é cancelado pela função de segurança. Se tal ocorrer, remova o obstáculo e pressione novamente a tecla [OPEN/CLOSE].

# **Remover/aplicar o painel de protecção**

# **Remova o painel de protecção**

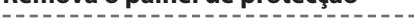

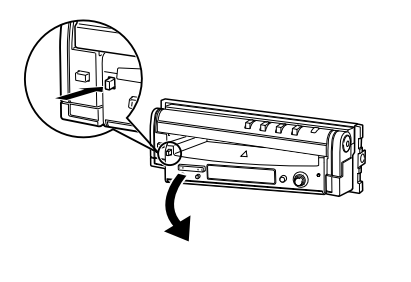

# **Aplique o painel de protecção**

Coloque a extremidade direita do painel de protecção sobre os ganchos e empurre-o até ouvir um clique e estes ficarem bloqueados.

Então empurre a extremidade esquerda do painel para a bloquear.

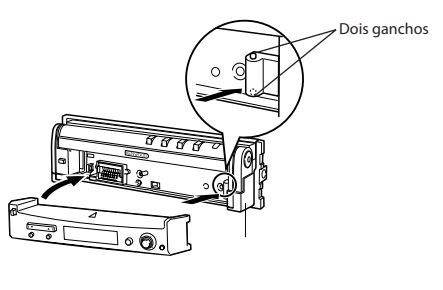

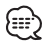

- Feche primeiro o ecrã, e depois remova ou instale o painel de protecção.
- Depois de ter removido o painel de protecção, não pode operar o receptor.
- Depois de ter removido o painel de protecção, pode fazer piscar a luz de alarme anti roubo (página 72).

# **Operação básica do KVT-827DVD**

### ■ **Quando o ecrã está aberto**

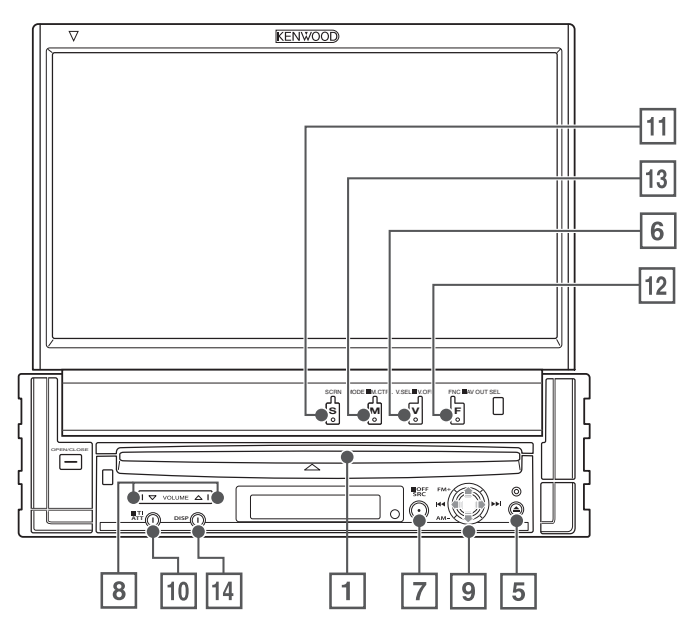

### ■ **Quando o ecrã está fechado**

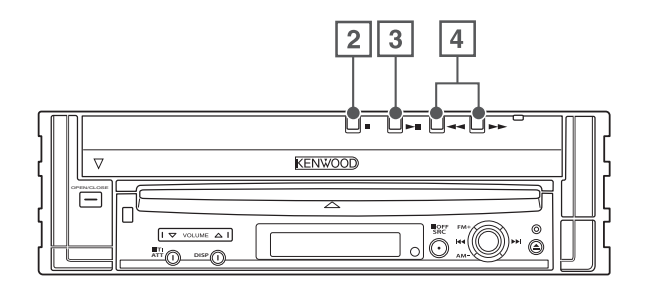

1 **Reproduzir disco [Ranhura de inserção do disco]**

Um disco é reproduzido quando é inserido.

### 2 **Parar a reprodução Tecla [**7**]**

Pára a reprodução.

### 3 **Reprodução/Pausa Tecla [**38**]**

Pausa e torna a reproduzir um disco.

4 **Selectores de busca Tecla [**22**]/[**33**]**

Procura um disco para a frente ou para trás.

5 **Ejectar disco Tecla [Eject]**

O disco é ejectado.

6 **Selecção de fonte vídeo/V.OFF Tecla [V.SEL]**

> A selecção da fonte vídeo muda na ordem seguinte cada vez que prime a tecla.

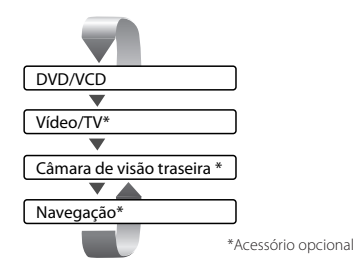

Também pode desligar o ecrã vídeo premindo a tecla durante mais de 1 segundo.

Quando premir novamente a tecla, torna a aparecer a apresentação de vídeo anterior.

### 7 **Selecção de fonte áudio/fonte de alimentação Tecla [SRC]**

A selecção da fonte áudio muda na ordem seguinte cada vez que prime a tecla.

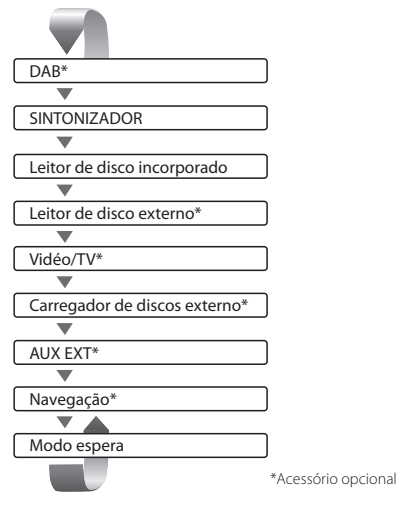

Também pode desligar a alimentação premindo a tecla durante mais de 1 segundo.

Quando a tecla é novamente premida, a alimentação é ligada.

### 8 **Controlos de volume Tecla [**5**]/[**∞**]**

Ajusta o volume.

### 9 **Joystick Selectores de faixa/estação Tecla [**4**]/ [**¢**]**

Selecciona uma música ou capítulo, faixa ou frequência.

### **Selectores de banda/pasta Tecla [FM]/[AM]**

Tecla [FM] comuta para a banda FM1/2/3 ou para a pasta/disco seguinte. Tecla [AM] comuta para a banda AM ou para a pasta/ disco anterior.

### p **Tecla**

### **atenuador [ATT]**

Atenua o volume. Pressione novamente para cancelar o silenciador.

### **Tecla [TI]**

1 Mantenha premida durante mais de um segundo para ligar ou desligar a função informações de trânsito. (pagina 36)

### q **Configuração do ecrã Tecla [SCREEN]**

Apresenta o ecrã Definição do ecrã ou Definição do ângulo. (pagina 52)

### w **Função/AV OUT SEL Tecla [FNC]**

A função de fonte vídeo muda na ordem seguinte cada vez que prime a tecla.

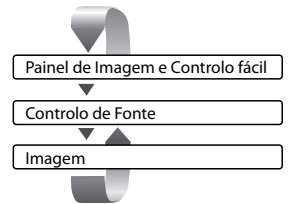

Comuta a fonte que é debitada pelo terminal AV OUTPUT quando é pressionado durante mais de 1 segundo.

### e **Comutador de modo de ecrã/M.CTRL Tecla [MODE]**

Comuta o modo de ecrã. (pagina 17) O ecrã Menu de disco DVD aparece quando mantém premida a tecla durante mais de 1 segundo. (página 22)

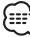

• O Menu de disco DVD não está disponível quando o menu superior do DVD é apresentado.

### r **Ecrã pequeno Tecla [DISP]**

Comuta para o écran pequeno. (página 16)

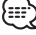

- Para além do sistema de navegação, o ecrã é ligado quando é aplicado o travão de estacionamento.
- É necessário regular a "Navigation Source"de <AV interface> em "On" para adicionar Navegação como uma fonte áudio que pode ser seleccionada com a tecla [SRC]. (página 67)
- É necessário colocar a alavanca das velocidades em "Marcha atrás" para comutar para a afixação do vídeo da câmara de vista traseira.

# **Operações básicas do controlo remoto**

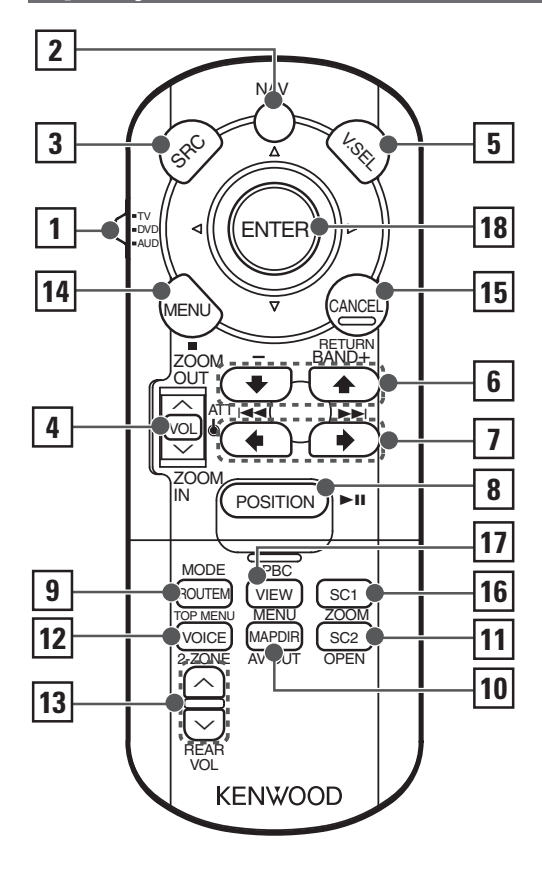

### 1 **Interruptor selector de Modo de controlo remoto**

Selecciona um dos seguintes modos de controlo remoto quando comutado para modo de controlo AV com o interruptor [NAV].<br>TV: Fonte TV

Fonte TV

- DVD: Fonte reprodutor de DVD/VCD/CD/MP3/WMA/ JPEG/MPEG incorporado
- AUD: Fonte de sintonizador ou fonte de carregador de discos anexo

### 2 **Interruptor [NAV]**

Premir o interruptor até ele bloquear faz entrar em modo de controlo de sistema de navegação. Premir novamente o interruptor faz voltar para o modo de controlo AV.

### 3 **Tecla [SRC]**

De cada vez que a tecla é premida a fonte áudio muda.

### 4 **Tecla [VOL]**

### **DISC TV TUNER**

Ajusta o volume. Quando a tecla é premida, o volume baixa.

Quando a tecla é novamente premida, o volume volta ao nível anterior.

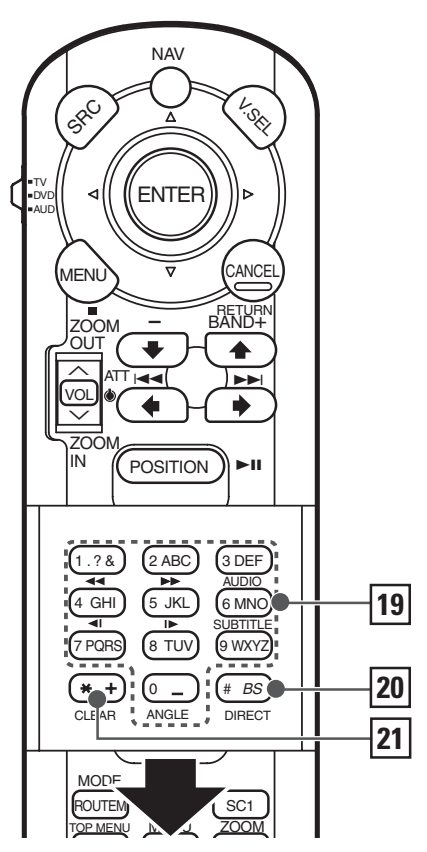

### **NAV**

Aproxima ou afasta o zoom no mapa de navegação.

### 5 **Tecla [V.SEL]**

A selecção da fonte vídeo muda na ordem seguinte cada vez que prime a tecla.

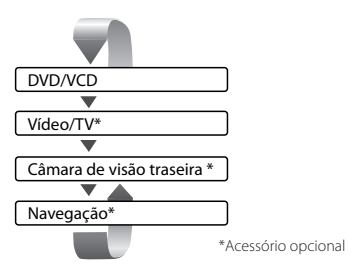

ն⊞

• É necessário colocar a alavanca das velocidades em "Reverse" para comutar para a apresentação do vídeo da câmara de vista traseira (R-CAM).

### 6 **Tecla [BAND]**

**DISC** (Quando 1 estiver definido em "DVD" ou "AUD") Seleccione um disco e uma pasta.

**TV** (Quando 1 estiver definido em "TV" ou "AUD") BAND: Comuta para TV1, TV2, VIDEO1 ou VIDEO2.

**TUNER** (Quando 1 estiver definido em "AUD")

- +: Comuta para a banda FM1, FM2 ou FM3.
- –: Comuta para a banda AM.

### **NAV**

Selecciona o ícone.

### 7 **Tecla [**4**]/ [**¢**]**

**DISC** (Quando 1 estiver definido em "DVD" ou "AUD") Selecciona uma música.

**TV** (Quando 1 estiver definido em "TV" ou "AUD") Selecciona um canal.

**TUNER** (Quando 11 estiver definido em "AUD") Selecciona uma estação.

### **NAV**

Selecciona um ícone ou corre horizontalmente.

### 8 **Tecla [**38**]**

**DISC** (Quando 1 estiver definido em "DVD" ou "AUD") Reproduz ou pausa.

**TV** (Quando 1 estiver definido em "TV" ou "AUD") **TUNER** (Quando 1 estiver definido em "AUD") Selecciona o modo busca.

(ver página 34/41/46 para <Modo busca>)

**NAV**

Apresenta a posição actual.

### 9 **Tecla [TOP MENU]**

**DVD** (Quando 1 estiver regulado em "DVD") Chama o menu superior do Menu de disco DVD.

### **DISC TV TUNER**

Comuta o modo de ecrã. (página 17) (Quando 1 estiver definido em "TV" ou "AUD")

### **NAV**

Apresenta o menu de opção de rota.

### p **Tecla [AV OUT]**

### **DISC TV TUNER**

Selecciona uma fonte AV a ser debitada na porta AV OUTPUT.

### **NAV**

Comuta entre a apresentação de mapa de navegação com orientação para o destino e orientação com o norte para cima.

### q **Tecla [OPEN]**

### **DISC TV TUNER**

Abre ou fecha o monitor de cada vez que prime a tecla. **NAV**

Salta para a função registada no Atalho 2.

### w **Tecla [2-ZONE]**

### **DISC** TV **TUNER**

Liga ou desliga a função Zona de cada vez que prime a tecla. (ver página 92 para o <Controlo de zona>) **NAV**

Reproduz o orientação por voz.

### e **Tecla [REAR VOL]**

### **DISC TV TUNER**

É possível ajustar o volume do canal traseiro quando a função Zona estiver ligada.

### r **Tecla [MENU]**

**DVD** (Quando 1 estiver regulado em "DVD") Pára para reproduzir o leitor de disco incorporado. **NAV**

Apresenta o menu principal.

### t **Tecla [CANCEL]**

**DVD VCD** (Quando 1 estiver definido em "DVD") Volta ao ecrã anterior quando for apresentado o Menu de disco DVD/VCD.

### **NAV**

Apresenta o ecrã anterior (da mesma forma que o botão [Return] no ecrã de navegação).

### y **Tecla [ZOOM]**

**DVD VCD** (Quando 1 estiver definido em "DVD") Cada vez que premir o botão, a relação de zoom comuta.

### **NAV**

Salta para a função registada no Atalho 1.

### u **Tecla [MENU]**

**DVD** (Quando 1 estiver regulado em "DVD") Chama o Menu de disco DVD.

**VCD** (Quando 1 estiver regulado em "DVD") Liga ou desliga a função PBC (controlo de reprodução). **NAV**

Comuta entre as apresentações de mapa em 2D e 3D.

### i **Joystick**

### **DVD**

Introduz a sua selecção a partir do Menu disco DVD. **NAV**

Faz correr o mapa, ou desloca o cursor. Executa também a função seleccionada quando premir o botão.

- **DVD** : Uma operação durante a reprodução DVD
- **VCD** : Uma operação durante a reprodução VCD<br>**DISC** : Uma operação durante a reprodução DVD **DISC** : Uma operação durante a reprodução DVD, VCD, CD, MP3/WMA/JPEG/MPEG ou MD **TV** : Uma operação durante a fonte TV **TUNER** : Uma operação durante a fonte de emissão FM/AM **NAV** : Uma operação durante o modo de controlo Navegação (KNA-DV2100,KNA-DV2200,KNA-DV3200)

### o **Teclas [0] – [9]**

**TV** (Quando 1 estiver regulado em "TV") **TUNER** (Quando 11 estiver definido em "AUD")  $\overbrace{{}_{\scriptscriptstyle{1.76}}}$  -  $\overline{{}_{\scriptscriptstyle{6000}}}$ : Chamar as estações em memória. **NAV**

Pode introduzir um caractere/número.

### **Tecla [SUBTITLE]**

**DVD** (Quando 1 estiver regulado em "DVD") 6 MNO : Comuta o idioma das legendas.

### **Tecla [AUDIO]**

**DVD VCD** (Quando 1 estiver definido em "DVD")

3 DEF : Comuta o idioma do som.

### **Tecla [**1**]/[**¡**]**

**DVD VCD CD** (Quando 1 estiver regulado em "DVD")

- 1: Recuo rápido (rebobinar). A velocidade muda de cada vez que o botão é pressionado.
- ¡: Avanço rápido A velocidade muda de cada vez que o botão é pressionado.

### **Tecla [ ]/[ ]**

**DVD VCD Quando 1** estiver definido em "DVD")

- : Recuo lento.
- $\blacktriangleright$ : Avanço lento.

Tecla [ANGLE]

**DVD** (Quando 1 estiver regulado em "DVD") comuta o ângulo de visão.

### ; **Tecla [DIRECT]**

 Seleccione o modo Procura directa. (ver páginas 23/31/36 para <Procura directa>)

### **21** Tecla [CLEAR]

**DVD** (Quando 1 estiver regulado em "DVD") Apaga um valor numérico que tenha introduzido no leitor de discos incorporado durante a procura directa.

# **Sobre discos**

### **Manuseamento de discos**

• Não toque na superfície de gravação do disco.

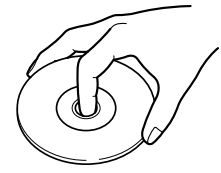

- Os CD-R/RW, DVD-R/RW e DVD+R/RW são mais fáceis de danificar que um CD de música normal. Use um CD-R/RW, DVD-R/RW ou DVD+R/RW após ler os itens de precaução na embalagem etc.
- Não cole nenhuma fita, autocolante, etc. no disco. E também não use nenhum disco com esses materiais colados.

### **Quando usar um disco novo**

Se o orifício central do disco ou rebordo exterior tiverem rebarbas, utilize-o após remover as rebarbas com uma esferográfica etc.

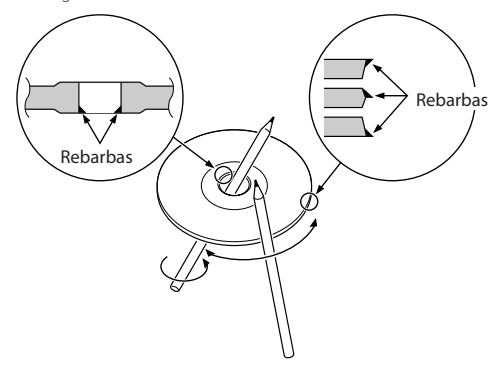

### **Acessório com a forma de disco**

Não introduza nenhum acessório com a forma de disco na unidade.

### **Limpeza de discos**

Esfregue a partir do centro do disco para fora.

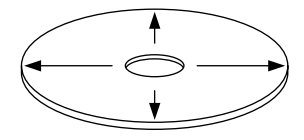

### **Remoção de discos**

Quando a remover discos desta unidade puxe-os para fora horizontalmente.

### **Discos que não podem ser usados**

• Discos que não sejam redondos não podem ser usados.

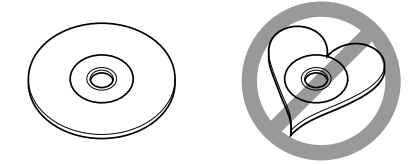

- Discos com cores na superfície de gravação ou que estejam sujos não podem ser usados.
- Esta unidade apenas pode reproduzir CDs com uma das **etiquetas ..............**<br>Computer de la propie

 Discos sem a etiqueta não podem ser reproduzidos na unidade.

• Um CD-R ou CD-RW que não tenha sido finalizado não pode ser reproduzido. (Para o processo de finalização consulte o manual de instruções do seu software de gravação de CD-R/CD-RW, e do seu gravador CD-R/CD-RW.)

### **Armazenagem de discos**

- Não os deixe os discos ao sol directo (no assento ou painel etc.) nem onde as temperaturas sejam muito elevadas.
- Guarde os discos nas suas caixas.

# **Comutação do ecrã pequeno**

O modo de ecrã écran pequeno muda de cada vez que a tecla [DISP] é premida.

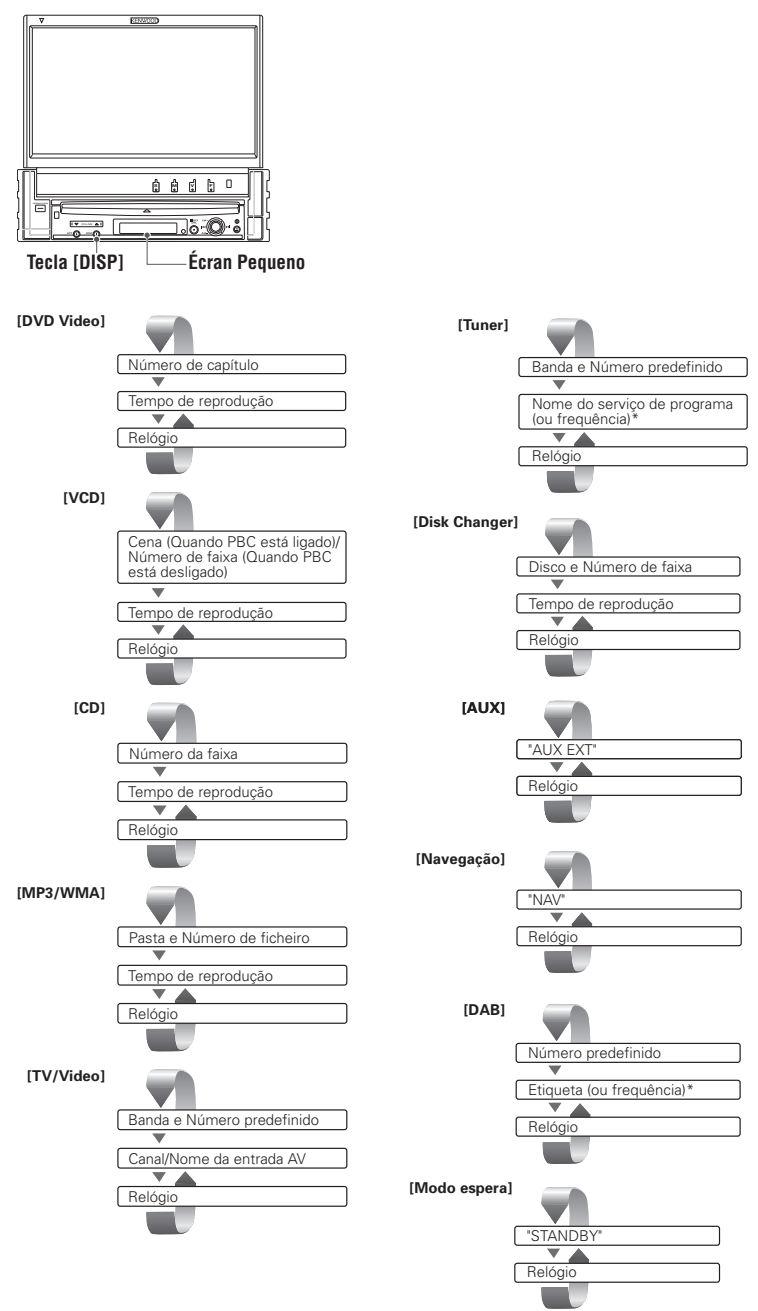

\* Mantenha premida a tecla [DISP] durante mais do que 1 segundo para comutar para apresentação de frequência.

# **Comutação de modo de ecrã**

O modo de ecrã do monitor muda de cada vez que a tecla [MODE] é premida.

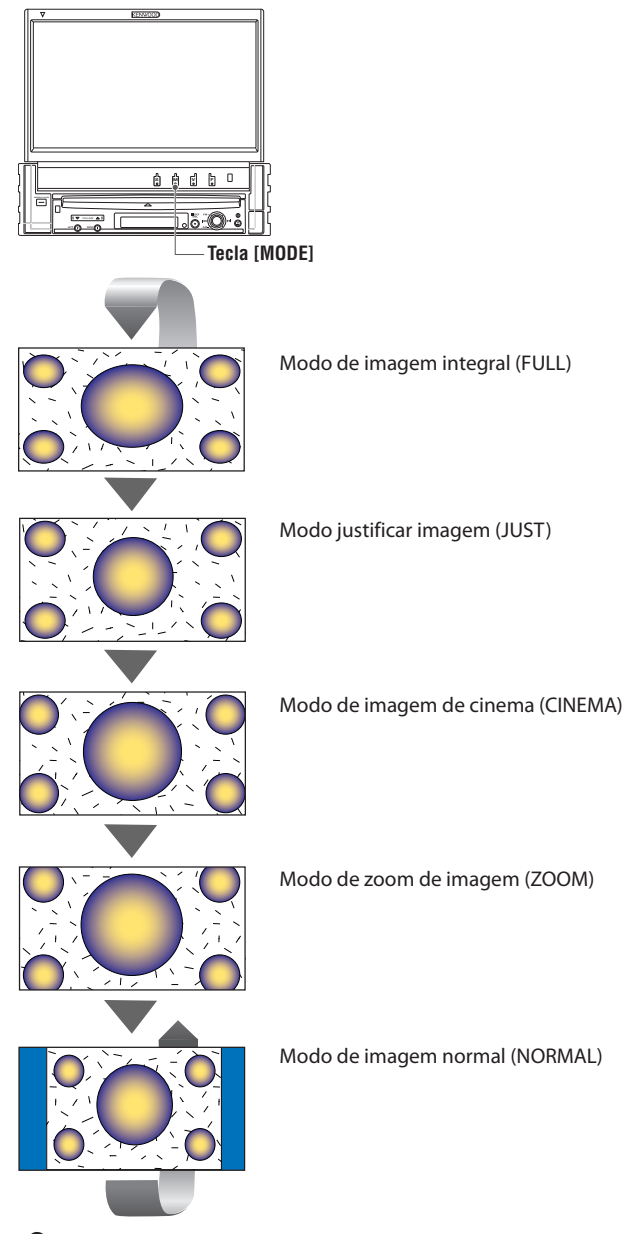

/∷

- Quando seleccionar o menu, o ecrã de controlo fácil, ou navegação, o mostrador é apresentado automaticamente em modo de imagem integral. O modo de ecrã destas apresentações não pode ser alterado.
- Pode definir o modo ecrã para cada uma das imagens de DVD/VCD, TV e vídeo.

# **Controlo durante a reprodução de vídeo DVD, vídeo CD, JPEG ou MPEG**

Aparecem diversos ecrãs de controlo quando reproduz um vídeo DVD (DVD), um disco vídeo CD (VCD), ou ficheiros JPEG ou MPEG.

# **Apresentação do ecrã de reprodução DVD/VCD/JPEG/MPEG**

Pode usar as seguintes operações ao apresentar imagens DVD/VCD/JPEG/MPEG.

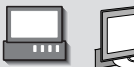

Reproduz DVD/VCD ou ficheiros JPEG/ MPEG. **<sup>V</sup>**

### Ecrã de reprodução DVD

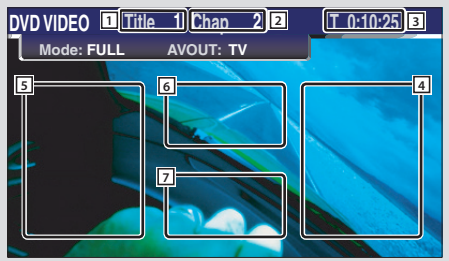

### Ecrã de reprodução VCD

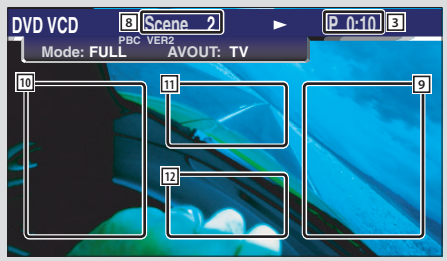

- $\Box$  Apresentação do número do título
- 2 Apresentação do número do capítulo
- 3 Apresentação do tempo de reprodução
- 4 Área de procura do capítulo para a frente Selecciona o próximo capítulo.
- 5 Área de procura de capítulo para trás (página 22) Selecciona o capítulo anterior.
- 6 Área de botões de controlo de menu de disco DVD (página 22)

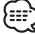

- Quando tocados durante a reprodução de menu DVD mudará para o ecrã realçado. (página 22)
- 7 Área de botões de apresentação de informações (página 23)
- 8 Exibição do número de Cena/Faixa
- 9 Área de procura de cena/faixa para a frente Selecciona a cena seguinte (quando PBC está ligado) ou faixa (quando PBC está desligado).
- p Área de procura de cena/faixa para trás Selecciona a cena anterior (quando PBC está ligado) ou faixa (quando PBC está desligado).
- 11 Área de botão de controlo de zoom Apresenta os botões de controlo do zoom (página 23).
- 12 Área de botões de apresentação de informações (página 23)

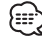

- Para reprodução de DVD/VCD, selecção de imagem DVD/VCD, ou operações de teclas do controlador, consulte <Operações básicas do KVT-827DVD> (página 10).
- A apresentação de informações é apagada automaticamente ao fim de aproximadamente 5 segundos. Além disso, a informação pode ser apresentada automaticamente quando é actualizada (página 68).

### Ecrã de reprodução de JPEG/MPEG

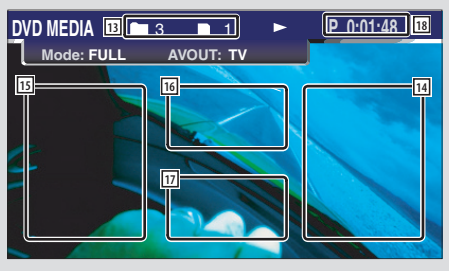

# **Apresentação do painel de controlo fácil**

O painel de controlo é apresentado numa posição flutuante no ecrã DVD/VCD.

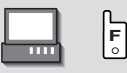

### Apresentação do painel de controlo fácil

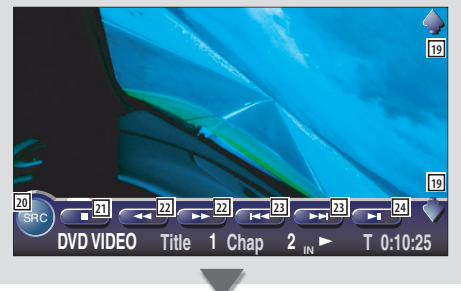

- 13 Apresentação do número da pasta/ficheiro
- 14 Área de procura de ficheiro para a frente Selecciona a pasta ou ficheiro seguinte.
- $15$  Área de procura de ficheiro para trás Selecciona a pasta ou ficheiro anterior.
- 16 Área de botões de controlo da imagem (página 23)

Apenas reprodução JPEG.

- [17] Área de botões de apresentação de informações (página 23)
- 18 Apresentação do tempo de reprodução

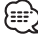

- As funções de painel de controlo fácil são apresentadas na página 24.
- 19 Ajusta o volume.
- 20 Comuta a fonte
- 21 Pára a reprodução. Quando for pressionado duas vezes, o disco é reproduzido desde o início na próxima vez que o reproduzir.
- 22 Avança rapidamente ou recua rapidamente
- d Procura de capítulo **DVD** Procura um capítulo.

### Procura de cena/faixa **VCD**

Selecciona uma cena (quando PBC está ligado) ou uma faixa (quando PBC está desligado).

[24] Reproduz ou pausa.

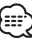

• O painel de controlo fácil é escondido quando tocar na área central do monitor.

# **Apresentação do ecrã de controlo DVD/VCD**

Reproduz um DVD/VCD usando diversas funções.

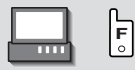

### Ecrã de Controlo de DVD/VCD

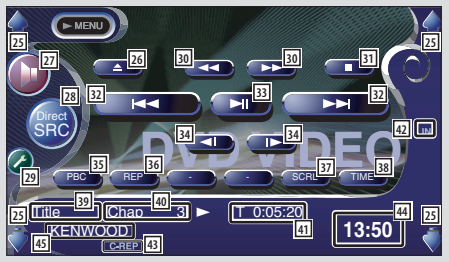

- 25 Ajusta o volume.
- 26 Ejecta o disco do leitor de discos incorporado.
- 27 Chama o menu de efeitos sonoros.(pagina 82)
- k Apresenta o ecrã de selecção de fonte.(página 51)
- 29 Chama o modo configuração. (página 53)
- 30 Avança rapidamente ou recua rapidamente
- 31 Pára a reprodução. Quando for pressionado duas vezes, o disco é reproduzido desde o início na próxima vez que o reproduzir.
- 32 Selecciona um capítulo, uma cena ou uma faixa. Quando o DVD/VCD estiver em pausa, toque neste botão para iniciar o avanço quadro a quadro.
- 33 Reproduz ou pausa.
- **34** Avança ou recua lentamente. DVD
- 35 Liga ou desliga a função PBC ou VCD. (VCD Ver 2.0)
- 36 Comuta as operações de repetição de reprodução na seguinte sequência.

DVD: Repetição de título, repetição de capítulo, repetição desligada

- VCD: Repetição de faixa, repetição desligada (Disponível apenas quando a PBC estiver desligado)
- 37 Corre o texto apresentado.
- 38 Comuta a apresentação do tempo de reprodução na seguinte sequência.
	- DVD: Faixa, grupo, grupos restantes
	- VCD: Faixa, disco, discos restantes (Disponível quando PBC estiver desligado)
- . Apresentação do número do título **DVD**
- P Apresentação do número de capítulo/cena/faixa
- 41 Apresentação do tempo de reprodução
- 42 Aparece quando é introduzido um disco.
- 43 Indicador de função
- <sup>44</sup> Apresentação de relógio

Quando tocados, o mostrador de Relógio 1, Relógio 2 e Relógio 3 são comutados um após outro.

45 Apresentação da etiqueta do volume

# **Menu disco DVD**

Selecciona uma opção do Menu disco DVD.

### **1 Apresenta o ecrã de controlo do menu disco**

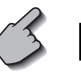

6

Área de botões de controlo de menu de disco DVD (página 18)

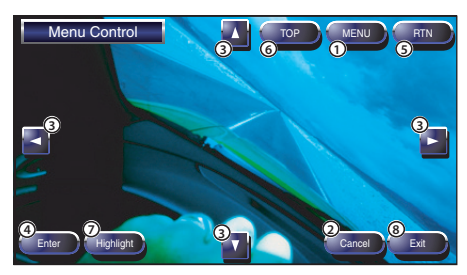

- 1 Chama o menu.
- 2 Volta ao ecrã de controlo de menu de disco.
- 3 Selecciona uma opção de menu.
- 4 Introduz a selecção de menu.
- 5 Volta ao ecrã de menu anterior.
- 6 Apresenta o menu superior.
- 7 Controlo de realce.
- 8 Apaga o controlo do menu disco.

### **Controlo de realce**

Pode seleccionar um capítulo e título para o ecrã de Menu DVD. Quando toca num capítulo e título, este é reproduzido.

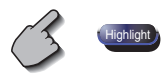

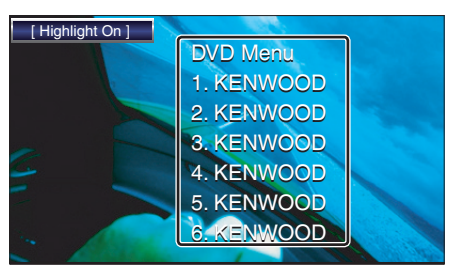

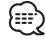

• Para cancelar o Controlo de realce, prima a tecla "MODE". (página 11)

### **2 Opções de menu de selecção de disco**

### **Menu disco**

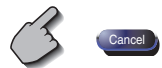

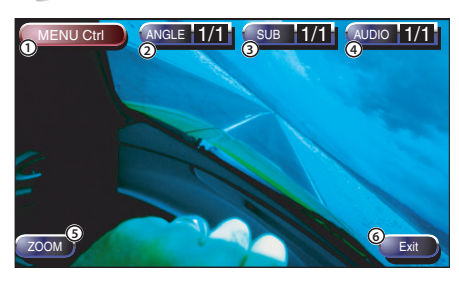

- 1 Chama o controlo de menu.
- 2 Comuta o ângulo da imagem. (apenas durante a reprodução do programa)
- 3 Comuta o idioma das legendas. (apenas durante a reprodução do programa)
- 4 Comuta o idioma da voz. (apenas durante a reprodução do programa)
- 5 Apresenta o ecrã de controlo do zoom.
- 6 Apaga o controlo do menu disco.

### **Controlo de zoom**

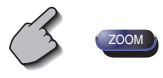

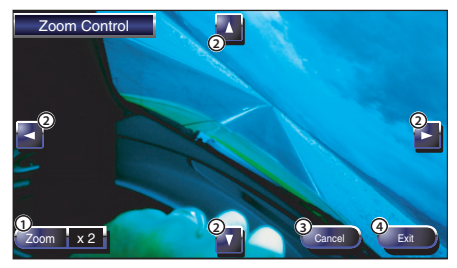

- 1 Altera a relação de zoom em 4 níveis (2 vezes, 3 vezes, 4 vezes ou desligado) de cada vez que é tocado.
- 2 Corre o ecrã na direcção que tocar.
- 3 Volta ao ecrã de controlo de menu de disco.
- 4 Cancela o controlo de menu zoom.

# **Controlo de zoom de VCD**

Apresenta um ecrã VCD ampliado.

### **1 Apresenta o ecrã de controlo do zoom**

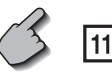

Área de botão de controlo de zoom (página 18)

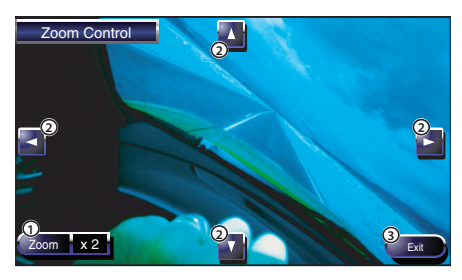

1 Altera a relação de zoom em 4 níveis (2 vezes, 3 vezes, 4 vezes ou desligado) de cada vez que é tocado.

- 2 Corre o ecrã na direcção que tocar.
- 3 Cancela o botão de controlo de zoom.

# **Controlo de imagem**

Roda a imagem para ficheiros JPEG.

16

### **1 Apresenta o ecrã de controlo de imagem**

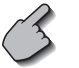

Área de botões de controlo da imagem (página 19)

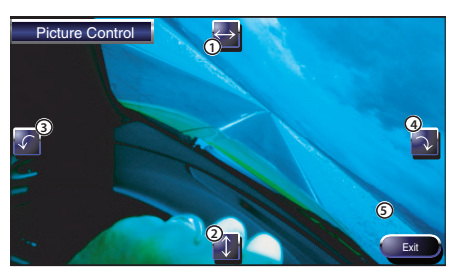

- 1 Vira a imagem na horizontal.
- 2 Vira a imagem na vertical.
- 3 Roda a imagem no sentido anti-horário.
- 4 Roda a imagem no sentido horário.
- 5 Cancela o botão de controlo de imagem.

# **Apresentação de Informação**

Apresenta a informação DVD e AV.

$$
\bigcirc
$$
 7 12 17

Área de botões de apresentação de informações (página 18,19)

A informação é apresentada durante 5 segundos.

### **Procura Directa**

Pode procurar um capítulo DVD/VCD, cena ou faixa introduzindo o seu número.

**1 Seleccione o modo Procura directa**

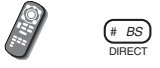

 Os elementos seguintes podem ser procurados directamente de cada vez que este é pressionado. DVD: Título, Capítulo, Tempo, Número directo VCD (quando PBC está ligado): Cena, Número directo VCD (quando PBC está desligado): Faixa, Tempo No entanto, a procura directa poderá não ser suportada por alguns discos.

### **2 Introduza um número ou tempo**

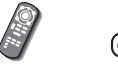

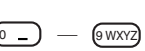

 Quando reproduzir um VCD, introduza um número de ecrã PBC (se o PBC estiver ligado) ou um número de faixa (se PBC estiver desligado).

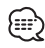

• Para apagar uma entrada incorrecta, prima <sub>casse</sub> (CLEAR).

# **3 Procura**

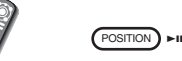

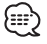

• A operação termina automaticamente se não operar dentro de 10 segundos.

# **Controlo de reprodução de CD/MP3/WMA/JPEG/MPEG/Carregador de discos**

Pode chamar vários ecrãs de controlo durante a reprodução de CD/MP3/WMA/JPEG/MPEG/carregador de discos.

# **Apresentação do painel de controlo fácil**

O painel de controlo de reprodução de CD/MP3/ /WMA/JPEG/MPEG/Carregador de discos é apresentado numa posição flutuante da imagem seleccionada.

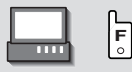

### Apresentação do painel de controlo fácil Durante a reprodução de CD

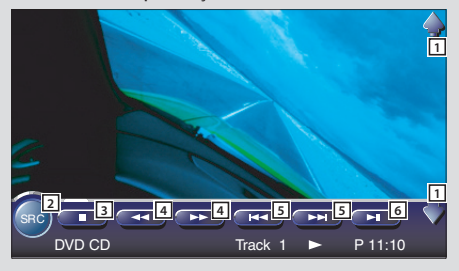

Ordem de reprodução de MP3/WMA/JPEG/ MPEG

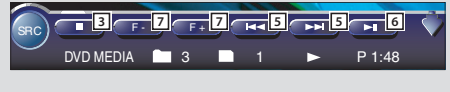

Durante a reprodução com carregador de discos

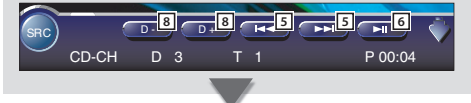

- 1 Ajusta o volume.
- 2 Comuta a fonte.
- 3 Pára para reproduzir o leitor de disco incorporado.
- 4 Avança rapidamente ou recua rapidamente (apenas quando um CD é reproduzido no leitor de discos incorporado)
- 5 Selecciona uma música ou dados. Quando continuar a tocar no botão: Avança rapidamente ou recua rapidamente. (Desactivado quando é reproduzido um JPEG.)
- 6 Reproduz ou pausa.
- 7 Selecciona uma pasta. (apenas quando um MP3/ WMA/JPEG/MPEG é reproduzido no leitor de discos incorporado)
- 8 Selecciona um disco. (apenas quando um disco é reproduzido no carregador de discos)

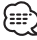

- Para a operação das teclas de reprodução de CD/MP3/ WMA/JPEG/MPEG/carregador de discos e receptor, veja <Operações básicas do KVT-827DVD> (página 10).
- O painel de controlo fácil é escondido quando tocar na área central do monitor.

# **Apresentação do ecrã de controlo de CD/MP3/WMA/JPEG/MPEG/ Carregador de discos**

Poderá reproduzir o CD/MP3/WMA/JPEG/MPEG/ Carregador de discos usando diversas funções.

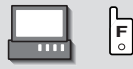

Ecrã de Controlo de CD

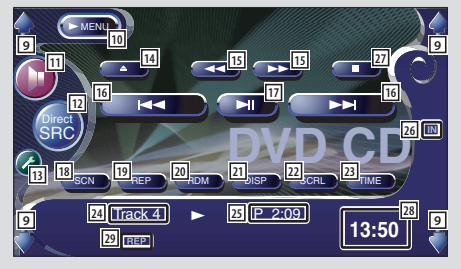

### Durante a reprodução de CD

- **9** Ajusta o volume.
- 10 Invoca o menu CD.
- [11] Chama o Menu de efeitos sonoros. (pagina 82)
- 12 Comuta a fonte. Apresenta o ecrã de selecção de fonte. (página 51)
- 13 Chama o Menu de configuração. (página 53)
- [14] Ejecta o disco do leitor de discos incorporado.
- 15 Avança rapidamente ou recua rapidamente
- 16 Selecciona uma faixa.
- [17] Reproduz ou pausa.
- i Inicia ou pára a Reprodução de exame (que reproduz o início de cada música uma após outra).
- 19 Repete a reprodução (da faixa actual).
- ; Inicia ou pára a Reprodução aleatória (reprodução de músicas em ordem aleatória).
- 21 Selecciona o modo Nome do Disco (veja <Definir nome do disco<, página 29), Texto do disco, ou Texto da Faixa para Mostrador de texto.
- [22] Corre o texto apresentado.
- 23 Comuta a apresentação de tempo de reprodução entre Faixa, Disco e Tempo restante do disco.
- 24 Apresentação do número da faixa
- 25 Apresentação do tempo de reprodução
- <sup>26</sup> Aparece quando é introduzido um disco.
- [27] Pára para reproduzir o leitor de disco incorporado. Quando for pressionado duas vezes, o disco é reproduzido desde o início na próxima vez que o reproduzir.

### 28 Apresentação de relógio

Quando tocados, o mostrador de Relógio 1, Relógio 2 e Relógio 3 são comutados um após outro.

29 Indicador de função

### Ecrã de controlo MP3/WMA/JPEG/MPEG

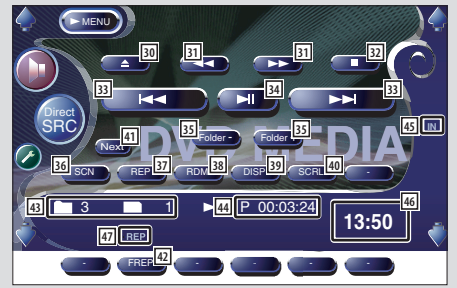

### Durante a reprodução de MP3/WMA/JPEG/MPEG

- 30 Ejecta um disco.
- 31 Avança rapidamente ou recua rapidamente (Desactivado quando é reproduzido um JPEG.)
- 32 Pára a reprodução. Quando for pressionado duas vezes, o disco é reproduzido desde o início na próxima vez que o reproduzir.
- 33 Selecciona uma música ou dados.
- 34 Reproduz ou pausa.
- 35 Selecciona uma pasta.
- 36 Inicia ou pára a Reprodução de exame (que reproduz o início de cada música ou dados um após outro).
- <sup>37</sup> Repete a reprodução (da música ou dados presentes).
- , Inicia ou pára a Reprodução aleatória (para reproduzir músicas da pasta actual em ordem aleatória).
- 39 Selecciona o Nome da pasta, Nome do ficheiro, Título (etiqueta ID3/WMA), Nome do artista (etiqueta ID3/WMA), ou Nome do álbum (etiqueta ID3) para o écran de texto.
- [40] Corre o texto apresentado.
- 41 Comuta a apresentação do botão.
- 42 Repete a reprodução da música ou dados da pasta presente.
- 43 Apresentação da Pasta e Número de ficheiro
- <sup>[44]</sup> Apresentação do tempo de reprodução
- 45 Aparece quando é introduzido um disco.
- 46 Apresentação de relógio Quando tocados, o mostrador de Relógio 1, Relógio 2 e Relógio 3 são comutados um após outro.
- 47 Indicador de função

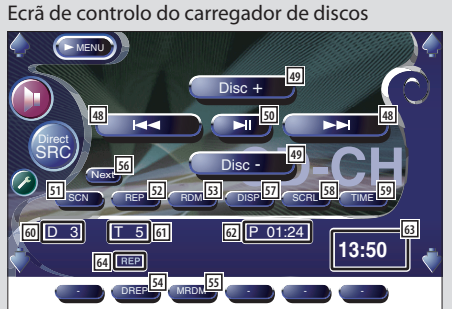

- Durante a reprodução pelo carregador de discos
- <sup>48</sup> Selecciona uma faixa. Inicia o avanço rápido ou recuo rápido quando é
- tocado continuamente.
- 49 Selecciona um disco.
- 50 Reproduz ou pausa.
- **51** Inicia ou pára a Reprodução de exame (que reproduz o início de cada música uma após outra).
- 52 Repete a reprodução (da faixa actual).
- 53 Inicia ou pára a Reprodução aleatória (reprodução de músicas em ordem aleatória).
- **54** Repete a reprodução do disco (o disco presente).
- **55** Inicia ou pára a Reprodução aleatória do magazine (para reproduzir músicas do carregador de discos em ordem aleatória).
- 56 Comuta a apresentação do botão.
- **57** Selecciona o modo Nome do Disco (veja <Definir o nome do disco>, página 29), Texto do disco, ou Texto da Faixa para Mostrador de texto.
- 58 Corre o texto apresentado.
- L Comuta a apresentação de tempo de reprodução entre Faixa, Disco e Tempo restante do disco.
- Apresentação do número do disco
- Apresentação do número da faixa
- Apresentação do tempo de reprodução
- Apresentação de relógio

Quando tocados, o mostrador de Relógio 1, Relógio 2 e Relógio 3 são comutados um após outro.

Indicador de função

# **Apresentação do ecrã de menu de CD/MP3/WMA/JPEG/MPEG/ Carregador de discos**

Pode seleccionar opções de menu usando várias funções.

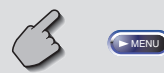

Ecrã de menu de CD

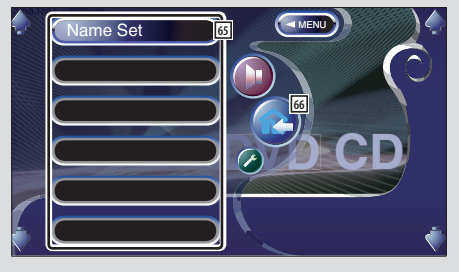

- Selecciona opções de vários menus de funções.
- Volta ao ecrã de controlo de CD/MP3/WMA/JPEG/ MPEG/Carregador de discos

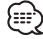

• As funções disponíveis variam dependendo da fonte utilizada.

### **Definir o nome do disco**

Dá nome a um CD.

- **1 Reproduza um CD que deseje nomear**
- **2 Chame o menu CD/carregador de discos**

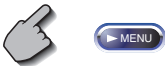

**3 Seleccione o modo definir nome**

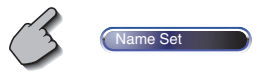

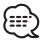

A **Name Set posição varia dependendo do disco que** está a reproduzir.

### **4 Introduza um nome**

 Para pormenores da introdução de caracteres, veja <Introdução de caracteres> (página 50).

### **5 Saia do modo de definir nome**

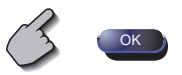

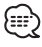

- Não é possível dar um nome a um disco MD ou MP3/ WMA /JPEG/MPEG.
- Pode memorizar até 100 nomes de discos. A função definir nome de disco do receptor usa a função memória do próprio receptor em vez da função memória do carregador de discos ou outros. Portanto, pode memorizar até 100 nomes de discos independentemente da função memória do dispositivo ligado.
- Poderá definir um nome de disco apenas após ter activado o travão de estacionamento.

### **Seleccionar a pasta (durante a reprodução MP3/WMA/JPEG/MPEG)**

As pastas de um disco MP3/WMA/JPEG/MPEG são listadas para rápida procura.

**1 Chame o menu MP3/WMA/JPEG/MPEG**

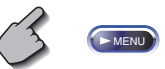

### **2 Inicie a pasta seleccionar**

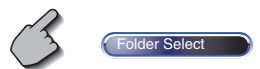

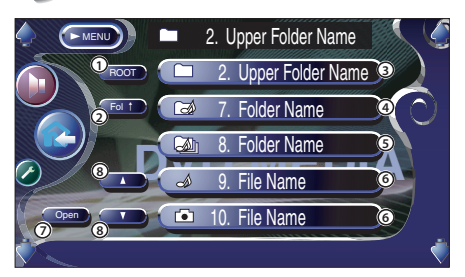

- 1 Volta ao directório de raiz.
- 2 Apresenta o nível seguinte mais alto da hierarquia.
- 3 Apresenta uma pasta se o subdirectório tiver uma pasta sem ficheiros. Quando tocar na pasta, esta abre.
- 4 Apresenta uma pasta se o subdirectório tiver ficheiros sem pasta. Quando tocar na pasta, esta abre.
- 5 Apresenta uma pasta se o subdirectório tiver ficheiros e pastas. Quando tocar na pasta, esta abre.
- 6 Apresenta os ficheiros MP3/WMA/JPEG/MPEG. Quando toca num ficheiro, os seus dados são reproduzidos.
- 7 Reproduz a pasta seleccionada.
- 8 Corre a lista.

### **3 Seleccione uma música**

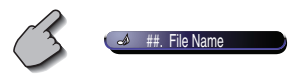

 Apresente a música desejada e toque no ficheiro apresentado.

# **Apresentação da Etiqueta ID3/WMA (durante a reprodução MP3/WMA)**

A informação da etiqueta ID3/WMA do ficheiro MP3/WMA é apresentada.

**1 Chame o menu MP3/WMA/JPEG/MPEG**

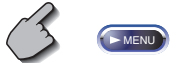

### **2 Apresente a TAG ID3/WMA**

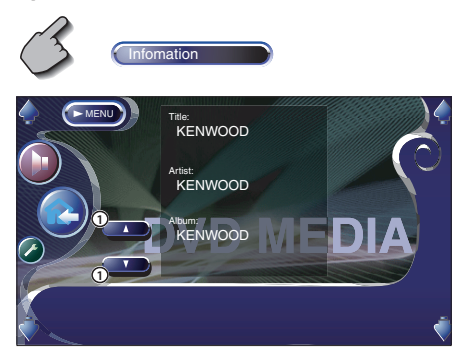

1 Corre a lista.

# **Seleccione o disco (durante a reprodução pelo carregador de discos)**

Os discos carregados no carregador de discos são listados para uma selecção rápida do disco.

# **1 Chame o menu do carregador de discos**

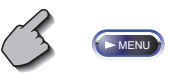

**2 Chame o menu de selecção de discos**

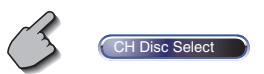

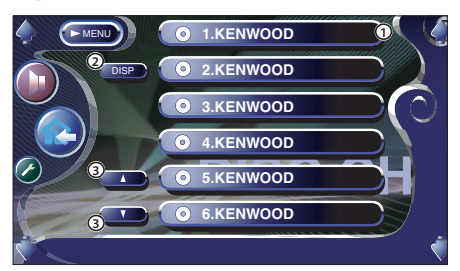

- 1 Reproduz o disco apresentado.
- 2 Seleccione o modo Nome do disco ou Texto de disco para apresentação de texto.
- 3 Corre a lista.

(Não é apresentado quando é usado um carregador de discos com 6 ou menos discos.)

# **3 Seleccione o disco desejado**

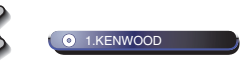

Toque no disco desejado apresentado.

### **Procura Directa**

Procura um disco ou uma faixa quando é introduzido o seu número.

### **Durante a reprodução no leitor de discos incorporado**

### **1 Seleccione o modo Procura directa**

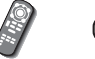

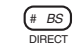

 Os elementos seguintes podem ser procurados directamente de cada vez que este é pressionado. CD: Número de faixa, tempo total de reprodução MP3/WMA/JPEG/MPEG: Pasta, Ficheiro

### **2 Introduza o número de faixa**

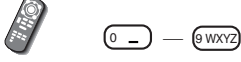

### **3 Procura**

Quando procurar uma faixa:

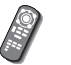

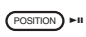

**Durante a reprodução num leitor de discos externo ou carregador de discos**

### **1 Introduza o número do disco ou da faixa**

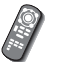

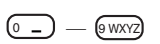

### **2 Procura**

Quando procurar uma faixa:

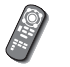

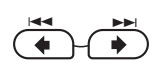

Quando procurar um disco:

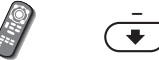

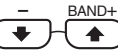

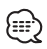

• A operação termina automaticamente se não operar dentro de 10 segundos.

Aparecem diversos ecrãs de controlo no modo fonte sintonizador.

# **Apresentação do painel de controlo fácil**

O painel de controlo sintonizador é apresentado numa posição flutuante da imagem seleccionada.

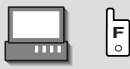

### Apresentação do painel de controlo fácil

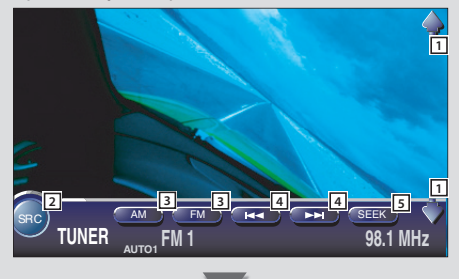

# **Apresentação do ecrã de controlo sintonizador**

Poderá sintonizar uma estação usando várias funções.

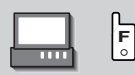

### Ecrã de controlo sintonizador

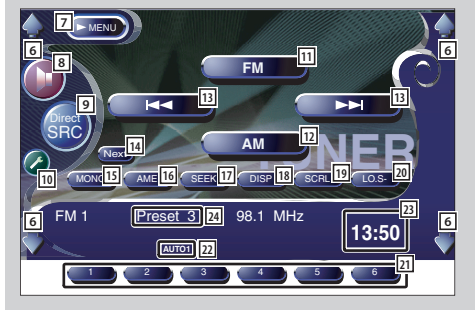

- 1 Ajusta o volume.
- 2 Comuta a fonte.
- 3 Comuta a banda (para AM ou FM1/2/3).
- 4 Sintoniza uma estação
- 5 Comuta o modo busca. (ver página 34 para o <Modo busca>)

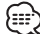

- Para operações das teclas do receptor, veja <Operações básicas do KVT-827DVD> (página 10).
- O painel de controlo fácil é escondido quando tocar na área central do monitor.

- 6 Ajusta o volume.
- 7 Chama o Menu sintonizador.
- 8 Chama o menu de efeitos sonoros. (pagina 82)
- 9 Comuta a fonte. Apresenta o ecrã de selecção de fonte. (página 51)
- p Chama o menu de configuração. (página 53)
- [11] Comuta para a banda FM1/2/3.
- [12] Comuta para a banda AM.
- 13 Sintoniza uma estação. Usa o <Modo busca> (página 34) para mudar a comutação de frequência.
- 14 Comuta entre os botões **1 a 6 e** os botões Função a usar.
- 15 Seleccione o modo de som monofónico. (Apenas quando a receber uma emissão FM)
- 16 Selecciona o modo Memória auto. (ver página 34 para <Memória auto>)
- 17 Comuta o modo busca. (ver página 34 para o <Modo busca>)
- 18 Selecciona o Nome do serviço de programa, ou modo Rádio texto para écran de texto.

# **Apresentação do ecrã de menu sintonizador**

Pode seleccionar opções de menu usando várias funções.

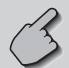

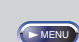

### Ecrã do menu sintonizador

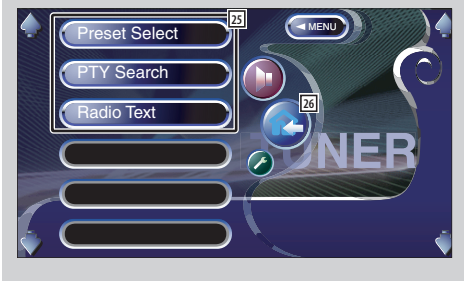

- o Corre o texto afixado.
- 20 Liga ou desliga a função de busca local.
- 21 Quando aparecerem os botões **1 a 6 ,** pode chamar as estações em memória. Para memorizar estações emissoras, veja <Memória auto> (página 34) ou <Memória manual> (página 34).
- 22 Indica o modo busca actual.
- 23 Apresentação de relógio Quando tocados, o mostrador de Relógio 1, Relógio 2 e Relógio 3 são comutados um após outro.
- <sup>[24]</sup> Afixação do Número de memória
- 25 Selecciona uma opção de diversos menus de funções.
- <sup>26</sup> Volta ao ecrã de controlo sintonizador.

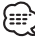

• As funções disponíveis variam conforme o modelo usado (as especificações do sintonizador e o sistema de emissão que pode ser recebido).

# **Modo busca**

Define uma selecção de estação.

**SEEK** 

Se (SEEK) não for apresentada, toque em Next). De cada vez que o botão é pressionado, o modo comuta na ordem seguinte.

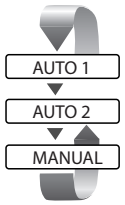

 Sintoniza automaticamente uma estação com boa recepção.

 Sintoniza as estações memorizadas uma após outra.

Comuta manualmente para o canal seguinte.

### **Memória manual**

Memoriza a estação a ser recebida no momento.

**1 Seleccione uma estação que deseja memorizar**

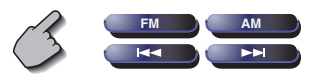

### **2 Memorize**

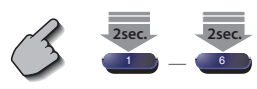

Se  $\Box$  a  $\Box$  não são apresentados, toque em Next .

Continue a tocar até que apareça o número da memória.

### **Memória auto**

Memoriza automaticamente estações com boa recepção.

### **1 Seleccione uma banda que deseja memorizar**

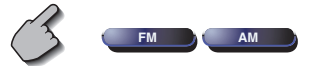

### **2 Seleccione o modo memória auto**

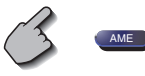

Se **AME** não for apresentada, toque em Next.

### **3 Inicia a memória auto**

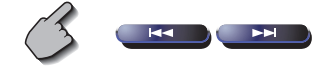

Toque em  $\left($   $\mathbf{H}$  ou  $\left($   $\mathbf{H}$   $\right)$ 

 Memória auto termina quando 6 estações forem memorizadas ou quando todas as estações forem sintonizadas.

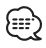

• A operação termina automaticamente se não operar dentro de 10 segundos.

# **Seleccionar predefinido**

Lista e sintoniza estações em memória uma após outra.

**1 Chame o menu sintonizador**

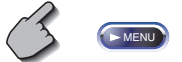

**2 Chamar o menu seleccionar predefinido**

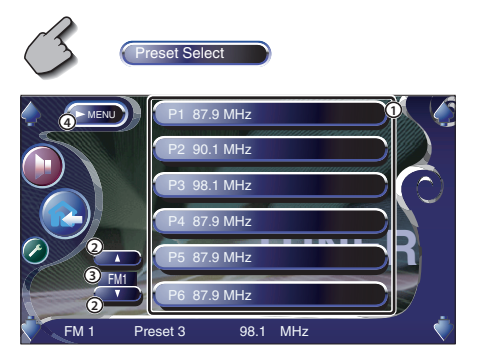

1 Sintoniza a estação apresentada.

O nome da estação é apresentado se estiver previamente definido.

- 2 Comuta a banda da lista de estações apresentada.
- 3 Apresentação da banda.
- 4 Volta ao menu sintonizador.

# **Procura Directa**

Sintoniza a estação cuja frequência é introduzida.

### **1 Seleccione uma banda**

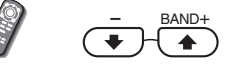

# **2 Seleccione o modo Procura directa**

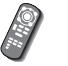

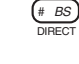

### **3 Introduza a frequência**

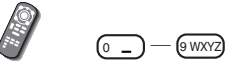

Quando introduzir a frequência, começa a ser recebido o sinal.

Exemplo: Quando estiver a receber FM 92,1 MHz  $\boxed{0}$   $\boxed{9$  WXYZ  $\boxed{2ABC}$   $\boxed{1.78}$ 

Exemplo: Quando estiver a receber AM 810 kHz 0 8 TUV 1 . ? & 0

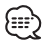

• A operação termina automaticamente se não operar dentro de 10 segundos.

# **Informações de trânsito**

Quando começa um boletim de trânsito, qualquer fonte é comutada para a informação de trânsito e esta é apresentada automaticamente.

### **Quando o boletim de trânsito começa...**

O ecrã de informações de trânsito aparece automaticamente.

### Ecrã de informações de trânsito

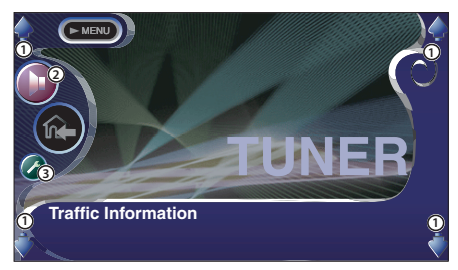

1 Ajusta o volume.

2 Chama o menu de efeitos sonoros. (pagina 82)

3 Chama o menu de configuração. (pagina 53)

### **Se continuar a escutar a fonte áudio durante o boletim de trânsito...**

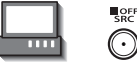

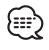

- É necessário ter a função informações de trânsito ligada a fim de fazer aparecer automaticamente o ecrã de informações de trânsito.
- Durante a recepção de informações de trânsito o volume ajustado é automaticamente guardado em memória, e a próxima vez que é comutado para informações de trânsito fica automaticamente no volume guardado em memória.
## **Procura do tipo de programa**

É sintonizado um programa quando define o seu tipo de programa.

(Apenas quando a receber uma emissão FM)

#### **1 Chame o menu sintonizador**

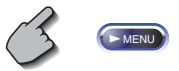

#### **2 Chame o menu procura PTY**

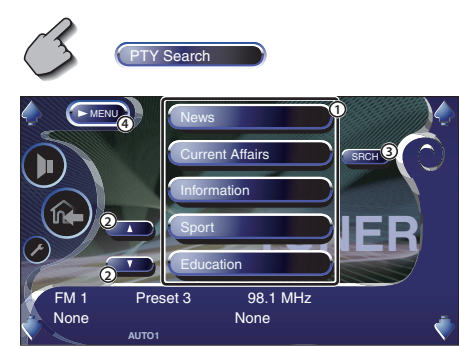

- 1 Selecciona um tipo de programa.
- 2 Corre a lista de tipo de programa.
- 3 Procura o tipo de programa. É apresentado quando o tipo de programa está seleccionado.
- 4 Volta ao menu sintonizador.

#### **3 Seleccione um tipo de programa**

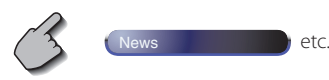

#### **4 Procura o tipo de programa**

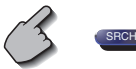

#### **Rádio texto**

#### Pode apresentar o rádio texto.

(Apenas quando a receber uma emissão FM)

## **1 Chame o menu sintonizador**

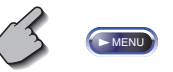

#### **2 Apresente o rádio texto**

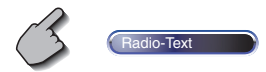

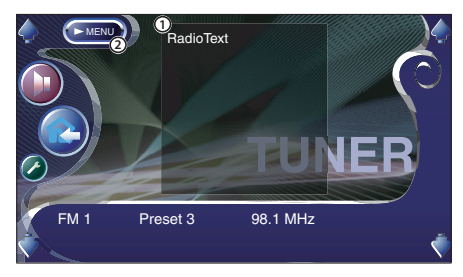

1 Apresenta o rádio texto.

2 Volta ao menu sintonizador.

## **Controlo de TV/VIDEO**

Aparecem diversos ecrãs de controlo no modo fonte TV/vídeo. (Apenas pode operar a TV com o acessório opcional sintonizador TV ligado.)

## **Apresentação do ecrã de imagem TV**

Aparecem diversos ecrãs de controlo no modo fonte TV.

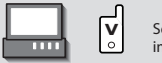

Seleccione as imagens TV.

#### Ecrã imagem TV

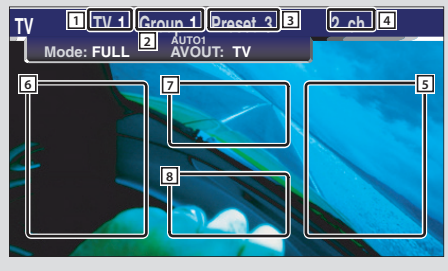

### **Apresentação do painel de controlo fácil**

O painel de controlo é apresentado numa posição flutuante da imagem TV.

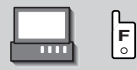

#### Apresentação do painel de controlo fácil

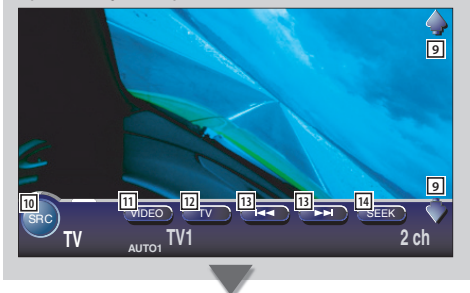

- 1 Afixação do número de banda de TV
- 2 Apresentação do Grupo de área TV (página 76)
- 3 Afixação do Número de memória
- 4 Afixação de Número de canal
- 5 Área de canal para cima Aumenta o canal.
- 6 Área de canal para baixo Diminui o canal.
- 7 Área de comutação de banda/vídeo Comuta para TV1, TV2, VIDEO1 ou VIDEO2.
- 8 Área de botões de exibição de informações

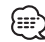

- Para a operação das teclas de selecção de imagem TV e receptor, veja <Operações básicas do KVT-827DVD> (ver página 10).
- A apresentação de informações é apagada automaticamente ao fim de aproximadamente 5 segundos. Além disso, a informação pode ser apresentada automaticamente quando é actualizada (página 68).
- 9 Ajusta o volume.
- 10 Comuta a fonte
- 11 Comuta para vídeo (VIDEO1 ou VIDEO2).
- 12 Comuta a banda TV (para TV1 ou TV2).
- 13 Seleccione um canal. Use o <Modo busca> (página 41) para mudar a sequência de sintonização de canais.
- 14 Comuta o modo busca. (ver página 41 para o <Modo busca>)

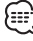

• O painel de controlo fácil é escondido quando tocar na área central do monitor.

## **Apresentação do ecrã de controlo TV**

Poderá sintonizar uma estação TV usando várias funções.

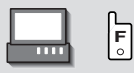

#### Ecrã de controlo TV

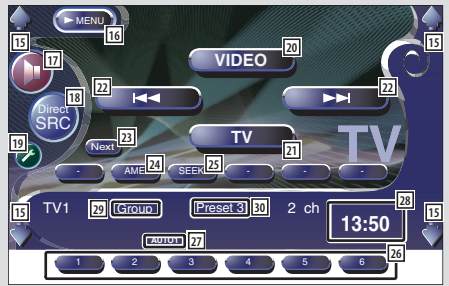

- 15 Ajusta o volume.
- y Chama o menu TV.
- [17] Chama o menu de efeitos sonoros. (pagina 82)
- i Apresenta o ecrã de selecção de fonte. (página 51)
- o Chama o modo configuração. (página 53)
- ; Comuta para VIDEO1 ou VIDEO2.
- 21 Comuta para TV1 ou TV2.
- 22 Seleccione um canal. Use o <Modo busca> (página 41) para mudar a sequência de sintonização de canais.
- 23 Comuta entre os botões **1 a 6 e** os botões Função a usar.
- f Selecciona o modo memória auto. (ver página 41 para <Memória auto>)
- 25 Comuta o modo busca. (ver página 41 para o <Modo busca>)
- 26 Quando aparecerem os botões 1 a 6 , pode chamar canais em memória. Para memorizar estações emissoras, veja <Memória auto> (página 41) ou <Memória manual> (página 42).
- [27] Indica o modo busca actual.
- <sup>28</sup> Apresentação de relógio

Quando tocados, o mostrador de Relógio 1, Relógio 2 e Relógio 3 são comutados um após outro.

- l Apresentação do Grupo de área TV (página 76)
- / Afixação do Número de memória

## **Apresentação do ecrã de menu TV**

Pode seleccionar opções de menu usando várias funções.

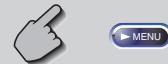

### Ecrã de menu TV

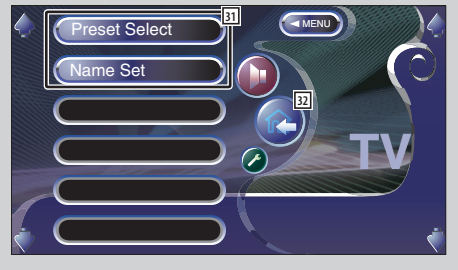

- 31 Selecciona uma opção de diversos menus de funções.
- 32 Volta ao ecrã de Controlo TV.

## **Modo busca**

Define uma selecção de estação TV.

SEEK

Se **SEEK** não for apresentada, toque em Next. De cada vez que o botão é pressionado, o modo comuta na ordem seguinte.

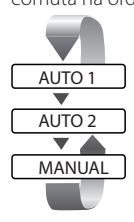

 Sintoniza automaticamente uma estação com boa recepção.

 Sintoniza as estações memorizadas uma após outra.

Comuta manualmente para o canal seguinte.

### **Memória auto**

Memoriza automaticamente estações com boa recepção.

#### **1 Seleccione uma banda que deseja memorizar**

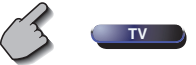

**2 Seleccione o modo memória auto**

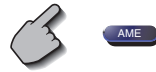

Se **AME** não for apresentada, toque em Next.

#### **3 Inicia a memória auto**

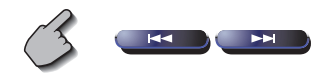

Toque em  $\left($   $\frac{1}{100}\right)$  ou  $\left($   $\frac{1}{100}\right)$ 

 Memória auto termina quando 6 estações forem memorizadas ou quando todas as estações forem sintonizadas.

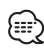

• A operação termina automaticamente se não operar dentro de 10 segundos.

## **Memória manual**

Memoriza o canal a ser recebido no momento.

**1 Seleccione um canal que deseja memorizar**

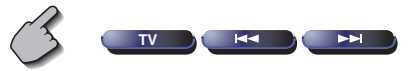

## **2 Memorize**

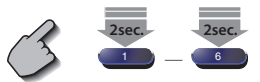

Se **1** a **6** não forem apresentados, continue a tocar no botão (Next) até aparecer o número da memória.

## **Seleccionar predefinido**

Lista e sintoniza estações em memória uma após outra.

#### **1 Chame o menu TV**

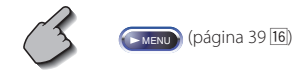

**2 Chamar o menu seleccionar predefinido**

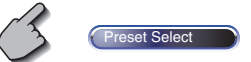

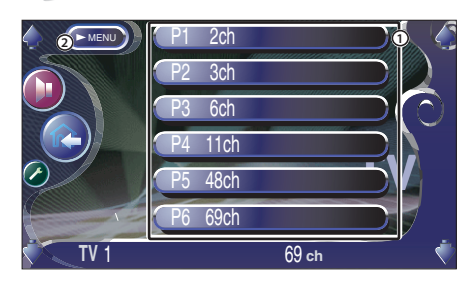

1 Sintoniza a estação apresentada.

O nome da estação é apresentado se tiver sido definido.

2 Volta ao menu TV.

## **Definir nome da estação**

Dá nome a uma estação.

**1 Seleccione uma estação que pretenda nomear**

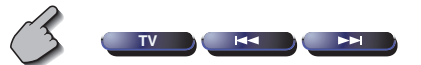

### **2 Chame o menu TV**

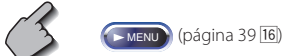

## **3 Seleccione o modo definir nome**

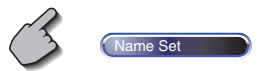

## **4 Introduza um nome**

Para pormenores da introdução de caracteres, veja <Introdução de caracteres> (página 50).

### **5 Saia do modo de definir nome**

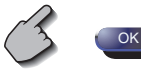

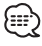

- Pode memorizar até 20 estações.
- Poderá definir um nome de estação apenas após ter activado o travão de estacionamento.

## **Controlo de sintonizador DAB**

Aparecem diversos ecrãs de controlo no modo fonte sintonizador DAB. (apenas com o acessório opcional sintonizador DAB ligado)

## **Apresentação do painel de controlo fácil**

O painel de controlo sintonizador DAB é apresentado numa posição flutuante da imagem seleccionada.

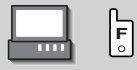

#### Apresentação do painel de controlo fácil

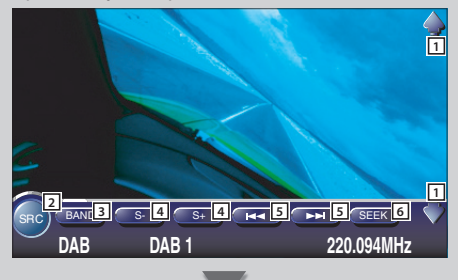

## **Apresentação do ecrã de controlo sintonizador DAB**

Pode seleccionar o ensemble e serviços utilizando diversas funções.

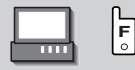

#### Ecrã de controlo de sintonizador DAB

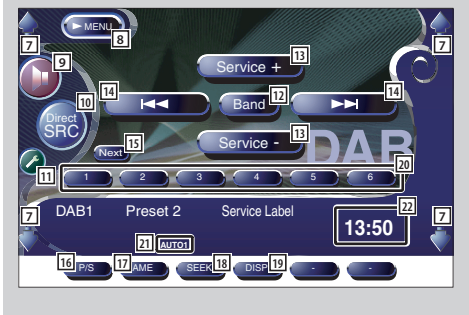

- 1 Ajusta o volume.
- 2 Comuta a fonte.
- 3 Comuta a banda (para DAB1/2/3).
- 4 Selecciona um serviço.
- 5 Selecciona o ensemble.
- 6 Comuta o modo Busca. (veja a página 46 para o <Modo Busca>)

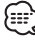

- Para operações das teclas do sistema, veja <Operações básicas do KVT-827DVD> (página 10).
- O painel de controlo fácil é escondido quando tocar na área central do monitor.

- 7 Ajusta o volume.
- 8 Chama o menu sintonizador DAB.
- 9 Chama o menu de efeitos sonoros. (pagina 82)
- p Apresenta o ecrã de selecção de fonte.(página 51)
- q Chama o menu de configuração. (página 53)
- [12] Comuta a banda (para DAB1/2/3).
- 13 Selecciona um serviço.
- [14] Selecciona o ensemble.
- 15 Comuta entre os botões **1 a 6 de** os botões Função a usar.
- 16 Selecciona a operação primária ou secundária.
- 17 Selecciona o modo Auto Memória. (ver página 46 para <Memória ensemble auto>)
- 18 Comuta o modo Busca. (veja a página 46 para o <Modo Busca>)
- 19 Comuta o écran entre etiqueta ensemble, etiqueta PTY, etiqueta componente, etiqueta região e qualidade áudio.

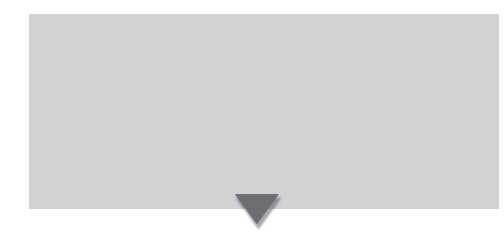

## **Apresentação do ecrã do menu sintonizador DAB**

Pode seleccionar opções de menu usando várias funções.

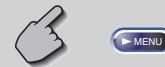

#### Ecrã de menu de sintonizador DAB

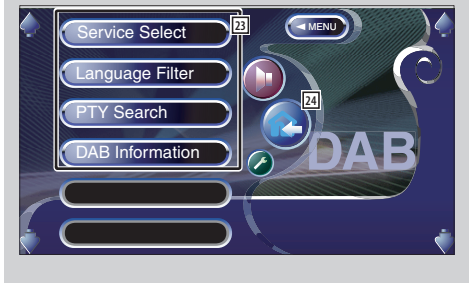

- 20 Quando aparecerem os botões **1 a 6, pode** chamar um serviço em memória.
- $\boxed{21}$  Indica o modo busca actual.
- <sup>22</sup> Apresentação de relógio

Quando tocados, o mostrador de Relógio 1, Relógio 2 e Relógio 3 são comutados um após outro.

- 23 Selecciona uma opção de diversos menus de funções.
- 24 Volta ao ecrã de Controlo sintonizador DAB.

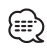

• Para detalhes sobre o funcionamento do sintonizador DAB, consulte o manual de instruções do sintonizador DAB (acessório opcional).

## **Modo busca**

Pode ser definido um método de selecção de serviço.

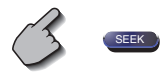

Se **SEEK** não for apresentada, toque em Next. De cada vez que o botão é pressionado, o modo comuta na ordem seguinte.

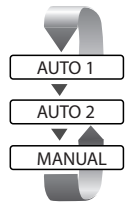

 Sintoniza automaticamente um ensemble com boa recepção.

 Sintoniza os serviços memorizados um após outro.

Comuta manualmente para o canal seguinte.

## **Memória ensemble auto**

É memorizado automaticamente um ensemble com boa recepção.

#### **1 Seleccione uma banda que deseja memorizar**

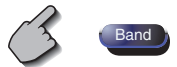

#### **2 Seleccione o modo memória auto**

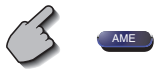

Se **AME** não for apresentada, toque em Next.

### **3 Inicia a memória auto**

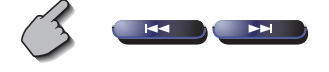

Toque em  $\qquad \qquad \overline{\qquad}$  ou  $\qquad \qquad$ 

 Memória auto termina quando 6 estações forem memorizadas ou quando todas as estações forem sintonizadas.

## **Memória de pré-selecção de serviço**

O serviço recebido no momento é memorizado.

#### **1 Seleccione um serviço que deseja memorizar**

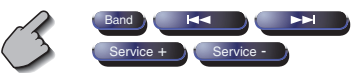

#### **2 Memorize**

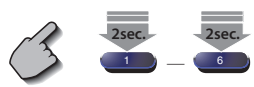

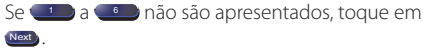

Continue a tocar até que apareça o número da memória.

## **Selecção de serviço**

A lista de serviço do ensemble recebido no momento é apresentada para sua selecção.

**1 Chame o menu sintonizador DAB**

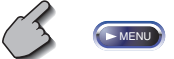

**2 Chame o menu selecção de serviço**

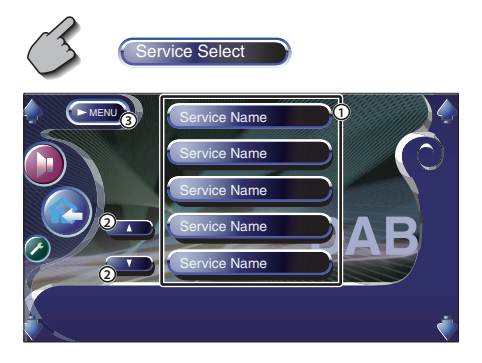

- 1 Selecciona um serviço.
- 2 Corre a lista de serviços.

3 Volta ao menu sintonizador DAB.

#### **3 Seleccione um serviço**

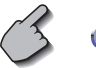

vice Name

## **Filtro de idioma**

Os idiomas são listados para sua selecção.

**1 Chame o menu sintonizador DAB**

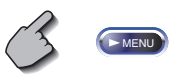

**2 Chame o menu filtro de idioma**

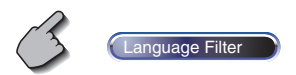

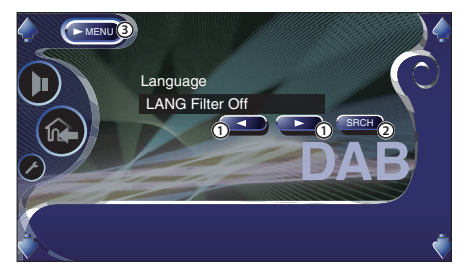

- 1 Seleccione um idioma.
- 2 Procura o idioma seleccionado.
- 3 Volta ao menu sintonizador DAB.

### **3 Seleccione um idioma que pretenda usar**

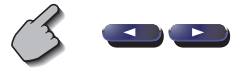

**4 Procure o idioma**

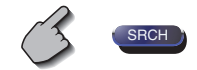

## **Procura do tipo de programa**

Os serviços são recebidos quando define o seu tipo de programa.

**1 Chame o menu sintonizador DAB**

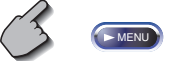

**2 Chame o menu procura PTY**

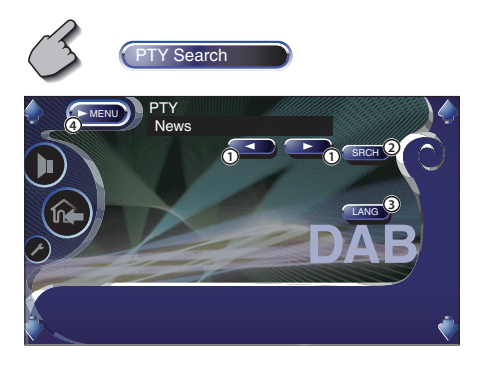

- 1 Selecciona um tipo de programa.
- 2 Procura o tipo de programa.
- 3 Apresenta o ecrã de escolha de idioma.
- 4 Volta ao menu sintonizador DAB.

**3 Seleccione um tipo de programa**

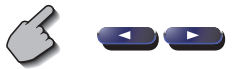

- **Seleccione um idioma**
- **1. Afixa o ecrã de escolha de idioma**

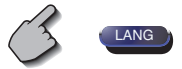

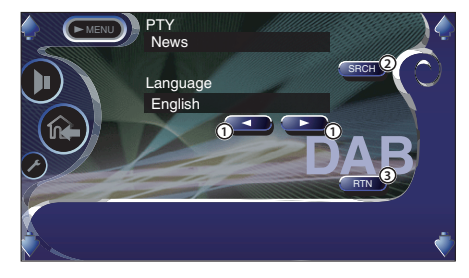

- 1 Seleccione um idioma.
- 2 Procura o tipo de programa.
- 3 Volta ao menu de procura PTY.

### **2. Seleccione um idioma**

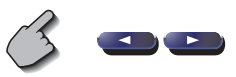

**4 Procura o tipo de programa**

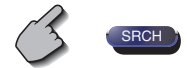

## **Informações DAB**

As informações DAB são apresentadas.

**1 Chame o menu sintonizador DAB**

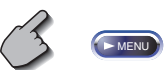

### **2 Apresenta o ecrã de informação DAB**

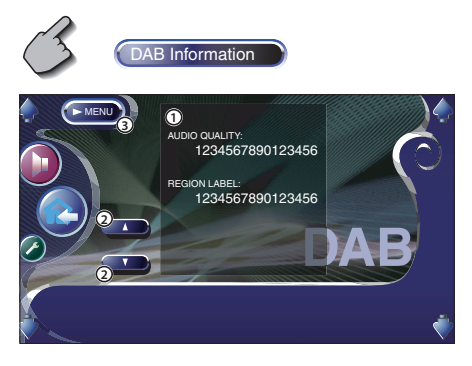

- 1 Apresenta a informação DAB (tal como a etiqueta de serviço, etiqueta conjunto, etiqueta componente, qualidade áudio, etiqueta região e etiqueta dinâmica).
- 2 Corre a apresentação de informações.
- 3 Volta ao menu sintonizador DAB.

## **Anúncios DAB**

Quando o Anúncio que tenha ligado começar, qualquer fonte é comutada automaticamente para o Anúncio.

#### **Quando o anúncio começa...**

O ecrã Anúncio aparece automaticamente.

#### Ecrã anúncio

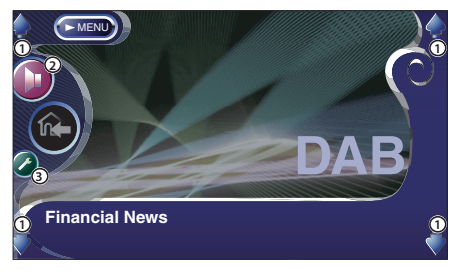

- 1 Ajusta o volume.
- 2 Chama o menu de efeitos sonoros. (pagina 82)
- 3 Chama o menu de configuração. (pagina 53)

## **Como usar o ecrã de introdução de caracteres**

Quando seleccionar o modo definir nome do disco ou outros, aparecerá o ecrã seguinte para digitar caracteres.

#### Ecrã de Introdução de caracteres

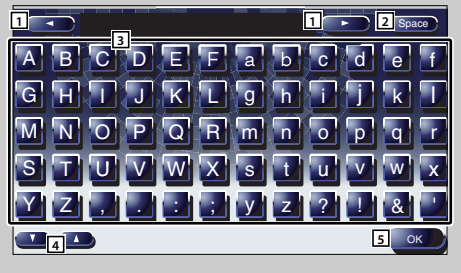

- 1 Desloca o cursor.
- 2 Introduz um espaço. Se apagar um caractere, localize o cursor sobre ele e toque neste botão.
- 3 Introduz caracteres.
- 4 Corre para cima ou para baixo a apresentação de botões de caracteres.
- 5 Sai do modo Introdução de caracteres e volta ao ecrã anterior.

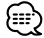

• Poderá introduzir caracteres apenas depois de ter activado o travão de estacionamento.

## **Selecção de Fonte**

A fonte que deseja ouvir pode ser rapidamente seleccionada.

## **Apresentação do ecrã de controlo**

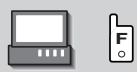

Pressione esta tecla várias vezes até que apareça o ecrã de controlo.

#### Ecrã de controlo

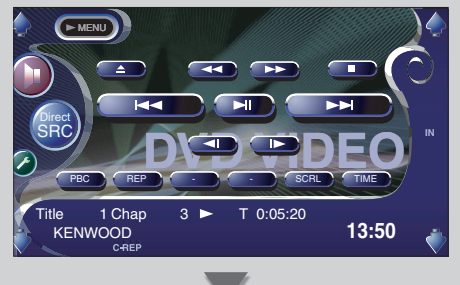

## **Apresentação do ecrã de selecção de fonte**

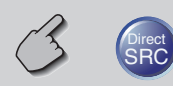

#### Ecrã Seleccionar fonte

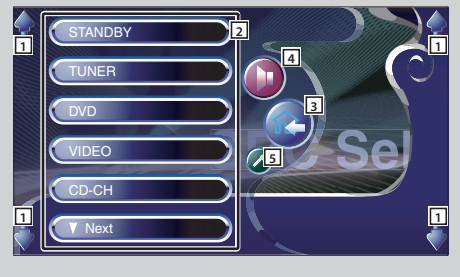

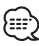

• O ecrã de selecção de fonte pode ser apresentado a partir do ecrã de controlo de qualquer fonte

- 1 Ajusta o volume.
- 2 Seleccione a fonte.
- 3 Volta ao ecrã de controlo anteriormente apresentado.
- 4 Chama o menu de efeitos sonoros. (pagina 82)
- 5 Chama o menu de configuração. (página 53)

Poderá ajustar a posição e qualidade da imagem do ecrã.

## **Apresentação do ecrã de controlo do ecrã**

Poderá ajustar a qualidade da imagem usando as teclas seguintes.

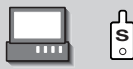

#### Ecrã de controlo de ecrã

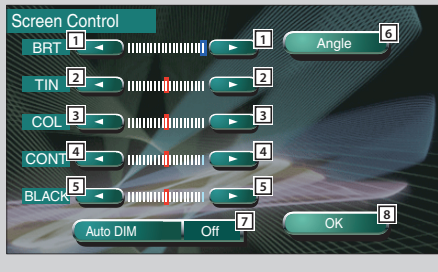

## **Apresentação do ecrã de controlo de ângulo**

Poderá definir a posição do ecrã e a velocidade de abertura/fecho.

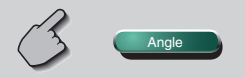

#### Ecrã de controlo do ângulo

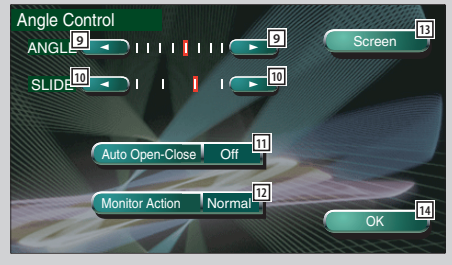

- 1 Controlo de luminosidade Desactivado se o redutor de iluminação auto estiver ligado.
- 2 Controlo de tonalidade Apresentado para uma imagem de sistema NTSC em TV ou vídeo.
- 3 Controlo de cor Visualizado apenas no ecrã da TV/Vídeo.
- 4 Controlo de contraste
- 5 Ajuste de nível de pretos
- 6 Afixa o ecrã de ajuste de posição do monitor. (ver <Afixação do ecrã de controlo de ângulo>, página 52)
- 7 Definição do redutor de iluminação auto Quando regulado em "On", a iluminação do mostrador é automaticamente reduzida quando o ambiente escurece.
- 8 Volta ao ecrã anterior.

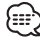

- O ecrã de controlo de ecrã é apresentado apenas após ter activado o travão de estacionamento.
- A qualidade de imagem pode ser definida para cada fonte.
- 9 Ajuste do ângulo do ecrã
- p Ajuste da posição do ecrã para a frente/para trás
- 11 Definição da abertura/fecho do ecrã Quando regulado em "On", o ecrã é aberto ou fechado automaticamente quando liga ou desliga a chave de ignição.
- 12 Definição da acção do ecrã Quando definido em "Quick", o ecrã é aberto rapidamente.
- e Volta ao ecrã de controlo do ecrã.
- 14 Volta ao ecrã anterior.

## **Menu de configuração**

### **Menu de configuração**

Poderá definir vários parâmetros do receptor.

## **Apresentação do ecrã de controlo**

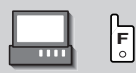

Pressione esta tecla várias vezes até que apareça o ecrã de controlo.

#### Ecrã de controlo

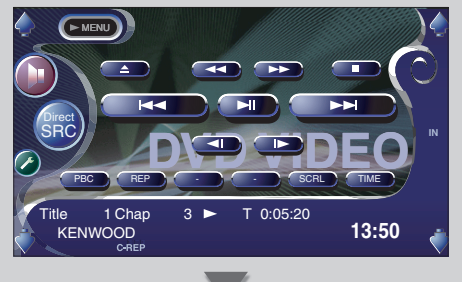

## **Apresentação do ecrã de menu de configuração**

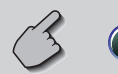

#### Ecrã de menu de configuração

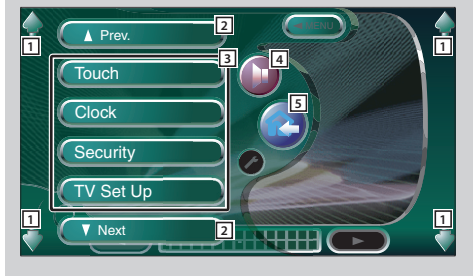

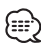

• Pode chamar o mesmo menu de configuração para o ecrã de controlo de cada fonte.

- 1 Ajusta o volume.
- 2 Corre o menu de configuração.
- 3 Chama cada menu de configuração.
- 4 Chama o menu de efeitos sonoros. (pagina 82)
- 5 Volta ao ecrã de controlo da fonte anterior.

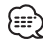

- A configuração no menu de efeitos sonoros é automaticamente ajustada de acordo com a sua <Configuração áudio> (ver página 54) no menu de configuração. Recomendamos que complete a <Configuração áudio> primeiro, e depois defina o <Menu de efeitos sonoros>.
- As funções disponíveis variam conforme o modelo usado (as especificações do sintonizador e o sistema de emissão que pode ser recebido).

## **Configuração áudio (diferente do modo STANDBY)**

Pode definir o tipo de carro e o sistema de altifalantes que usa em conjunto com esta unidade.

## **Apresentação do ecrã de configuração do tipo de carro**

Se o tipo do seu carro for seleccionado, o Alinhamento digital de tempo e o equalizador são automaticamente configurados (para ajuste dos tempos do débito de som para cada canal) para obter os melhores efeitos envolventes.

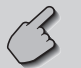

#### dio Set Un

#### Ecrã de configuração do tipo de carro

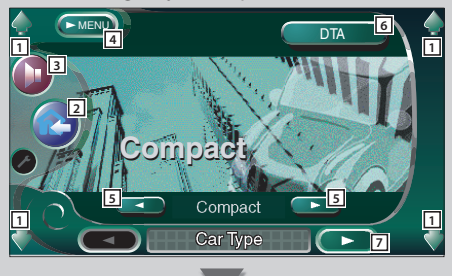

**Apresentação do ecrã de configuração dos altifalantes**

Quando o tipo e o tamanho dos altifalantes forem definidos, são definidos automaticamente a rede de crossover dos altifalantes e a curva do equalizador.

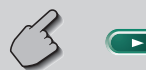

#### Ecrã de configuração dos altifalantes

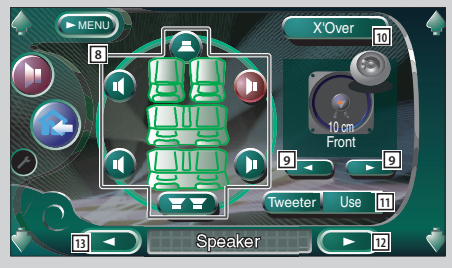

- 1 Ajusta o volume.
- 2 Volta ao ecrã de controlo da fonte anterior.
- 3 Chama o menu de efeitos sonoros. (pagina 82)
- 4 Chama o menu de configuração.
- 5 Define o tipo de carro que usa em conjunto com esta unidade. Poderá escolher de acordo com o tipo do seu carro. "Compact", "Sedan", "Wagon1", "Wagon2",

"Minivan1", "Minivan2", "SUV", "Passenger Van", "Off"

- 6 Apresenta o ecrã de configuração DTA (alinhamento de tempo digital). (página 58) Pode ajustar o alinhamento digital de tempo que foi definido automaticamente quando seleccionou o tipo de carro.
- 7 Apresenta o ecrã de configuração de altifalantes.

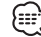

- Audio Set Up não for apresentado, toque em A Prev. ou **V** Next para apresentar.
- 8 Selecciona um altifalante a ser ajustado. (veja <Configuração de altifalantes>, página 56)
- 9 Selecciona um tipo de altifalante. (veja <Configuração de altifalantes>, página 56)
- 10 Apresenta o ecrã de configuração de crossover dos altifalantes.

(Veja <Configuração de rede de crossover>, página 59)

Pode ajustar a configuração do crossover que foi definida automaticamente quando seleccionou o tipo de altifalante.

[1] Define se o tweeter é ou não usado. (veja <Configuração de altifalantes>, página 56)

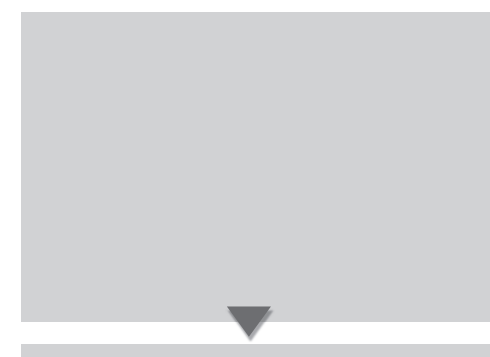

## **Apresentação do ecrã de nível de canal**

Poderá definir o volume em cada posição de definição.

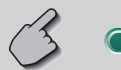

Ecrã de nível do canal

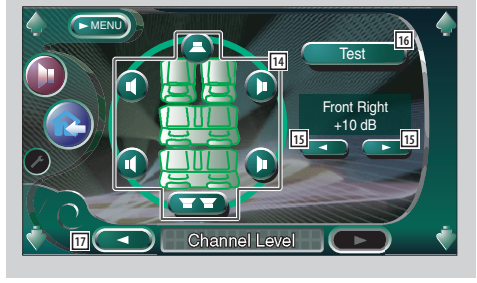

- 12 Apresenta o ecrã de configuração de nível de canal.
- [13] Apresenta o ecrã de configuração de tipo de carro.

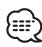

- A sua configuração de <Menu de efeitos sonoros> é automaticamente ajustada para obter os melhores efeitos de som de acordo com o tipo de carro e altifalantes que tiver definido em <Configuração áudio> (página 54). Recomendamos que complete <Configuração áudio> primeiro, e depois defina <Menu de efeitos sonoros>. Pode fazer o ajuste fino do valor automaticamente definido por <Configuração DTA> (página 58) ou <Equalizador paramétrico> (página 85).
- [14] Selecciona um altifalante a ser ajustado. (veja <Nível de canal>, página 57)
- 15 Define o volume do altifalante. (veja <Nível de canal>, página 57)
- 16 Inicia ou pára o débito de tom de sinal de teste para verificação da configuração.
- [17] Apresenta o ecrã de configuração de altifalantes.

## **Configuração do altifalante**

Pode seleccionar um tipo de altifalante e o seu tamanho para obter os melhores efeitos sonoros.

#### **1 Seleccione um altifalante que deseja ajustar**

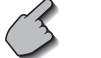

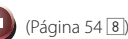

Ecrã de configuração dos altifalantes

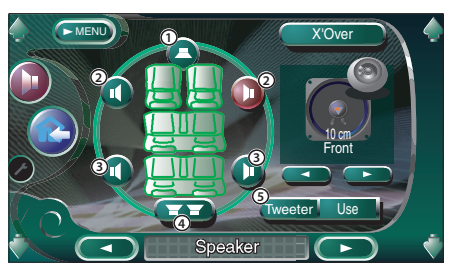

- 1 Altifalante central
- 2 Altifalante dianteiro
- 3Altifalante traseiro
- (4) Subwoofer
- 5 Configuração do tweeter

Pode configurar o tweeter quando seleccionar os altifalantes dianteiros.

Se estiver a usar um tweeter em conjunto com os altifalantes dianteiros, regule o tweeter em "Use". Na posição "Use", o equalizador é ajustado para a sua melhor posição.

#### **2 Seleccione um tipo de altifalante**

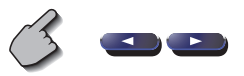

Pode seleccionar qualquer dos seguintes tipos de altifalantes.

#### Altifalante central:

 NONE, 40 mm x 70 mm, 5 cm, 10 cm, 13 cm, 16 cm e superior

#### Altifalantes dianteiros:

 OEM, 10 cm, 13 cm, 16 cm, 17 cm, 18 cm, 4x6 polegadas, 5x7 polegadas, 6x8 polegadas, 6x9 polegadas, 7x10 polegadas

#### Altifalantes traseiros:

 NONE, OEM, 10 cm, 13 cm, 16 cm, 17 cm, 18 cm, 4x6 polegadas, 5x7 polegadas, 6x8 polegadas, 6x9 polegadas, 7x10 polegadas

#### Subwoofer:

 NONE, 16 cm, 20 cm, 25 cm, 30 cm, 38 cm e superior

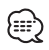

- Seleccione "NONE" se não tiver altifalantes.
- Se definir o altifalante central em "NONE" mesmo por um período curto enquanto está a definir o controlo de envolvente (página 86) em "Bypass+Center", o controlo de envolvente é automaticamente regulado em "Bypass".
- Se definir os altifalantes central e traseiros em "NONE" enquanto está a definir o controlo de envolvente (página 86) em "Dolby PLII", o controlo de envolvente é automaticamente regulado em "Bypass".
- Se definir os altifalantes traseiros em "NONE" enquanto está a definir o controlo de envolvente (página 86) em "SRS CS II", o controlo de envolvente é automaticamente regulado em "Bypass".

## **Nível do canal**

Poderá definir o volume em cada posição de definição.

## **1 Seleccione um altifalante que deseja ajustar**

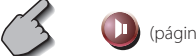

(página 55 $\overline{14}$ )

Ecrã de configuração do nível do canal

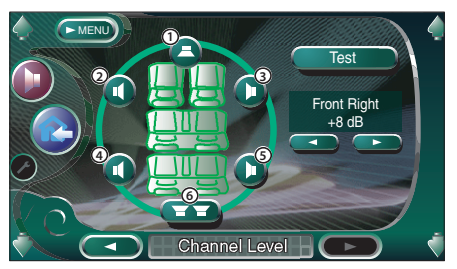

- 1 Altifalante central
- 2 Altifalante dianteiro esquerdo
- 3 Altifalante dianteiro direito
- 4 Altifalante traseiro esquerdo
- 5 Altifalante traseiro direito
- 6 Subwoofer

#### **2 Ajuste o volume**

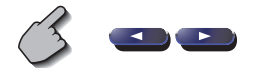

## **Configuração DTA**

Define manualmente o tempo de débito de som de cada canal.

#### **1 Apresente o ecrã de configuração DTA**

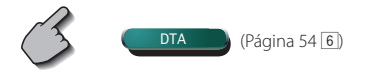

Ecrã de configuração DTA

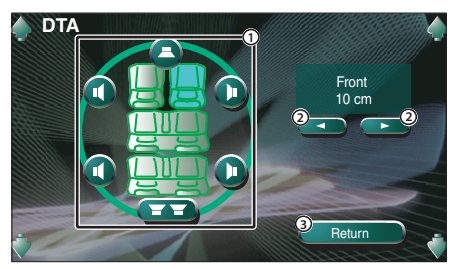

- 1 Seleccione um altifalante a ser ajustado.
- 2 Define um tempo de retardo do altifalante seleccionado.
- 3 Volta ao ecrã de configuração de tipo de carro.

#### **2 Seleccione um altifalante que deseja ajustar**

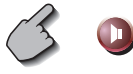

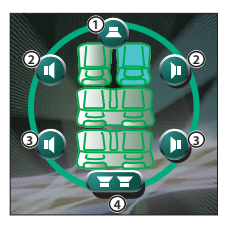

- 1 Altifalante central
- 2 Altifalante dianteiro
- 3 Altifalante traseiro
- (4) Subwoofer

#### **3 Define um tempo de atraso**

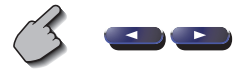

 Os altifalantes são virtualmente deslocados para a distância desejada.

 Quando os valores do altifalante central e dos altifalantes dianteiros aumentam, estes são deslocados virtualmente para a frente. Quando os valores dos altifalantes traseiros e subwoofer aumentam, estes são deslocados virtualmente para a trás.

## **Definição da rede de crossover**

Pode configurar manualmente uma frequência de crossover de altifalantes.

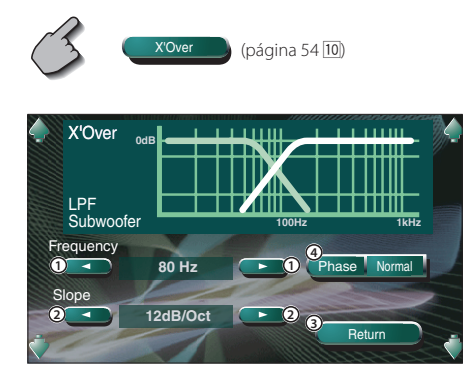

- 1 Configura uma frequência de crossover.
- 2 Configura um declive de crossover.
- 3 Volta ao ecrã de configuração de altifalante.
- 4 Define a fase de saída do subwoofer (é apresentada quando a frequência de crossover do subwoofer é definida). A fase é invertida 180 graus quando definida em "Reverse".

# 興

- Quando seleccionar um tipo de altifalante no ecrã de configuração de altifalante, a definição de frequência do crossover é apagada.
- Durante a configuração do crossover, o tipo de altifalante é definido como "User" no ecrã de configuração do altifalante.

## **Definição do DVD**

Poderá definir a reprodução DVD.

#### **Apresentar o ecrã DVD SETUP 1** DVD SETUP Ecrã DVD SETUP 1 Subtitle Language **Set** Audio Language Set ic Range Control en en **Original** Menu Language Normal **8 8** DVD SETUP 1 MENU **2 <sup>5</sup> <sup>4</sup> 6 1 1 3 7 9**

- $\Box$  Ajusta o volume.
- 2 Volta ao ecrã de controlo da fonte anterior.
- 3 Chama o menu de efeitos sonoros. (pagina 82)
- 4 Chama o menu de configuração.
- 5 Selecciona um idioma de menu de disco.\*1 (Veja <Definição de idioma>, página 62)
- 6 Selecciona um idioma de legendas.\*1 (Veja <Definição de idioma>, página 62)
- 7 Selecciona um idioma áudio.\*1 (Veja <Definição de idioma>, página 62)
- $\boxed{8}$  Define a gama dinâmica. ( $\boxed{\blacktriangle}$  Wide) A gama dinâmica é reduzida mudando de "Wide" para "Normal" e de "Normal" para "Midnight". Poderá facilmente escutar um som baixo quando a gama dinâmica for pequena. Isto apenas tem efeito quando estiver a usar um software Dolby Digital.
- 9 Apresenta o ecrã DVD SETUP 2.

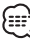

- Se **OVD SETUP** não for apresentado, toque em **CA Prev.** ou **TNext** para apresentar.
- \*1 Desactivado quando é reproduzido um DVD.

## **Apresentar o ecrã DVD SETUP 2** Ecrã DVD SETUP 2  $MENU$ Parental Level Set **10 OFF** Angle Mark **11** On Off **11** Screen Ratio **12** ↴ 4:3 LB **12 13 (**  $\rightarrow$  **) iiiii** dvd setup 2 iii (  $\rightarrow$  ) <mark>in</mark> **Apresentar o ecrã DVD SETUP 3** Ecrã DVD SETUP 3 Picture Display Time MENU **15** Middle **15 16** Random DVD SETUP 3 HD **17**

- 10 Apresenta o ecrã de bloqueio paternal.\*1 (**BU** Off) (Veja <Definição de nível de supervisão paternal>, página 63)
- [11] Define a apresentação de uma marca de ângulo.  $(\sqrt{\phantom{a}}\,$  On)
- 12 Selecciona o modo de apresentação de ecrã.\*1  $(\sqrt{2} 16:9)$ <br>" $16:9$ ":
	- Apresenta imagens amplas.
	- "4:3 (LB)": Apresenta imagens amplas em formato Letter Box (com faixas negras no topo e fundo do ecrã).
	- "4:3 (PS)": Apresenta imagens amplas no formato Pan & Scan (imagens cortadas dos lados esquerdo e direito).
- 13 Apresenta o ecrã DVD SETUP 1.
- 14 Apresenta o ecrã DVD SETUP 3.

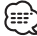

- \*1 Desactivado quando é reproduzido um DVD.
- 15 Selecciona o tempo de apresentação da imagem.\*1  $(\sqrt{\phantom{a}}\,$  Middle)

A apresentação de uma imagem JPEG é alterada. "Short", "Middle", "Long"

- 16 Selecciona o efeito de imagem.\*1 ( $\blacksquare$  Random)
- 17 Apresenta o ecrã DVD SETUP 2.

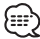

Picture Transition **Exercía de La Constantino de Santa Constantino de Estado quando é reproduzido um DVD** 

## **Definição de idioma**

Selecciona o idioma que usa para a fala e os menus.

#### **1 Apresenta o ecrã de configuração de idioma**

 Veja <Apresentação do ecrã DVD SETUP 1> (página 60) e seleccione o idioma que deseja usar.

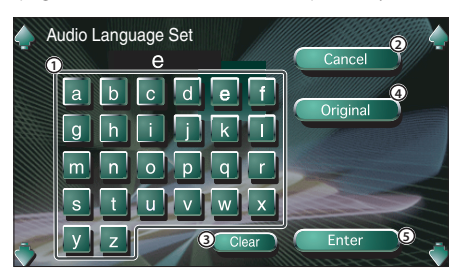

- 1 Introduza um código de idioma.
- 2 Cancela a definição de idioma e volta ao ecrã DVD SETUP 1.
- 3 Apaga o código de idioma.
- 4 Define o idioma áudio original. (Aparece durante a definição de idioma áudio.)
- 5 Define o idioma e volta ao ecrã DVD SETUP 1. (Aparece depois de ter introduzido um código de idioma.)

#### **2 Introduza um código de idioma**

 Veja a Tabela de códigos de idioma mostrada à direita para seleccionar o idioma desejado.

#### **3 Defina o idioma que usa**

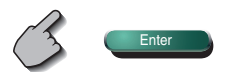

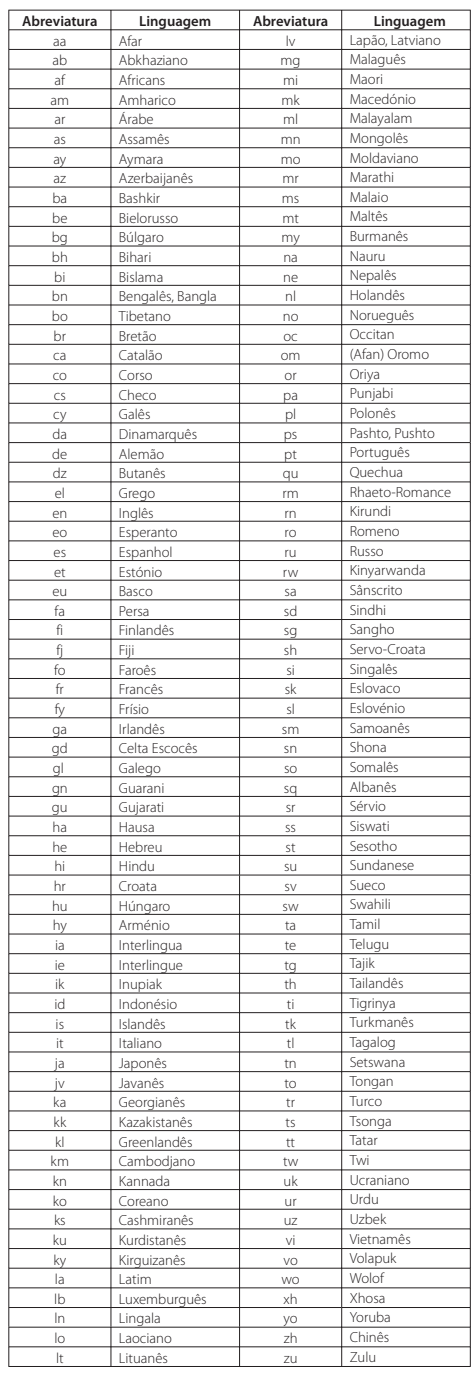

## **Definição do nível de supervisão paternal**

Define um nível de supervisão paternal.

**1 Apresenta o ecrã de número de código do nível de supervisão paternal**

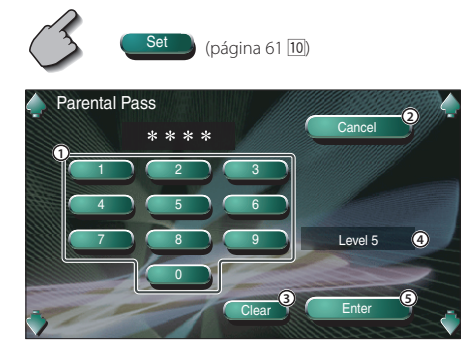

- 1 Introduz um número de código.
- 2 Cancela a definição actual e volta ao ecrã DVD SETUP 2.
- 3 Apaga o número de código.
- 4 Indica o nível actual de bloqueio de supervisão paternal.
- 5 Determina o número de código e apresenta o ecrã de configuração de nível de supervisão paternal.

#### **2 Introduza o número do código**

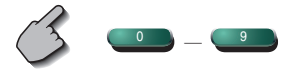

- O número que introduzir primeiro é definido como o seu número de código.
- Poderá apagar o número de código pressionando o botão de reiniciar.

**3 Apresenta o ecrã de definição de nível de supervisão paternal**

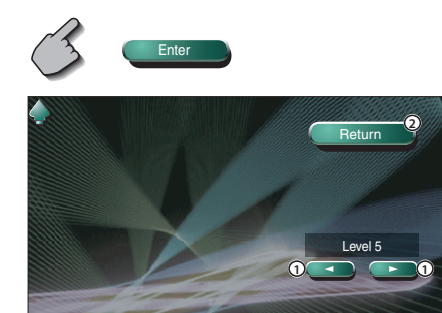

1 Define um nível de supervisão paternal. 2 Volta ao ecrã de DVD SETUP 2.

#### **4 Define um nível de supervisão paternal**

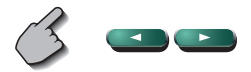

**5 Complete a definição de nível de supervisão paternal**

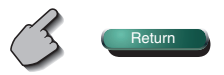

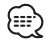

- Se um disco tiver um nível de bloqueio paternal mais elevado, a audiência terá de introduzir o número de código.
- O nível de bloqueio paternal varia dependendo do disco carregado.
- Se um disco não tiver bloqueio paternal, qualquer audiência poderá reproduzi-lo mesmo quando tiver sido definido o bloqueio paternal.

## **Definição do sistema**

Poderá definir os parâmetros do sistema.

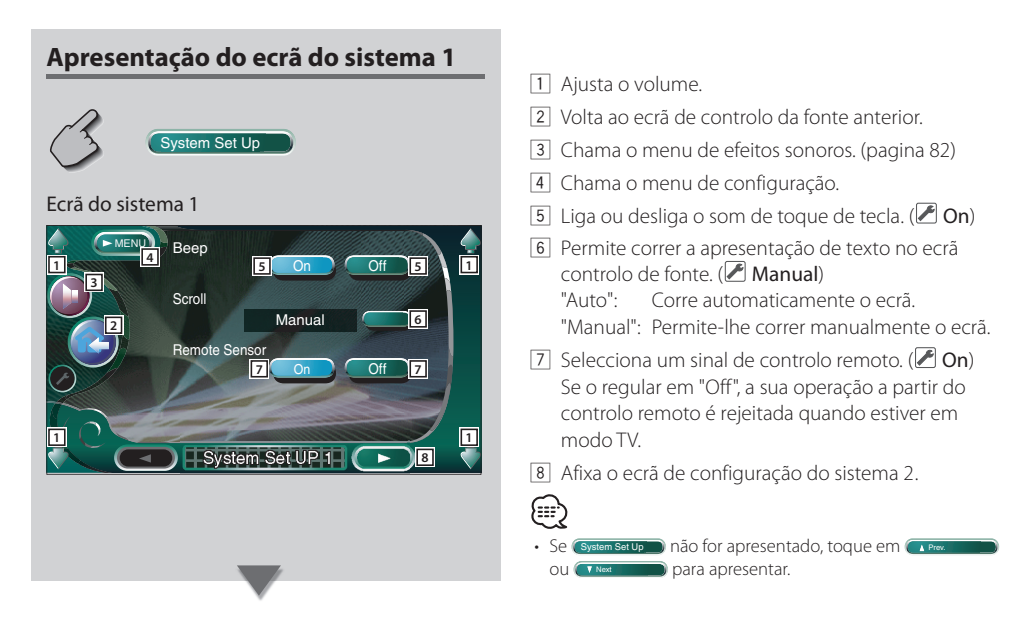

## **Apresentação do ecrã do sistema 2**

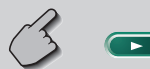

#### Ecrã do sistema 2

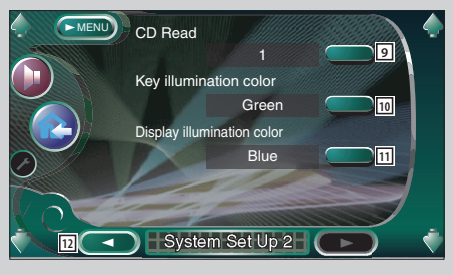

- 9 Define a reprodução de um CD de música.  $(21)$ 
	- "1": Reconhece e reproduz automaticamente um disco MP3/WMA, um DVD ou um disco CD de música.
	- "2": Força a reprodução de um disco como um CD de música. Seleccione "2" se não quiser reproduzir um CD de música com formato especial ou se não consegue reproduzir um disco na posição "1".

## (⊞)

- Não é possível reproduzir um disco MP3/WMA/VCD na posição "2". Além disso, não é possível alguns CDs de música na posição "2".
- A sua configuração é desactivada quando o disco estiver a ser reproduzido.
- p Selecciona uma cor de iluminação para as teclas do receptor.  $(\blacksquare$  Red) "Green": Verde "Red": Vermelho
- [11] Selecciona uma cor de iluminação para o Mostrador pequeno. (**Blue**) "Blue": Um écran de cor azul "Key Sync": A mesma cor que a da iluminação
	- dos botões da unidade
- [12] Apresenta o ecrã de configuração do sistema 1.

### **Interface AV**

Pode definir os parâmetros de interface áudio e visual (AV).

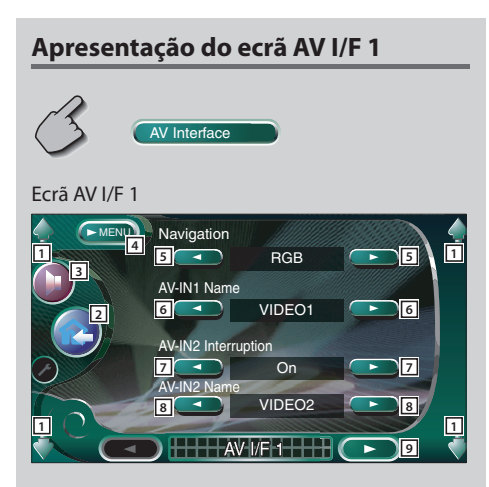

- $\Box$  Ajusta o volume.
- 2 Volta ao ecrã de controlo da fonte anterior.
- 3 Chama o menu de efeitos sonoros. (pagina 82)
- 4 Chama o menu de configuração.
- 5 Selecciona uma ligação de sistema de navegação.  $(\mathcal{B}$  RGB)<br>"RGB"
	- Permite ao Sistema de navegação Kenwood estabelecer contacto através do seu cabo de interface.
	- "AV-IN1": Permite a um sistema de navegação externo estabelecer contacto através da porta AV INPUT1.
	- "Off": Deverá ser usado se não houver nenhum sistema de navegação ligado. (A apresentação navegação é cancelada quando a fonte AV é comutada.)
- 6 Define um nome a ser apresentado quando selecciona um sistema que esteja ligado através da porta AV INPUT1. (**B** VIDEO1)

## {≕'

- Se tiver definido a ligação de sistema de navegação em "AV IN1", a apresentação fica fixa em "NAV".
- 7 Define uma apresentação de imagem do sistema que está ligado através da porta AV INPUT2.  $(\trianglerighteq$  Off)
	- "Off": Quando a fonte de imagem é comutada, é apresentada uma imagem introduzida através da porta AV INPUT2.
	- "On": Quando um sinal de imagem é introduzido através da porta AV INPUT2, esta imagem é apresentada.
- 8 Define um nome a ser apresentado quando selecciona uma imagem do sistema que esteja ligado através da porta AV INPUT2. (<sup>2</sup> VIDEO2)
- 9 Apresenta o ecrã AV I/F 2.

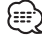

• Se **AV Interface** não for apresentado, toque em **CA** Prev. ou **TNext para apresentar.** 

## **Apresentação do ecrã AV I/F 2**

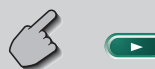

#### Ecrã AV I/F 2

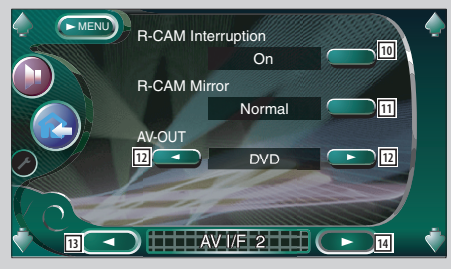

## **Apresentação do ecrã AV I/F 3**

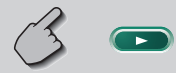

#### Ecrã AV I/F 3

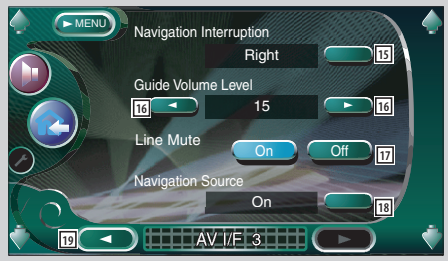

- 10 Define um método para comutar para a apresentação do vídeo da câmara de vista traseira.  $(\sqrt{\phantom{a}}\,$ Off)
	- "On": Comuta para a apresentação do vídeo da câmara de vista traseira quando colocar a alavanca de mudanças do carro em "Reverse".
	- "Off": Comuta para a apresentação do vídeo da câmara de vista traseira quando colocar a alavanca de mudanças do carro em "Reverse" e depois premindo várias vezes o interruptor [V.SEL].
- [11] Pode virar o esquerdo e o direito da apresentação do vídeo da câmara de vista traseira. Defina em "Reverse" e a vista traseira será apresentada no ecrã trocando a direita e a esquerda em imagem de espelho no ecrã. (<sup>2</sup> Normal)
- 12 Selecciona uma fonte AV a ser debitada na porta AV OUTPUT. (**AV-IN1**)
- e Apresenta o ecrã AV I/F 1.
- 14 Apresenta o ecrã AV I/F 3.
- [15] Selecciona os altifalantes usados para orientação por voz do sistema de navegação. (**E** Left)
	- "Left": Usa o altifalante frente esquerdo para orientações por voz.
	- "Right": Usa o altifalante frente direito para orientações por voz.
	- "Front All": Usa ambos os altifalantes da frente para orientação por voz.
- 16 Ajusta o volume durante a orientação por voz do sistema de navegação. (<sup>19</sup>)
- 17 Silencia o volume durante a orientação por voz do sistema de navegação. ( $\triangle$  On) Quando ligado, o nível de volume baixa para orientação por voz.
- 18 Define um método de selecção da fonte áudio para o sistema de navegação. ( $\blacksquare$  Off)
	- "On": Permite-lhe seleccionar a entrada da fonte áudio da interface do sistema de navegação premindo [SRC] ou seleccionando-o no ecrã selecção de fonte.
	- "Off": A fonte áudio não pode ser seleccionada utilizando [SRC] ou no ecrã selecção de fonte.
- 19 Apresenta o ecrã AV I/F 2.

## **Interface do utilizador**

Poderá definir os parâmetros da interface (IF) do utilizador.

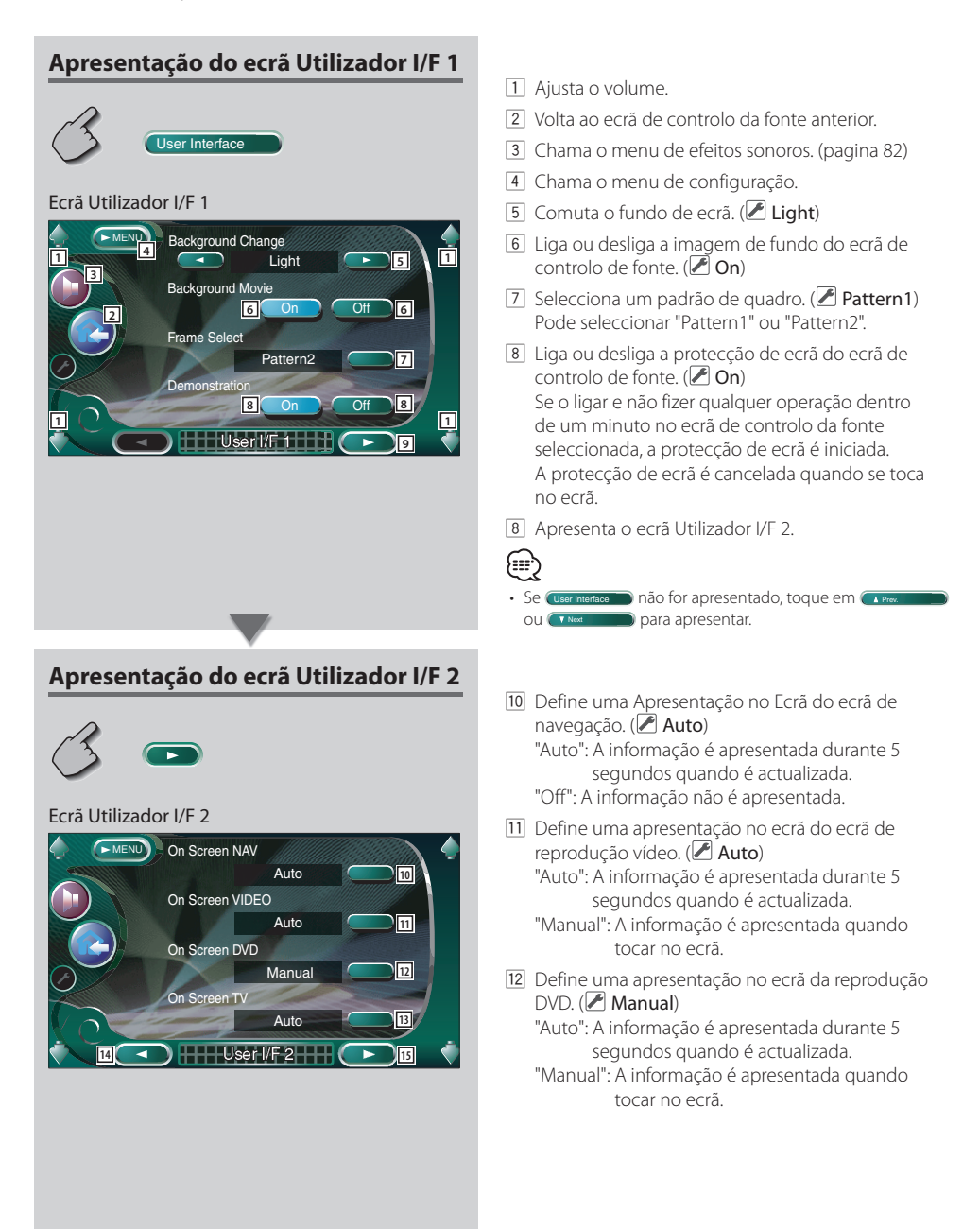

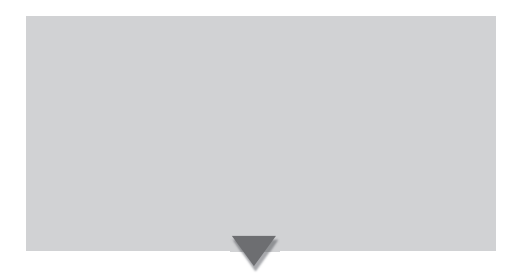

## **Afixação do ecrã Utilizador I/F 3**

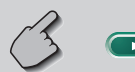

#### Ecrã Utilizador I/F 3

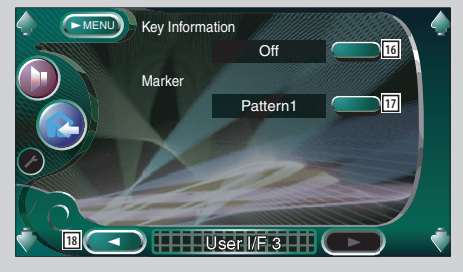

- e Define uma apresentação no ecrã do ecrã TV. ( Auto) (apenas quando o acessório opcional sintonizador TV está ligado) "Auto": A informação é apresentada durante 5 segundos quando é actualizada.
	- "Manual": A informação é apresentada quando tocar no ecrã.
- r Apresenta o ecrã de utilizador I/F 1.
- 15 Apresenta o ecrã de utilizador I/F 3.
- 16 Liga e desliga a a apresentação da informação quando se toca num botão no ecrã de controlo de fonte.  $(\sqrt{\phantom{a}}$  On)
- [17] Define um ponto de apresentação quando se toca no ecrã. (**■ Pattern1**)
	- Pode seleccionar "Pattern1", "Pattern2" ou "Off".
- 18 Apresenta o ecrã de utilizador I/F 2.

## **Ajuste do painel de toque**

Pode ajustar as operações do painel de toque.

#### **1 Apresenta o ecrã de ajuste do painel de toque**

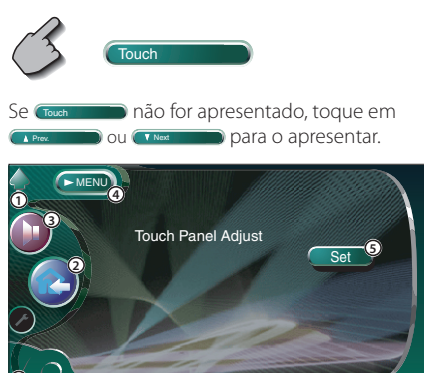

1 Ajusta o volume.

**1**

2 Volta ao ecrã de controlo da fonte anterior.

**THE Touch** 

- 3 Chama o menu de efeitos sonoros. (pagina 82)
- 4 Chama o menu de configuração.
- 5 Permite-lhe iniciar o ajuste do painel de toque.

## **2 Inicia o ajuste do painel de toque**

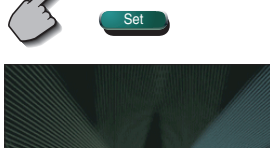

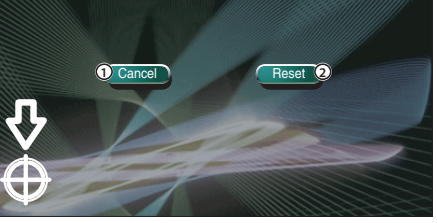

- 1 Cancela o ajuste e volta ao ecrã de ajuste do painel de toque.
- 2 Repõe o estado inicial.

## **3 Ajusta as posições**

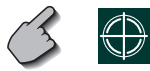

**1**

**1**

 Toque no centro do canto inferior esquerdo e canto superior direito quando solicitado.

#### **Menu de configuração**

## **Relógio**

Pode acertar o relógio.

#### **1 Apresenta o ecrã do relógio**

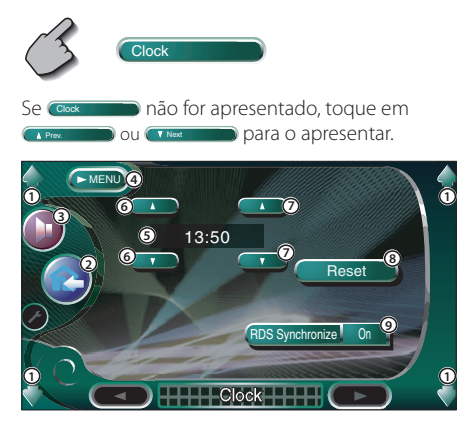

- 1 Ajusta o volume.
- 2 Volta ao ecrã de controlo da fonte anterior.
- 3 Chama o menu de efeitos sonoros. (pagina 82)
- 4 Chama o menu de configuração.
- 5 Apresentação da hora do relógio.
- 6 Acerta a hora.
- 7 Acerta os minutos.
- 8 Acerta os minutos em "00". Exemplos de configuração: 3:00~3:29 ➔ 3:00 3:30~3:59 ➔ 4:00

9 Acerta a hora do relógio em sincronização com os dados das horas enviados a partir da estação  $RDS.$   $(\sqrt{\phantom{a}}\,$ On)

Quando ligado, o modo sincronizado é iniciado e o relógio não pode ser ajustado manualmente.

#### **2 Acerte as horas do relógio**

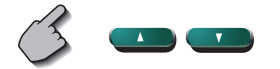

## **Definição do código de segurança**

Poderá definir um código de segurança para proteger o seu sistema receptor contra roubo.

- {≕}
- Quando a função código de segurança é activada, não pode ser cancelada.

Note, o seu Código de Segurança é o número de 4 dígitos inscrito no seu "Car Audio Passport" neste conjunto.

**1 Apresenta o ecrã de definição de código de segurança**

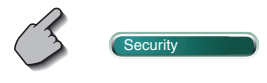

Se **Security** não for apresentado, toque em **P** ou **(TNext para o** para o apresentar.

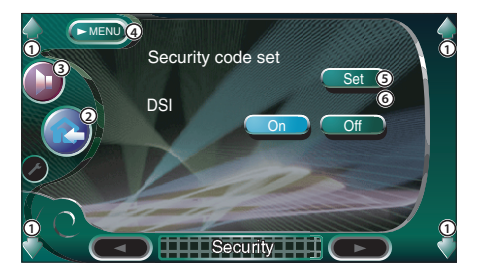

- 1 Ajusta o volume.
- 2 Volta ao ecrã de controlo da fonte anterior.
- 3 Chama o menu de efeitos sonoros. (pagina 82)
- 4 Chama o menu de configuração.
- 5 Permite-lhe iniciar o registo do código de segurança.
- 6 Liga ou desliga a função DSI. Quando regulado em "On", a luz de alarme anti roubo pisca quando o painel de protecção é removido.  $(\sqrt{\phantom{a}})$ On)

# {:∷

• Se já tiver completado o registo do código. Set a não está disponível.

**2 Iniciar o registo de código de segurança**

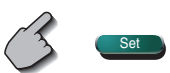

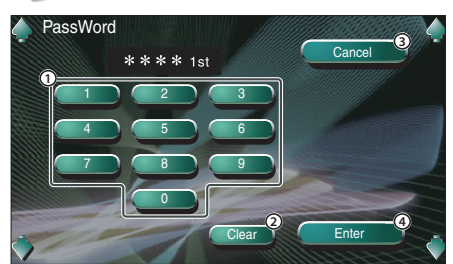

- 1 Introduz os números para o seu código de segurança.
- 2 Apaga a sua entrada.
- 3 Cancela o registo e volta ao ecrã de configuração de código de segurança.
- 4 Regista o seu código de segurança.

### **3 Introduza um código de segurança**

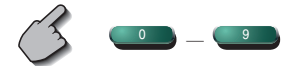

Introduza um número de quatro dígitos.

### **4 Registe o seu código de segurança**

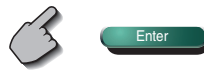

## **5 Reintroduza o código de segurança**

 Reintroduza o mesmo código de segurança que introduziu no passo 3 para confirmação.

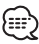

• Se introduzir um código diferente do seu código de

segurança, o ecrã volta ao passo 3 (para a primeira introdução de código).

### **6 Registe novamente o código de segurança**

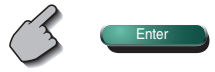

Agora o seu código de segurança está registado. Se pressionar o botão reiniciar ou se desligar o receptor da bateria depois de registar o código, precisará de introduzir o código de segurança registado.

Veja abaixo para detalhes.
**Se tiver pressionado o botão reiniciar ou se tiver desligado o receptor da bateria...**

# **1 Introduza o código de segurança correcto**

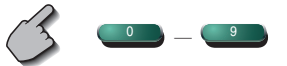

 Terá de introduzir o mesmo código de segurança que introduziu no passo 3 acima.

# **2 Introduza o código de segurança**

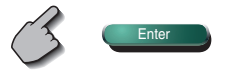

Agora já poderá usar o seu receptor.

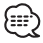

• Se introduzir um código de segurança incorrecto, não pode usar o receptor durante algum tempo.

Contagem de introduções erradas Tempo de receptor inoperável

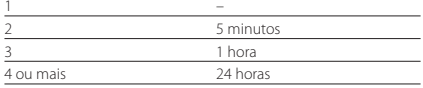

# **Memória de configurações**

As configurações de interface áudio e AV podem ser memorizadas. As configurações memorizadas podem ser chamadas a qualquer momento. Por exemplo, mesmo quando as configurações forem apagadas devido à substituição da bateria, podem ser restauradas.

#### **1 Apresenta o ecrã de Memória de configurações**

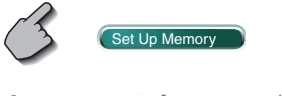

Se Cset Up Memory não for apresentado, toque em **Pou (TNext para o apresentar.** 

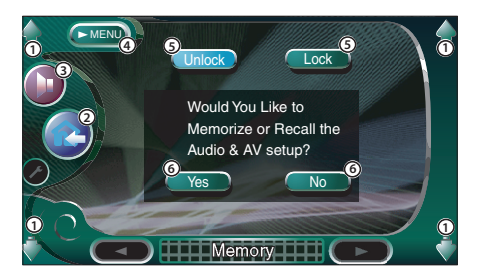

- 1 Ajusta o volume.
- 2 Volta ao ecrã de controlo da fonte anterior.
- 3 Chama o menu de efeitos sonoros. (pagina 82)
- 4 Chama o menu de configuração.
- 5 Bloqueia as configurações das interfaces áudio e AV. Quando **Lock é seleccionado**, não é possível definir as configurações de interface áudio e AV.
- 6 Memoriza ou chama as configurações. Para cancelar a função, toque em  $\Box$ Para cancelar a memorização, toque em **No ...** O ecrã modo configuração aparece novamente.

**2 Apresenta o ecrã de memória**

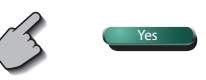

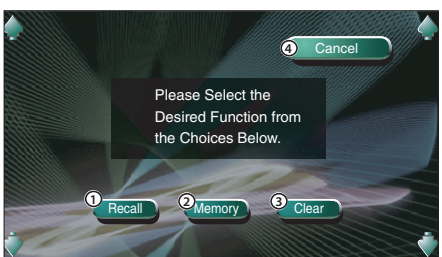

- 1 Chama as definições memorizadas.
- 2 Memoriza as configuração actuais de interface áudio e AV.
- 3 Apaga as definições actualmente memorizadas.
- 4 Volta ao ecrã Memória de configurações.

**3 Memorize ou chame as definições Quando memorizar as definições de Configuração áudio e Interface AV:**

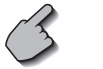

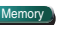

Se as configurações já tiverem sido memorizadas, aparece uma mensagem de confirmação. Toque em  $\Box$  res  $\Box$ . Para cancelar a memorização, toque em  $\sum_{k=1}^{\infty}$ 

#### **Quando chamar as configurações memorizadas:**

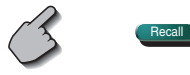

Tocando no ecrã apresenta uma mensagem de confirmação. Toque em **Ves D**. Para cancelar a  $invocacão$ , toque em  $\Box$ 

#### **Quando apagar as configurações memorizadas:**

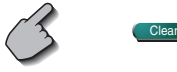

Tocando no ecrã apresenta uma mensagem de confirmação. Toque em Ves D. Para cancelar o apagamento, toque em  $\Box$ 

## **4 Sair da memorização/chamar as configurações**

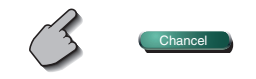

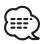

• Quando as definições já tiverem sido memorizadas, serão apagadas se configurar a função memória sem ligar um monitor e um aparelho receptor.

# **Configuração TV**

A áreas de recepção de sinal TV podem ser definidas. (apenas com o acessório opcional sintonizador TV ligado)

# **Apresentação do ecrã de configuração de área TV1**

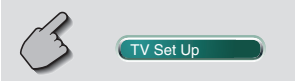

#### Ecrã de configuração de área TV1

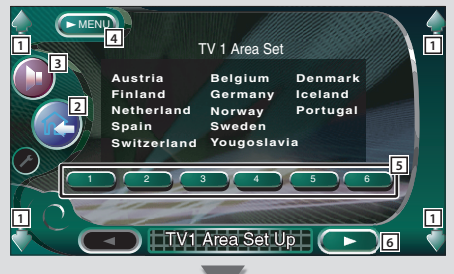

# **Apresentação do ecrã de configuração de área TV2**

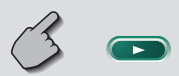

- 1 Ajusta o volume.
- 2 Volta ao ecrã de controlo da fonte anterior.
- 3 Chama o menu de efeitos sonoros. (pagina 82)
- 4 Chama o menu de configuração.
- 5 Define a presente área de recepção TV1.
- 6 Apresenta o ecrã de definição de área TV2.

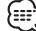

• Se  $(TV)$  set up não for apresentado, toque em  $(TV)$  $\Box$  para apresentar.

- 7 Define a presente área de recepção TV2.
- 8 Apresenta o ecrã de definição de área TV1.

#### Ecrã de configuração de área TV2

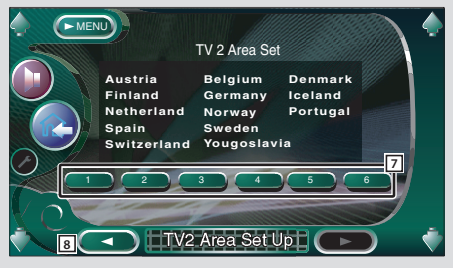

# **Definição RDS**

Os parâmetros relacionados com RDS podem ser definidos.

#### **Apresentação do ecrã de configuração 1 do RDS** RDS Set Up Ecrã de configuração 1 do RDS 1 Ajusta o volume. **News 10 min** AF<sub>IOn</sub> Regional On Auto Tp Seek **Con** RDS Set Up1 MENU **4 2 1 1 1 3 5 5 6 7 8 9**

- 2 Volta ao ecrã de controlo da fonte anterior.
- 3 Chama o menu de efeitos sonoros. (pagina 82)
- 4 Chama o menu de configuração.
- 5 Define uma hora de interrupção para o boletim de notícias.
- 6 Liga ou desliga a função frequência alternativa.  $(\bar{P}$  On)
- 7 Liga ou desliga a função restrição da região.  $(\sqrt{\phantom{a}}$  On)
- 8 Liga ou desliga a função auto busca TP. ( $\bigcirc$  On)
- 9 Apresenta o ecrã de configuração 2 do RDS.

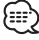

• Se **RDS Set Up** não for apresentado, toque em **A Prev.** ou **TNext** para apresentar.

10 Selecciona um idioma de afixação para a função PTY. [11] Apresenta o ecrã de configuração 1 do RDS.

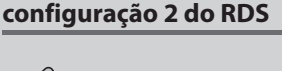

**Apresentação do ecrã de** 

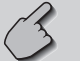

Ecrã de configuração 2 do RDS

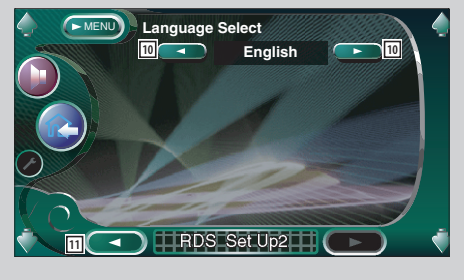

# **Definição DAB**

Pode definir o a recepção DAB. (apenas com o acessório opcional sintonizador DAB ligado)

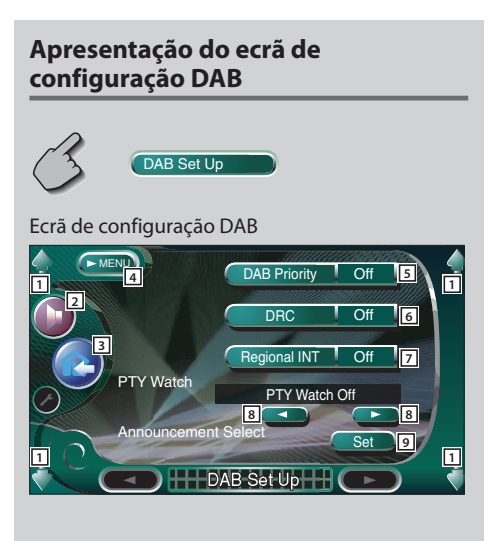

- 1 Ajusta o volume.
- 2 Chama o menu de efeitos sonoros. (pagina 82)
- 3 Volta ao ecrã de controlo da fonte anterior.
- 4 Chama o menu de configuração.
- 5 Liga ou desliga a prioridade DAB.
- 6 Liga ou desliga a função de controlo de gama dinâmica.
- 7 Liga ou desliga a função de anúncios regionais.
- 8 Define um tipo de programa a ser seleccionado automaticamente quando é iniciado o ensemble a receber.
- 9 Afixa o ecrã de selecção de anúncios. (página 79)

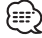

• Se **DAB Set Up** não for apresentado, toque em **A Prev.** ou **TNext** para apresentar.

# **Selecção de Anúncio**

Poderá definir vários parâmetros de recepção de anúncios.

#### **1 Apresenta o ecrã de selecção de anúncios**

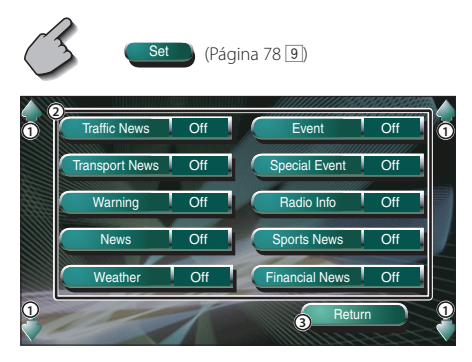

- 1 Ajusta o volume.
- 2 Liga ou desliga a função de recepção de anúncio.
- 3 Introduz a definição e volta ao ecrã de definição DAB.

#### **2 Defina os parâmetros de anúncio**

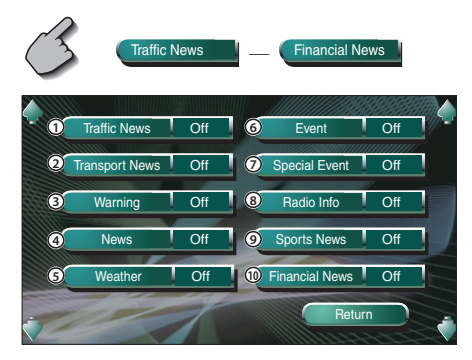

- 1 Informações de trânsito
- 2 Informação de horários de serviços de transportes públicos
- 3 Elementos de menor prioridade que alarmes (cortes de energia, cortes no abastecimento de água e outros)
- 4 Flash de notícias
- 5 Previsão meteorológica
- 6 Informação de eventos
- 7 Informação de eventos indeterminados
- 8 Informações sobre os programas, avisos antecipados
- 9 Notícias desportivas
- 0 Notícias financeiras

#### **3 Terminar a configuração**

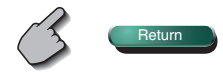

# **Controlo AMP**

Estabelece a ligação do amplificador através do barramento LX. (apenas com o acessório opcional LX Power Amp ligado)

# **Apresentação do ecrã de Controlo AMP**

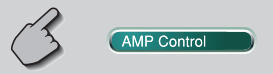

#### Ecrã de Controlo AMP

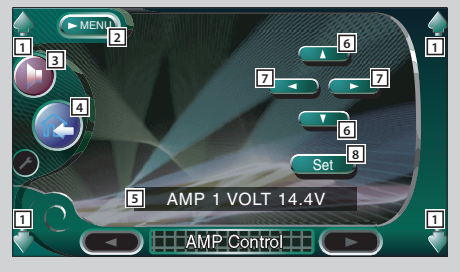

- 1 Ajusta o volume.
- 2 Chama o menu de configuração.
- 3 Chama o menu de efeitos sonoros. (pagina 82)
- 4 Volta ao ecrã de controlo da fonte anterior.
- 5 Opção de configuração e apresentação de valor
- 6 Selecciona uma opção de configuração.
- 7 Selecciona um valor de definição.
- 8 Introduz o valor definido.

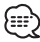

- Se **AMP Control** não for apresentado, toque em **A Prev.** ou **Wext para apresentar.**
- Sobre qual nome do modelo do amplificador que é possível controlar a partir do sistema, consulte o catálogo do amplificador.
- Sobre as opções e valores que é possível alterar e para o funcionamento do amplificador quando alterado, consulte o manual de instruções do amplificador.

# **Emudecimento do volume áudio durante a recepção de uma chamada telefónica**

Quando o telefone recebe uma chamada, o sistema entra automaticamente em pausa.

#### **Quando o telefone recebe uma chamada...**

 Aparece o ecrã Chamada Telefónica ("CALL"), e sistema entra em pausa.

#### Ecrã chamada telefónica ("CALL")

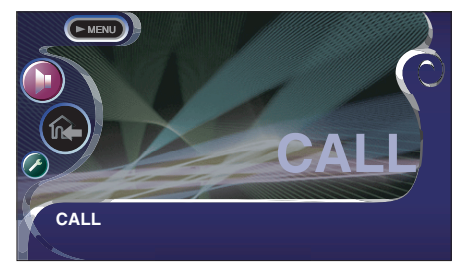

#### **Se quiser continuar a escutar a fonte áudio durante a chamada telefónica...**

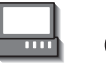

**LOFF**  $\odot$ 

O sistema retoma a reprodução áudio durante a chamada telefónica.

#### **Quando a chamada terminar...**

#### **Desligue o telefone.**

O sistema retoma automaticamente a reprodução.

## **Menu de efeitos sonoros**

Poderá definir os efeitos sonoros do receptor.

# **Apresentação do ecrã de controlo**

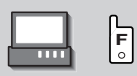

#### Ecrã de controlo

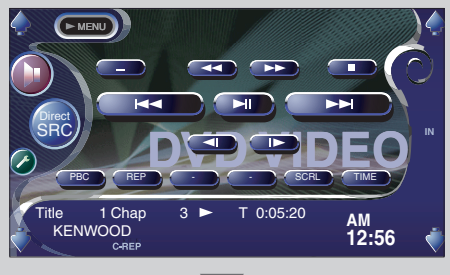

# **Apresentação do ecrã do menu de efeitos sonoros**

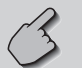

#### Ecrã de menu de efeitos sonoros

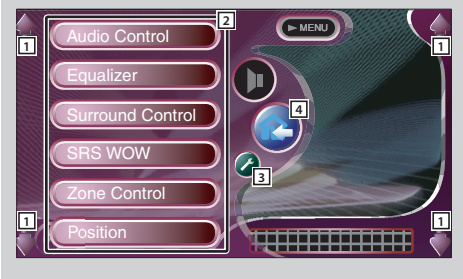

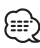

• Pode apresentar o mesmo menu de efeitos de som no ecrã de controlo de qualquer fonte.

- 1 Ajusta o volume.
- 2 Chama o menu de efeitos sonoros.
- 3 Chama o menu de configuração. (página 53)
- 4 Volta ao ecrã de controlo da fonte anterior.

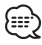

• A configuração em <Menu de efeitos sonoros> é automaticamente ajustada de acordo com <Configuração áudio> (página 54) no menu de configuração. Recomendamos que complete a <Configuração áudio> primeiro, e depois defina o <Menu de efeitos sonoros>.

# **Controlo de áudio**

Poderá ajustar o balanço áudio frente e trás e direita e esquerda.

# **Apresentação do ecrã de Controlo áudio**

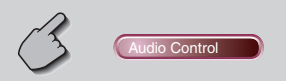

#### Ecrã de Controlo áudio

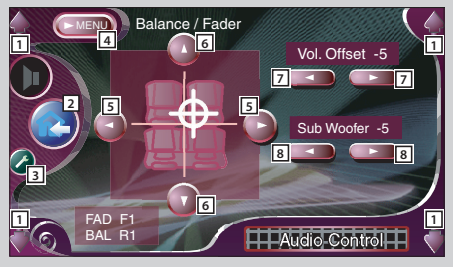

- 11 Ajusta o volume.
- 2 Volta ao ecrã de controlo da fonte anterior.
- 3 Chama o menu de configuração. (página 53)
- 4 Chama o menu de efeitos sonoros.
- 5 Ajusta o balanço do volume direito e esquerdo.
- 6 Ajusta o balanço do volume frente e trás.
- 7 Ajusta o volume da fonte presente baseado no nível de diferença do volume original.
- 8 Ajusta o volume do subwoofer.

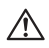

• Se tiver aumentado primeiro o volume, e depois reduzido o volume usando "Vol. Offset", o som gerado se mudar repentinamente para outra fonte pode ser extremamente alto.

#### **Equalizador**

Pode definir o equalizador.

# **Apresentação do ecrã Equalizador**

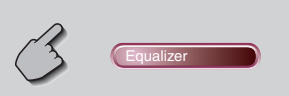

#### Ecrã do Equalizador

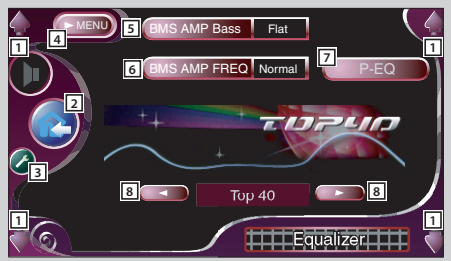

- $\Box$  Ajusta o volume.
- 2 Volta ao ecrã de controlo da fonte anterior.
- 3 Chama o menu de configuração. (página 53)
- [4] Chama o menu de efeitos sonoros.
- 5 Ajusta o aumento de baixos do amplificador de potência B.M.S (acessório opcional).

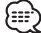

- Não é possível regular alguns modelos de amplificadores em "+18". Veja o catálogo ou manual de instruções do amplificador de potência.
- 6 Define a frequência central do aumento de baixos que definiu para "AMP Bass".(acessório opcional) Se definir a frequência central em "Low", esta será cortada em aproximadamente 20% a 30%.
- 7 Apresenta o ecrã do equalizador paramétrico. (pagina 85) Pode ajustar o valor definido para o tipo de curva do equalizador.
- 8 Selecciona um tipo de curva de equalizador. Pode seleccionar qualquer das seguintes curvas de equalizador.
	- "Natural"
	- "Rock"
	- "Pops"
	- "Easy"
	- $\cdot$  "Top40"
	- "Jazz"

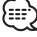

• A curva do equalizador pode ser definida para cada fonte.

# **Equalizador paramétrico**

Pode definir manualmente a curva do equalizador ajustando a frequência central, ganho e valor Q.

#### **1 Apresenta o ecrã do equalizador paramétrico**

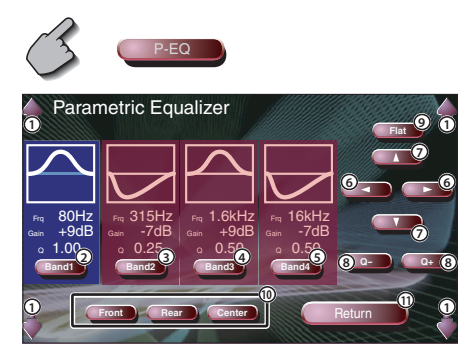

- 1 Ajusta o volume.
- 2345 Selecciona uma banda a ser ajustada.
- 6 Define uma frequência.
- 7 Define um nível de ganho.
- 8 Define um valor Q.
- 9 A curva de tons torna-se plana.
- 0 Selecciona um canal a ser ajustado.
- $\overline{10}$  Sai da configuração do equalizador paramétrico e volta ao ecrã do equalizador.

#### **2 Seleccione um canal que deseja ajustar**

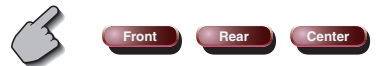

**3 Seleccione uma banda de frequência que deseje ajustar**

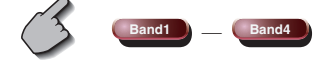

Pode ajustar as seguintes bandas de frequência. Banda1 60, 80, 100, 120, 160, 200 Hz Banda2: 250, 315, 400, 500, 630, 800, 1k Hz Banda3: 1,25k, 1,6k, 2k, 2,5k, 3,15k, 4k Hz Banda4: 5k, 6,3k, 8k, 10k, 12,5k, 16k Hz

#### **4 Defina uma frequência central**

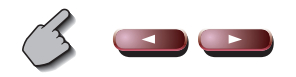

**5 Defina um ganho**

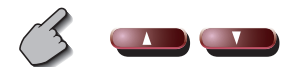

**6 Defina um valor Q**

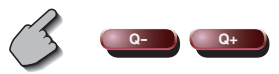

**7 Feche o ecrã do equalizador paramétrico**

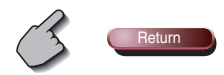

#### **Controlo de envolvente**

Pode definir o campo sonoro.

# **Apresentação do ecrã de controlo de envolvente**

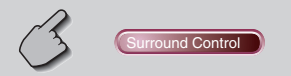

#### Ecrã de Controlo de envolvente

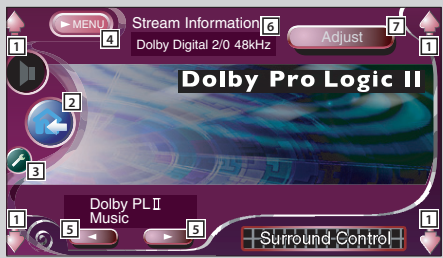

- 1 Ajusta o volume.
- 2 Volta ao ecrã de controlo da fonte anterior.
- 3 Chama o menu de configuração. (página 53)
- 4 Chama o menu de efeitos sonoros.
- 5 Define um campo sonoro. Pode seleccionar qualquer dos campos sonoros seguintes.
	- "Bypass"
	- "Bypass+Center"
	- "Dolby PLII Movie"
	- "Dolby PLII Music"
	- "Dolby PLII Matrix"
	- "SRS CS II Music"
	- "SRS CS II MONO"
- 6 Apresenta a fonte de informação actual. São apresentados o fluxo (Dolby Digital, dts, Linear PCM, MPEG ou MP3/WMA), canais de entrada (canais dianteiros ou traseiros), e frequência de amostragem.
- 7 Apresenta o ecrã de ajuste de controlo de envolvente.

(Veja <Ajuste de controlo de envolvente>, página 87)

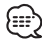

- Quando tiver seleccionado a fonte TV ou TUNER e quando definir o Dolby PL, recomenda-se que seleccione o modo "Dolby PLII Matrix". Se seleccionar outro modo Dolby PLII, o som não será debitado pelos altifalantes posteriores quando receber sons de emissão monofónica.
- O Controlo de envolvente pode ser definido para cada fonte.

# **Ajuste de controlo de envolvente**

Pode ajustar o campo sonoro.

#### **1 Apresenta o ecrã de controlo de envolvente**

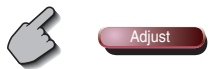

 Ecrã de ajuste de Controlo de envolvente  **Se o campo sonoro de "Dolby PLII Music" tiver sido definido:**

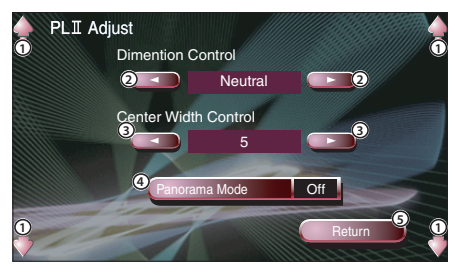

- 1 Ajusta o volume.
- 2 Define a posição de envolvente ajustando o balanço do volume traseiro e dianteiro.
- 3 Define a posição da imagem vocal ajustando o nível de volume vocal esquerdo e direito.
- 4 Liga ou desliga o modo panorama.
- 5 Introduz a sua configuração no ecrã de controlo de envolvente.

#### **Se o campo sonoro de "SRS CSII" tiver sido definido:**

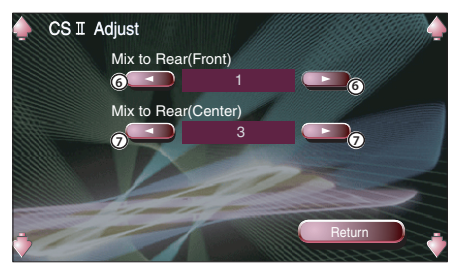

- 6 Define a posição de envolvente ajustando o balanço do volume traseiro e dianteiro.
- 7 Ajusta a mistura áudio central para o volume traseiro.

# (⊞)

- Não pode usar o <Ajuste de controlo de envolvente> durante a reprodução de fontes de canal múltiplas.
- Não pode usar <Ajuste de controlo de envolvente> quando o campo sonoro de "Dolby PLII Movie" ou de "Dolby PLII Matrix" tiver sido definido.

#### **2 Ajuste o campo sonoro**

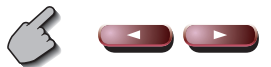

**3 Saia do ajuste de controlo do envolvente**

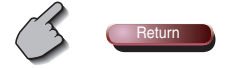

# **Controlo SRS WOW**

Poderá configurar o efeito SRS WOW.

# **Apresentação do ecrã de controlo SRS WOW**

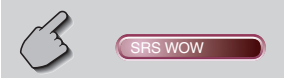

#### Ecrã de controlo SRS WOW

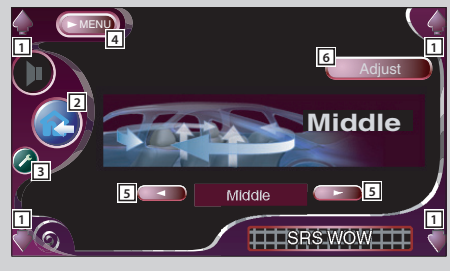

- 1 Ajusta o volume.
- 2 Volta ao ecrã de controlo da fonte anterior.
- 3 Chama o menu de configuração. (página 53)
- [4] Chama o menu de efeitos sonoros.
- 5 Define um SRS WOW. Pode seleccionar qualquer dos campos sonoros seguintes.
	- "Off"
	- $\cdot$ " $\sim$ "
	- "Middle"
	- "High"
	- "User"
- 6 Apresenta o ecrã de configuração SRS WOW do utilizador.(página 89)

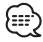

• Não é efectivo ainda que SRS WOW possa ser definido além de desligado quando define <Controlo de envolvente> em "Dolby PLII". Defina <Controlo de envolvente> em "Bypass" ou "SRS CS II" se esperar o efeito de som SRS WOW.

#### Tabela do menu de efeitos sonoros

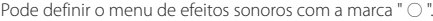

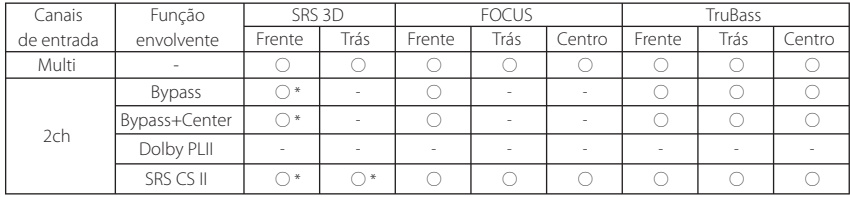

• \* O efeito SRS 3D não pode ser definido quando seleccionar o sintonizador como fonte.

# **Configuração de utilizador SRS WOW**

#### **1 Apresenta o ecrã de ajuste SRS WOW**

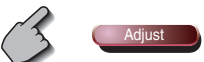

Ecrã de ajuste SRS WOW

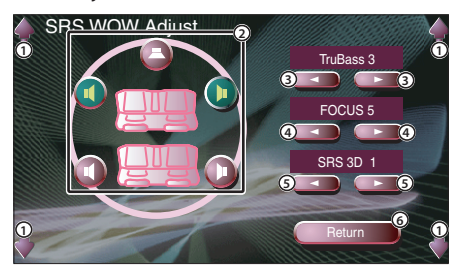

- 1 Ajusta o volume.
- 2 Selecciona um altifalante a ser definido (Altifalante dianteiro, traseiro ou central).
- 3 Define o nível de efeito TruBass.
- 4 Define o nível de efeito FOCUS.
- 5 Define o nível de efeito SRS 3D.
- 6 Volta ao ecrã de controlo SRS WOW.

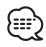

- FOCUS: Ajusta a posição vertical do altifalante e a imagem do som por ajuste virtual.
- TruBass: Assiste a reprodução para o som de super graves.
- SRS 3D: Criar um campo sonoro natural com 3 dimensões.
- SRS 3D não pode ser definido quando a fonte for o sintonizador.

#### **2 Seleccione um altifalante que deseja ajustar**

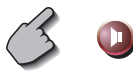

#### **3 Ajuste o nível de efeito sonoro**

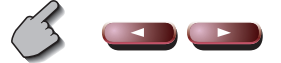

**4 Saia do ajuste de controlo do envolvente**

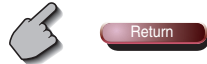

# **Posição**

Pode ajustar os efeitos sonoros de acordo com a sua posição de escuta.

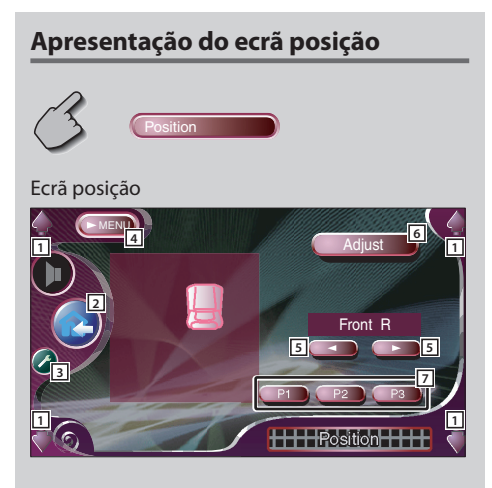

- $\Box$  Ajusta o volume.
- 2 Volta ao ecrã de controlo da fonte anterior.
- 3 Chama o menu de configuração. (página 53)
- [4] Chama o menu de efeitos sonoros.
- 5 Define uma posição de escuta. Pode seleccionar qualquer das posições "Front R" (frente direita), "Front L" (frente esquerda), "Front All" (frente todas), e "All" (todas).
- 6 Apresenta o ecrã de ajuste de controlo fino de posição. (página 91)
- 7 Memoriza a definição de ajuste actual ou chama-a da memória.(pagina 91)

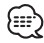

- A distância final é ajustada para o total do valor de configuração do tipo de carro (página 54) e valor de configuração de posição (posição e controlo fino de posição).
- Se mudar o valor de configuração do tipo de carro (página 54), a posição fica regulada em "All".
- Apenas a configuração da distância ajustada de posição (valores de posição e controlo fino de posição) é memorizada. Por isso, a distância de ajuste final muda se alterar o valor de configuração de tipo de carro (página 54).

# **Controlo fino de posição**

Pode fazer o ajuste fino da sua posição de escuta.

**1 Apresenta o ecrã de ajuste de controlo fino de posição**

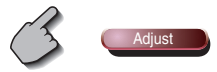

#### Ecrã de controlo de posição fina

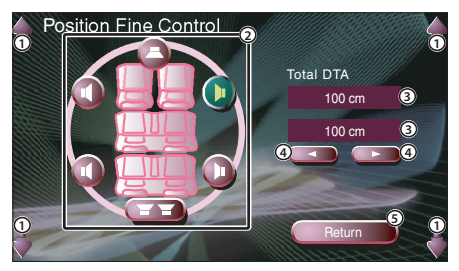

- 1 Ajusta o volume.
- 2 Selecciona um altifalante a ser ajustado.
- 3 Indica a distância de configuração. São indicadas a distância ajustada (Valores de posição e de controlo fino de posição), o total da distância ajustada pela definição de tipo de automóvel (página 54) e a distância de ajuste para definição de posição.
- 4 Ajuste a distância para cada altifalante.
- 5 Sai da configuração de controlo fino de posição e volta ao ecrã de posição.

#### **2 Seleccione um altifalante que deseja ajustar**

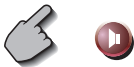

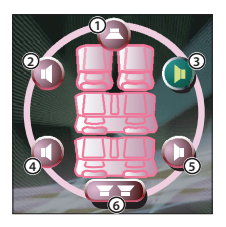

- 1 Altifalante central
- 2 Altifalante dianteiro esquerdo
- 3 Altifalante dianteiro direito
- 4 Altifalante traseiro esquerdo
- 5 Altifalante traseiro direito
- 6 Subwoofer

#### **3 Define um tempo de atraso**

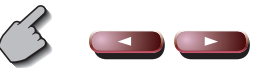

**4 Feche o ecrã de ajuste de controlo fino de posição**

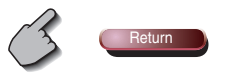

# **Memoriza a configuração de ajuste predefinida**

#### **Para guardar em memória o seu ajuste:**

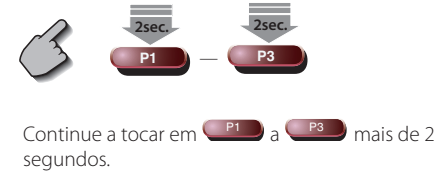

# **Chama a configuração de ajuste predefinida**

#### **Para chamar o seu ajuste de memória :**

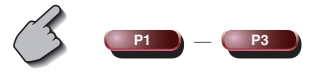

 Toque em **P1** a **P3** do ajuste que deseja chamar da memória.

#### **Controlo de zona**

Pode definir a fonte áudio frente e trás.

# **Apresentação do ecrã de Controlo de zona**

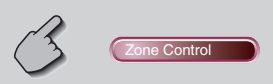

#### Ecrã de Controlo de zona

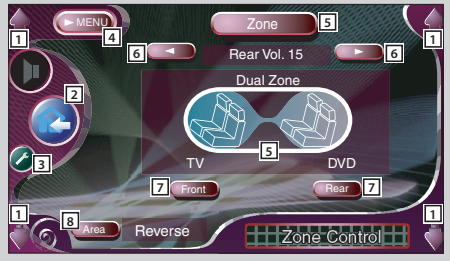

- 1 Ajusta o volume.
- 2 Volta ao ecrã de controlo da fonte anterior.
- 3 Chama o menu de configuração. (página 53)
- 4 Chama o menu de efeitos sonoros.
- 5 Liga e desliga a função de zona (que define diferentes sons de fonte para os altifalantes dianteiros e traseiros). Quando ligado, são apresentados Front e Rear e volume traseiro.
- 6 Ajusta o volume do canal de trás. (Este botão aparece quando a função zona está ligada.)
- 7 Define as fontes áudio da frente e de trás separadamente. (Este botão aparece quando a função zona está ligada.)

```
(글)
```
- Quando o som do altifalante de trás estiver comutado, a fonte áudio que é debitada no terminal AV OUTPUT também é comutada para a mesma fonte. No entanto, se tiver definido "Area" em "Reverse", a fonte de áudio debitada pelo terminal AV OUTPUT é comutada dependendo da fonte de som dianteira.
- 8 Comuta as fontes áudio da frente e de trás. (Este botão aparece quando a função zona está ligada.)

Use "Reverse" para trocar as fontes áudio frente e trás.

# ほうしょう かいしゅう かいしゅう

- Existem as seguintes limitações quando a função de zona é definida em "On".
	- Não há saída a partir do subwoofer ou centro.
	- <Configuração áudio> (página 54), <Equalizador> (página 84), <Controlo de envolvente> (página 86), <SRS WOW> (página 88), <Posição> (página 90) não estão disponíveis.

# **Glossário**

#### **DVD: Disco Versátil Digital**

Um tipo de disco que contém gravações de média áudio/vídeo com alta qualidade vídeo e áudio, tais como um filme, oferecendo grande capacidade de gravação e capacidade de processamento de sinal digital.

. <u>. . . . . . . . . . . . . .</u> .

# **VCD: VIDEO CD**

Um tipo de CD que contém uma gravação de imagens móveis. Comprime a informação de imagem em cerca de 1/120 e a informação áudio em cerca de 1/6 e comporta até 74 minutos de gravação num disco com o mesmo diâmetro de um CD de música de 12 cm vulgar. Alguns VCDs não têm compatibilidade P.B.C. e apenas podem reproduzir, enquanto que outros são compatíveis com P.B.C. e admitem várias operações especiais de controlo de reprodução. Este leitor pode reproduzir ambos estes VCDs.

#### **MPEG: Moving Picture Experts Group**

Esta é uma norma internacional para compressão de descompressão de vídeo e áudio digital em media.

#### **Dolby Digital**

Esta é uma tecnologia de compressão áudio digital desenvolvida pelos Laboratórios Dolby. É compatível com o som envolvente canal 5.1 bem como com o som estéreo normal (2 canais) e pode acomodar eficientemente uma grande quantidade de dados áudio num disco.

**DTS** Nome de um sistema de som digital envolvente desenvolvido pela Digital Theater Systems, Inc.

## **Menu superior/menu (DVD)**

Alguns DVDs apresentam mais de um título num ecrã. Chama-se a este ecrã um menu de títulos. O menu DVD é a apresentação dos itens (ecrã de menu) para uso nas operações de regulação. O menu DVD pode ser chamado em qualquer altura durante a reprodução para executar regulações de acordo com o software presente, incluindo a comutação áudio entre Dolby Digital e PCM, comutação de idioma usado nas legendas e na voz.

#### **Número de título (DVD)**

O título é a maior unidade de vídeo e áudio gravada num DVD. Corresponde normalmente a uma único filme de software vídeo ou a um álbum (por vezes a uma peça musical) de software musical. Os números atribuídos a títulos individuais são chamados de números de títulos.

# **Número de capítulo (DVD)**

O capítulo é uma secção de vídeo e áudio gravada num DVD. Um título é composto por vários capítulos. Os números atribuídos a capítulos individuais são chamados de números de capítulos.

# **Legendas (DVD)**

Alguns discos DVD contém gravados mais de um idioma de legendas. Este leitor permite-lhe escolher um dos idiomas de legendas gravados durante a reprodução.

#### **Número de faixa (CD, VCD)**

Uma faixa também é uma secção de vídeo e áudio gravada num disco. Os números atribuídos a faixas individuais são chamados de números de faixas. Com a maioria dos Discos, uma faixa é atribuída a uma peça musical. Contudo, com um VCD, as secções do conteúdo nem sempre correspondem às faixas atribuídas.

Dado que as funções de reprodução (especiais) tais como saltar e programar de discos vulgares são baseadas em dados de números de faixas, tais funções de reprodução são por vezes impossíveis com alguns VCDs.

# **P.B.C.: Play-Back Control (VCD)**

Quando um VIDEO CD apresenta a mensagem "Play Back Control capable" ou semelhante no disco ou na capa, as cenas e informações desejadas podem ser reproduzidas de uma forma interactiva utilizando uma estrutura hierárquica enquanto são visualizados os ecrãs de menu apresentados no ecrã do televisor.

#### **SRS CS II (Circle Surround II)**

Circle Surround II aperfeiçoa o seu antecessor Circle Surround (CS5.1) permitindo-lhe desfrutar de uma extraordinária experiência de reprodução de som envolvente multi-canal a partir de fontes áudio e vídeo monofónicas, estéreo ou codificadas em Dolby Surround.

Com o SRS CS II poderá também escutar CDs áudio ou emissões de televisão e rádio em som envolvente integral. Descobrirá um novo tipo de experiência sonora através de SRS Circle Surround II.

# **Guia de Diagnóstico**

#### **Algumas funções de sistema têm controlo limitado dependendo da configuração.**

- Zona não pode ser definida.
- O "Rear Bass Boost" do ajuste de Controlo de envolvente não pode ser definido.
- Os altifalantes traseiros de DTA não podem ser definidos.
- O "Position Fine Control" dos altifalantes traseiros não pode ser definido.
- O "Channel Level" dos altifalantes traseiros não podem ser definidos.
- O SRS CS II não pode ser definido.

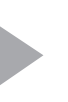

92).

Os altifalantes traseiros foram definidos em "NONE" no ecrã de definição de altifalantes (página 56).

O controlo de zona foi ligado (página

- Nenhum Controlo de envolvente (campo sonoro) pode ser definido.
- Nenhuns sinais podem ser definidos.
- O "Parametric Equalizer" não pode ser definido.
- O "Position (Position Fine Control)" não pode ser definido.
- O valor "Car Type Setup" não pode ser definido.
- O valor "Speaker Setup" não pode ser definido.
- Nenhuma frequência de crossover pode ser definida.
- O "Channel Level" (débito de sinal de teste) não pode ser definido.
- O controlo de envolvente (campo sonoro) não pode ser definido em "Bypass+Center".
- O "Center Level" do ajuste de Controlo de envolvente não pode ser definido.
- O "Center Width Control" do ajuste de Controlo de envolvente não pode ser definido.
- O altifalante central de DTA não pode ser definido.
- O "Position Fine Control" do altifalante central não pode ser definido.
- O "Channel Level" do altifalante central não pode ser definido.

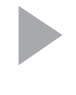

O altifalante central foi definido em "NONE" no ecrã de definição de altifalantes (página 56).

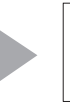

O Controlo de envolvente (campo sonoro) (página 86) foi definido em "Bypass" ou "Bypass+Center".

Os altifalantes central e traseiros foram definidos em "NONE" no ecrã de definição de altifalantes (página 56).

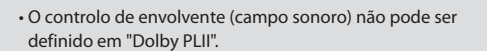

• O ajuste de Controlo de envolvente não pode ser definido.

- O subwoofer do DTA não pode ser definido.
- O "Position Fine Control" do subwoofer não pode ser definido.
- O "Channel Level" do subwoofer não pode ser definido.

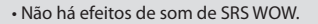

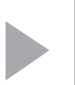

O subwoofer foi definido em "NONE" no ecrã de definição de altifalantes (página 56).

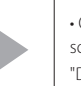

• O controlo de envolvente (campo sonoro) (página 86) foi definido em "Dolby PLII".

**O que pode parecer como defeito ou mau funcionamento no seu aparelho pode ser apenas o resultado de uma pequena falha de operação ou na cablagem. Antes de levar o aparelho a um Serviço de Assistência Técnica para consertá-lo, verifique primeiro na seguinte tabela os possíveis problemas.**

#### **Geral**

#### **? A energia não liga.**

- ✔ O fusível queimou.
- **EXECUTE:** Depois de verificar se houve algum curtocircuito nos cabos, substitua o fusível por um de mesma potência nominal.
- ✔ O cabo do altifalante tem um curto-circuito ou está a tocar no chassis do automóvel, e por isso a função protecção é activada.
- **EXECUTE:** Lique ou isole correctamente o cabo do altifalante e pressione o botão de reiniciar.

#### **? A fonte desejada NÃO é seleccionada apesar de ter pressionado o botão SRC.**

- ✔ Não pode ser seleccionada uma fonte não ligada.
- Uma fonte não ligada não é seleccionada. Veja o <MANUAL DE INSTALAÇÃO> e ligue correctamente a unidade.
- ✔ O botão RESET ainda não for premido apesar de a unidade opcional ter sido ligada ao sistema.
- **Prima o botão reiniciar (página 4).**
- O interruptor "O-N" da unidade opcional está na posição "O".
- Coloque o interruptor "O-N" na posição "N".
- ✔ Está a ser usado um carregador de discos não suportado pelo sistema.
- Use um carregador de discos suportado pelo sistema (página 4).

#### **? É apresentada a mensagem "Disconnected cable found. Please confirm a connection line" e a unidade não pode ser usada.**

- ✔ Unidade do receptor está desligada.
- **EXECONDECTE CONFECTAMENTE O Cabo de acordo** com as instruções da secção <MANUAL DE INSTALAÇÃO>.

#### **? Nada acontece quando os botões são pressionados.**

- ✔ O computador da unidade não está a funcionar normalmente.
- **E** Prima o botão de reiniciar na unidade (página 4).

#### **? Não aparecem imagens de TV/vídeo.**

- ✔ A unidade não está ligada ao interruptor de detecção do travão de estacionamento.
- Faça as ligações apropriadas de acordo com o <MANUAL DE INSTALAÇÃO>.
- ✔ O travão de estacionamento não está activado.
- **EXEC** Por razões de segurança não são exibidas imagens de televisão/vídeo enquanto o veículo está em movimento. Pare o veiculo e puxe o travão de estacionamento.

#### **? O ecrã está escuro.**

- ✔ A unidade está num local onde a temperatura é baixa.
- Se a temperatura da unidade monitora cair, o ecrã pode parecer mais escuro quando a alimentação é ligada devido às características do painel de cristais líquidos. Aguarde um pouco após ligar a energia para a temperatura aumentar. O brilho voltará ao normal.

#### **? O ecrã não escurece quando as luzes do veículo forem ligadas.**

- ✔ A unidade tem a redução de iluminação automática activada.
- **TE** Quando a unidade tiver a redução de iluminação automática activada, esta não está ligada ao interruptor de luzes da viatura.
- ✔ O fio de iluminação não foi ligado. (Se estiver activado o redutor manual)
- Faça as ligações apropriadas de acordo com o <MANUAL DE INSTALAÇÃO>.

#### **? A recepção de rádio AM/FM é pobre e/ou há ruído.**

- ✔ A antena TV e a antena do rádio da viatura estão muito próximas.
- **Separe as duas antenas o mais possível.**
- **Example 3** unidade principal.

#### **? O controlo remoto não funciona.**

- ✔ O selector de modo de controlo remoto não está correctamente definido.
- **EXECOMUTE O selector de modo de controlo** remoto de acordo com a fonte que seleccionar (página 12).

#### **? Não se ouve nenhum som, ou o volume está baixo.**

- ✔ O atenuador está ligado.
- **B** Desligue o atenuador.
- ✔ As definições do redutor ou do balanço estão definidas completamente para um dos lados.
- Redefina a configuração do atenuador e/ou do balanço.
- ✔ Os cabos de entrada/saída ou a cablagem estão conectados de maneira incorrecta.
- **Reconecte correctamente os cabos de** entrada/saída e/ou a cablagem. Veja a secção no <MANUAL DE INSTALAÇÃO>.

#### **? A qualidade do som está má ou distorcida.**

- $\vee$  Um cabo do altifalante pode estar trilhado no carro por um parafuso.
- **EXECUTE:** Verifique a ligação do altifalante.
- ✔ Os altifalantes não estão ligados correctamente.
- **Example 3** Lique os cabos dos altifalantes de tal forma que cada terminal de saída está ligado a um altifalante diferente.

#### **? A recepção do rádio está má.**

- ✔ A antena do carro não está esticada.
- **F** Puxe a antena até o fim.
- ✔ O cabo de controle da antena não está ligado.
- conecte correctamente o cabo de acordo com as instruções da secção <MANUAL DE INSTALAÇÃO>.

#### **? A memória foi apagada quando a ignição foi desligada.**

- ✔ O cabo da bateria não foi ligado ao terminal correcto.
- **EXECONNECTE** Conecte correctamente o cabo de acordo com as instruções da secção <MANUAL DE INSTALAÇÃO>.
- ✔ A ignição e o cabo da bateria estão conectados de maneira incorrecta.
- Conecte correctamente o cabo de acordo com as instruções da secção <MANUAL DE INSTALAÇÃO>.

#### **? Não comuta para a afixação do vídeo da câmara de vista traseira quando é premido o botão [V.SEL].**

- ✔ O fio do sensor de marcha atrás está desligado.
- **EXECONNECTE** Conecte correctamente o cabo de acordo com as instruções da secção <MANUAL DE INSTALAÇÃO>.

#### **? O som/imagem do CD/VCD/DVD salta.**

- ✔ O disco está riscado ou sujo.
- Limpe o disco, consultando a secção <Limpeza de discos> (página 15).

#### **? A faixa especificada não toca.**

- ✔ Foi seleccionada a reprodução aleatória.
- **E** Desligue a reprodução aleatória.

#### **? Um VCD não pode ser reproduzido utilizando menus.**

- ✔ O disco VCD a ser reproduzido não é compatível com P.B.C.
- A reprodução de menu apenas é disponível com discos VCD gravados com P.B.C.

#### **? A legenda não é apresentada.**

- ✔ O disco DVD a ser reproduzido não contém a gravação das legendas.
- As legendas não podem ser apresentadas quando o disco DVD que está a ser reproduzido não contiver a gravação das legendas.

#### **? O idioma de voz (ou legenda) não pode ser alterado.**

- ✔ O disco DVD a ser reproduzido não contém a gravação de mais do que um idioma de áudio (ou de legenda).
- O idioma de voz (ou legenda) não pode ser alterado quando o disco DVD a ser reproduzido não contiver a gravação de mais de um idioma de voz (ou legenda).

#### **? O ângulo de visão não pode ser alterado.**

- ✔ O disco DVD a ser reproduzido não contém a gravação de mais do que um ângulo.
- O ângulo de visão não pode ser alterado quando o disco DVD que está a ser reproduzido não contiver a gravação de mais do que um ângulo.
- ✔ Está a tentar mudar o ângulo numa secção do DVD onde não há mais do que um ângulo gravado.
- **Mais do que um ângulo de visão só pode ser** gravado em secções limitadas do disco.

#### **? A reprodução não começará mesmo após ter sido seleccionado um título.**

- ✔ Foi definida para o disco uma restrição de visualização (RATING).
- Verifique a definição do nível de restrição de visualização (RATING).

#### **? O idioma de voz ou de legendas seleccionado na regulação inicial não é reproduzido.**

- ✔ O disco DVD a ser reproduzido não contém a gravação da voz ou idioma de legendagem seleccionados.
- Use um disco DVD que contenha a gravação da voz ou idioma de legendagem seleccionados.

### **Fonte Disco**

- **? O modo de carregador de discos não pode ser seleccionado.**
	- ✔ Não foi ligado nenhum cabo ao terminal de entrada do carregador de discos da unidade.
	- Ligue o cabo ao terminal de entrada do carregador de discos da unidade.

#### **? O disco especificado não toca, ao invés disso, toca um outro.**

- ✔ O CD especificado está muito sujo.
- **Ext** Limpe o CD.
- ✔O CD está de cabeça para baixo.
- **EXECOLOGUE O CD com o lado da etiqueta para** cima.
- ✔ O disco foi colocado numa abertura diferente da especificada.
- **Ejecte o magazine de disco e verifique o** número do disco especificado.
- ✔ O disco está muito arranhado.
- **Experimente outro disco.**

#### **? O som salta.**

- ✔ Há algo a tocar no carregador de discos.
- **Remova o que está a tocar no carregador.**
- ✔ O CD está riscado ou sujo.
- **Se saltar no mesmo ponto quando o carro** estiver parado, há algo de errado com o CD. Limpe o CD.

#### **? O visor indica que o disco está sendo tocado, mas não se pode ouvir nenhum som.**

- ✔ O computador da unidade não está a funcionar normalmente.
- Prima o botão de reiniciar na unidade (página 4).

#### **? A faixa especificada não toca.**

- ✔ Foi seleccionado a reprodução aleatória ou a reprodução aleatória de magazine.
- **Exercición de la reprodução aleatória ou a** reprodução aleatória de magazine.
- **? A repetição de faixa, repetição de disco, busca de faixa, reprodução aleatória, e reprodução aleatória de magazine começam por si sós.**
	- ✔ A definição não está cancelada.
	- As definições destas funções permanecem ligadas até que sejam definidas em desligado ou o disco seja ejectado, mesmo se a alimentação for desligada ou a fonte mudada.

#### **? Não é possível remover o disco.**

- ✔ O motivo é que decorreram mais de 10 minutos desde que o interruptor ACC do veículo foi desligado.
- O disco só pode ser removido dentro de 10 minutos após o interruptor ACC ser desligado. Se decorreram mais de 10 minutos, ligue novamente o interruptor ACC e prima o botão Eject.

# **Fonte MP3/WMA**

#### **? Não pode reproduzir um MP3/WMA.**

- ✔ O suporte está riscado ou sujo.
- **EXECUTE:** Limpe o suporte, consultando Limpeza do disco da secção <Sobre os discos> (página 15).

#### **? O som salta quando um MP3/WMA está a ser reproduzido.**

- ✔ O suporte está riscado ou sujo.
- **EXECUTE:** Limpe o suporte, consultando Limpeza do disco da secção <Sobre os discos> (página 15).
- ✔ A condição da gravação é má.
- Grave novamente o suporte ou utilize outro suporte.

#### **? O tempo do MP3/WMA não é apresentado correctamente.**

 $\mathcal{L}$  ---

- Há alturas em que não é correctamente apresentado de acordo com as condições de gravação de MP3/WMA.

#### **? Não é possível apresentar correctamente a informação da tarjeta ID3.**

- ✔ A gravação não foi feita de acordo com a tarjeta ID3 versão 1.x.
- Grave de acordo com a tarjeta ID3 versão 1.x. Além disso, o mostrador poderá estar incorrecto se um ficheiro MP3/WMA usar a norma da tarjeta ID3 v1.x e se esta norma tiver sido alargada depois da produção do software da máquina.

#### **As seguintes mensagens aparecem quando certos problemas ocorrem no seu sistema. Siga as devidas recomendações.**

#### **Hot Error**

 O circuito de protecção do aparelho é accionado quando a temperatura dentro do aparelho excede 60° C (140° F), suspendendo todas as operações.

 $\Rightarrow$  Deixe o aparelho arrefecer abrindo as janelas do carro ou ligando o ar condicionado. Quando a temperatura cair abaixo de 60° C (140° F), o disco volta a tocar novamente.

#### **Hold Error**

 O circuito de protecção do aparelho é accionado quando a temperatura dentro do carregador automático de discos excede 60° C (140° F), suspendendo todas as operações.

 $\Rightarrow$  Deixe o aparelho arrefecer abrindo as janelas do carro ou ligando o ar condicionado. Quando a temperatura cair abaixo de 60° C (140° F), o disco volta a tocar novamente.

#### **Mecha Error**

O leitor de discos está a funcionar mal.

 $\Rightarrow$  Fiecte o disco e tente reintroduzi-lo novamente. Contacte o concessionário Kenwood se esta indicação continuar a piscar ou se o disco não puder ser ejectado.

#### **Disc Error**

Está introduzido um disco que não pode ser reproduzido.

#### **Read Error**

O disco está de cabeça para baixo.

 $\Rightarrow$  Coloque o CD com o lado da etiqueta para cima. O CD está muito sujo.

] Limpe o disco, consultando a secção <Limpeza de discos> (página 15).

#### **Region code Error**

O software do DVD está codificado para outro código de região.

#### **Parental level Error**

O nível de supervisão paternal está definido para níveis elevados.

#### **Error 07 — 67**

O aparelho está a funcionar mal por algum motivo.  $\Rightarrow$  Aperte o botão de reajuste do aparelho. Se o código "Error ##" não desaparecer, consulte o concessionário mais próximo.

# **Especificações**

#### **As especificações podem ser alteradas sem prévia notificação.**

#### **Secção do ecrã**

Tamanho da imagem : 6,95 polegadas de largura (diagonal) 154,1(L)×87,1(A) mm Sistema de ecrã : Painel TN LCD transparente Sistema de comando : Sistema de matriz activa TFT Número de pixels : 336.960 (480H×234V×RGB) Pixels efectivos : 99,99% Disposição dos pixels : disposição em linhas RGB Iluminação de fundo : tubo fluorescente catódico frio

#### **Secção de leitor DVD**

Conversor D/A : 24 Bit Descodificador : Linear PCM/Dolby Pro Logic II/Dolby Digital/dts/ MP3/WMA Modulação e vibração : Abaixo do limite mensurável Resposta em frequência Frequência de amostragem;96k: 20~22.000 Hz Frequência de amostragem;48k: 20~22.000 Hz Frequência de amostragem;44,1k: 20~20.000 Hz Distorção harmónica total (1 kHz) : 0,007% Relação sinal/ruído : 95dB (DVD-Video 96kHz) Gama dinâmica : 95dB (DVD-Video 96kHz) Formato de DISC : DVD-Video/VIDEO-CD/CD-DA Frequência de amostragem: : 44,1kHz/48kHz, 96kHz Número de bits de quantificação : 16/20/24bit

#### **Secção DSP**

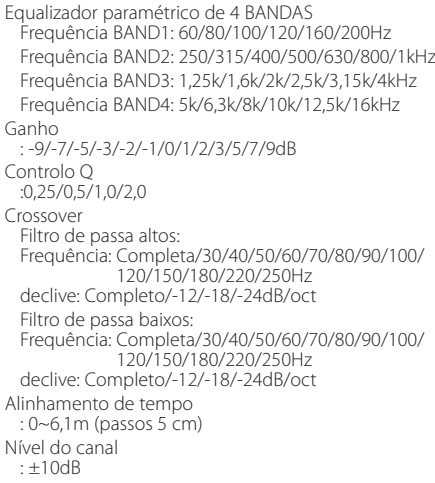

#### **Secção do Rádio FM**

```
Gama de frequência (50 kHz)
 : 87,5~108,0 MHz
Sensibilidade útil (S/N = 26 dB)
 : 9,3 dBf (0,8 µV /75 Ω)
Sensibilidade de saída silenciosa (S/N = 50 dB)
 : 15,2 dBf (1,6 µV /75 Ω)
Resposta de frequência (±3,0 dB)
 : 30Hz~15kHz
S/R (dB) (MONO)
 : 65 dB
Selectividade (±400 kHz)
 : ≥ 80dB
Separação estéreo
 : 35dB (1kHz)
```
#### **Secção do sintonizador LM**

Gama de frequência (9kHz) : 153kHz~281kHz Sensibilidade útil  $.451V$ 

#### **Secção do sintonizador WM**

Gama de frequência (9kHz) : 531kHz~1611kHz Sensibilidade útil : 25µV

#### **Secção vídeo**

Sistema de cor de entrada de vídeo externa : NTSC/PAL Nível de entrada de vídeo externo (fichas RCA) : 1Vp-p/75Ω Nível de entrada máx de áudio externo (fichas RCA) : 1V/22kΩ Entrada analógica RGB : 0,7Vp-p/75Ω

#### **Secção de áudio**

Potência máxima (Frente e trás) : 50W×4 Potência de saída (Frente e trás) (DIN 45324, +B=14,4V) : 30W×4 Nível preout (V) : 5V/10kΩ Impedância do preout : 80Ω

#### **Geral**

Tensão de operação : 14,4V (11V~16V) Consumo de energia : 15A Dimensões (L x A x P) Instalação da unidade principal : 182 mm×53 mm×161 mm Unidade escamoteável : 225 mm×40 mm×168 mm Gama de temperatura operacional : -10°C~60°C Gama de temperatura de armazenagem : -20°C~85°C Peso Unidade principal: : 2,2 kg Unidade escamoteável: : 1,2 kg

Ainda que os pixels efectivos para o painel de cristais líquidos sejam definidos como 99,99% ou mais, 0,01% dos pixels poderão não acender ou acender incorrectamente.

#### *A marca dos produtos usando laser (excepto para algumas áreas)*

# **CLASS 1 LASER PRODUCT**

A etiqueta é presa no chassis/estojo e indica que o componente utiliza raios laser, classificados como sendo de Classe 1. Isto significa que o aparelho está usando raios laser que são de uma classe mais fraca. Não há perigo de radiação maléfica fora do aparelho.

 $\Box$  $\Box$  is a trademark of DVD Format/Logo Licensing Corporation registered in the U.S., Japan and other countries.

**SRSCO**) é uma marca registada de SRS Labs, Inc.

Este produto incorpora tecnologia de protecção de direitos de autor que é protegida por patentes dos EUA e outros direitos de propriedade intelectual. A utilização desta tecnologia de protecção de direitos de autor deverá ser autorizada pela Macrovision, e visa exclusivamente a utilização doméstica e outras utilizações de visualização limitada, excepto se de outra forma autorizado pela Macrovision. É proibida a engenharia inversa ou desmontagem.

Fabricado sob licença da Dolby Laboratories. "Dolby", "Pro Logic" e o símbolo DD são marcas comerciais da Dolby Laboratories.

"DTS", and "DTS Digital Surround" are registered trademarks of Digital Theater Systems, Inc.

# **KENWOOD**